# Oracle® Tuxedo Application Runtime for Batch Reference Guide

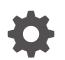

Release 22c F88306-01 June 2024

ORACLE

Oracle Tuxedo Application Runtime for Batch Reference Guide, Release 22c

F88306-01

Copyright © 2010, 2024, Oracle and/or its affiliates.

Primary Author: Preeti Gandhe

Contributing Authors: Tulika Das

Contributors: Maggie Li

This software and related documentation are provided under a license agreement containing restrictions on use and disclosure and are protected by intellectual property laws. Except as expressly permitted in your license agreement or allowed by law, you may not use, copy, reproduce, translate, broadcast, modify, license, transmit, distribute, exhibit, perform, publish, or display any part, in any form, or by any means. Reverse engineering, disassembly, or decompilation of this software, unless required by law for interoperability, is prohibited.

The information contained herein is subject to change without notice and is not warranted to be error-free. If you find any errors, please report them to us in writing.

If this is software, software documentation, data (as defined in the Federal Acquisition Regulation), or related documentation that is delivered to the U.S. Government or anyone licensing it on behalf of the U.S. Government, then the following notice is applicable:

U.S. GOVERNMENT END USERS: Oracle programs (including any operating system, integrated software, any programs embedded, installed, or activated on delivered hardware, and modifications of such programs) and Oracle computer documentation or other Oracle data delivered to or accessed by U.S. Government end users are "commercial computer software," "commercial computer software documentation," or "limited rights data" pursuant to the applicable Federal Acquisition Regulation and agency-specific supplemental regulations. As such, the use, reproduction, duplication, release, display, disclosure, modification, preparation of derivative works, and/or adaptation of i) Oracle programs (including any operating system, integrated software, any programs embedded, installed, or activated on delivered hardware, and modifications of such programs), ii) Oracle computer documentation and/or iii) other Oracle data, is subject to the rights and limitations specified in the license contained in the applicable contract. The terms governing the U.S. Government's use of Oracle cloud services are defined by the applicable contract for such services. No other rights are granted to the U.S. Government.

This software or hardware is developed for general use in a variety of information management applications. It is not developed or intended for use in any inherently dangerous applications, including applications that may create a risk of personal injury. If you use this software or hardware in dangerous applications, then you shall be responsible to take all appropriate fail-safe, backup, redundancy, and other measures to ensure its safe use. Oracle Corporation and its affiliates disclaim any liability for any damages caused by use of this software or hardware in dangerous applications.

Oracle®, Java, MySQL, and NetSuite are registered trademarks of Oracle and/or its affiliates. Other names may be trademarks of their respective owners.

Intel and Intel Inside are trademarks or registered trademarks of Intel Corporation. All SPARC trademarks are used under license and are trademarks or registered trademarks of SPARC International, Inc. AMD, Epyc, and the AMD logo are trademarks or registered trademarks of Advanced Micro Devices. UNIX is a registered trademark of The Open Group.

This software or hardware and documentation may provide access to or information about content, products, and services from third parties. Oracle Corporation and its affiliates are not responsible for and expressly disclaim all warranties of any kind with respect to third-party content, products, and services unless otherwise set forth in an applicable agreement between you and Oracle. Oracle Corporation and its affiliates will not be responsible for any loss, costs, or damages incurred due to your access to or use of third-party content, products, or services, except as set forth in an applicable agreement between you and Oracle.

# Contents

1

| Preface                                                       | xi   |
|---------------------------------------------------------------|------|
| Z/OS JCL in the Batch Runtime Environment                     |      |
| 1.1 Introduction to z/OS JCL in the Batch Runtime Environment | 1-1  |
| 1.2 z/OS JCL Cards in the Batch Runtime Environment           | 1-1  |
| 1.2.1 JCL Card Equivalence Table                              | 1-2  |
| 1.2.2 DCB Parameter of DD Statement                           | 1-7  |
| 1.2.3 SYSOUT Parameter of DD Statement                        | 1-8  |
| 1.2.4 DATACLAS Parameter of DD Statement                      | 1-8  |
| 1.2.5 RESTART Parameter of JOB Statement                      | 1-8  |
| 1.2.6 In-Stream File                                          | 1-9  |
| 1.2.7 Concatenation of Files                                  | 1-9  |
| 1.2.8 Override of Files                                       | 1-9  |
| 1.2.9 Execution of External Sysin                             | 1-9  |
| 1.2.10 Network Job Entry (NJE)                                | 1-9  |
| 1.2.11 ABEND Routine                                          | 1-9  |
| 1.2.12 General Utility Commands Equivalence Table             | 1-10 |
| 1.3 Sort Utilities                                            | 1-12 |
| 1.3.1 Sort Utilities Equivalence Tables                       | 1-12 |
| 1.3.1.1 SORT, SORTD, DFSORT, ICEMAN, SYNCSORTT                | 1-13 |
| 1.3.1.2 ICETOOL                                               | 1-13 |
| 1.3.1.3 Sort Limitations                                      | 1-13 |
| 1.4 DB2 Utilities                                             | 1-14 |
| 1.4.1 DSNTIAUL                                                | 1-14 |
| 1.4.1.1 DSNTIAUL Limitations                                  | 1-15 |
| 1.4.1.2 DSNTIAUL Configuration                                | 1-15 |
| 1.4.2 DSNUTILB                                                | 1-16 |
| 1.4.2.1 DSNUTILB                                              | 1-16 |
| 1.4.2.2 DSNUTILB Configuration                                | 1-16 |
| 1.5 COBOL Runtime                                             | 1-17 |
| 1.5.1 Oracle Tuxedo Application Runtime for Batch Purpose     | 1-17 |
| 1.5.2 DataBase Interaction Management                         | 1-17 |

| 1.5.3 Acc | ess Supervisor Call - svc99() | 1-17 |
|-----------|-------------------------------|------|
| 1.5.3.1   | Description                   | 1-18 |
| 1.5.3.2   | SVC99 Parameters              | 1-20 |
| 1.5.3.3   | SVC99 Program                 | 1-22 |
| 1.5.3.4   | Appendix                      | 1-28 |

# 2 Oracle Tuxedo Application Runtime for Batch Functions

| 2.1 Introduction | n to the Batch Runtime Commands                  | 2-1  |
|------------------|--------------------------------------------------|------|
| 2.1.1 Emu        | lating z/OS JCL Logic and Architecture           | 2-1  |
| 2.2 EJR Synta    | x                                                | 2-1  |
| 2.2.1 Sync       | opsis                                            | 2-2  |
| 2.2.2 Argu       | ments                                            | 2-2  |
| 2.2.3 Tools      | s for Managing the Execution of Jobs             | 2-3  |
| 2.2.3.1          | Log File Management                              | 2-3  |
| 2.2.3.2          | Return Code Management                           | 2-4  |
| 2.2.3.3          | COBOL Runtime                                    | 2-5  |
| 2.2.3.4          | DataBase Interaction Management                  | 2-5  |
| 2.2.3.5          | Access Supervisor Call - svc99()                 | 2-5  |
| 2.2.3.6          | Job Restrictions                                 | 2-6  |
| 2.2.3.7          | Testing the Validity of a Script (non-exec mode) | 2-6  |
| 2.3 Oracle Tux   | edo Application Runtime for Batch Functions      | 2-6  |
| 2.3.1 Nam        | ing Convention                                   | 2-6  |
| 2.3.2 Refe       | rence Page Command Syntax                        | 2-7  |
| 2.4 Reference    |                                                  | 2-7  |
| 2.4.1 Over       | view                                             | 2-8  |
| 2.4.1.1          | m_CondElse                                       | 2-10 |
| 2.4.1.2          | m_CondEndif                                      | 2-10 |
| 2.4.1.3          | m_CondExec                                       | 2-11 |
| 2.4.1.4          | m_CondIf                                         | 2-12 |
| 2.4.1.5          | m_DBTableLoad                                    | 2-13 |
| 2.4.1.6          | m_DBTableUnload                                  | 2-15 |
| 2.4.1.7          | m_DirCopy                                        | 2-17 |
| 2.4.1.8          | m_DirCreate                                      | 2-18 |
| 2.4.1.9          | m_DirDelete                                      | 2-18 |
| 2.4.1.10         | m_DirRename                                      | 2-19 |
| 2.4.1.11         | m_DSNUTILB                                       | 2-19 |
| 2.4.1.12         | m_ExecSQL                                        | 2-21 |
| 2.4.1.13         | m_ExpdtAlter                                     | 2-22 |
| 2.4.1.14         | m_FileAssign                                     | 2-23 |
| 2.4.1.15         | m_FileBuild                                      | 2-28 |
| 2.4.1.16         | m_FileClrData                                    | 2-31 |

| 2.4.1 | L.17 | m_FileDelete         | 2-31 |
|-------|------|----------------------|------|
| 2.4.1 | L.18 | m_FileEmpty          | 2-32 |
| 2.4.1 | L.19 | m_FileExist          | 2-33 |
| 2.4.1 | L.20 | m_FileListcat        | 2-34 |
| 2.4.1 | L.21 | m_FileLoad           | 2-36 |
| 2.4.1 | L.22 | m_FileOverride       | 2-36 |
| 2.4.1 | L.23 | m_FilePrint          | 2-37 |
| 2.4.1 | L.24 | m_FileRepro          | 2-38 |
| 2.4.1 | L.25 | m_FileSort           | 2-39 |
| 2.4.1 | L.26 | m_FileRename         | 2-40 |
| 2.4.1 | L.27 | m_Ftp                | 2-41 |
| 2.4.1 | L.28 | m_GenDefine          | 2-43 |
| 2.4.1 | L.29 | m_IDCAMS             | 2-44 |
| 2.4.1 | L.30 | m_IDCAMSSetCC        | 2-45 |
| 2.4.1 | L.31 | m_JclLibSet          | 2-46 |
| 2.4.1 | L.32 | m_JobBegin           | 2-46 |
| 2.4.1 | L.33 | m_JobEnd             | 2-48 |
| 2.4.1 | L.34 | m_JobLibSet          | 2-48 |
| 2.4.1 | L.35 | m_OCOPY              | 2-49 |
| 2.4.1 | L.36 | m_OSHELL             | 2-50 |
| 2.4.1 | L.37 | m_OutputAssign       | 2-50 |
| 2.4.1 | L.38 | m_OutputOverride     | 2-52 |
| 2.4.1 | L.39 | m_OutputSet          | 2-52 |
| 2.4.1 | L.40 | m_PhaseBegin         | 2-53 |
| 2.4.1 | L.41 | m_PhaseEnd           | 2-54 |
| 2.4.1 | L.42 | m_Pkzip              | 2-54 |
| 2.4.1 | L.43 | m_Pkunzip            | 2-56 |
| 2.4.1 | L.44 | m_ProcBegin          | 2-58 |
| 2.4.1 | L.45 | m_ProcEnd            | 2-59 |
| 2.4.1 | L.46 | m_ProcInclude        | 2-59 |
| 2.4.1 | L.47 | m_ProgramExec        | 2-60 |
| 2.4.1 | L.48 | m_RcSet              | 2-62 |
| 2.4.1 | L.49 | m_SendMail           | 2-63 |
| 2.4.1 | L.50 | m_ShellInclude       | 2-65 |
| 2.4.1 | L.51 | m_Smtp               | 2-65 |
| 2.4.1 | L.52 | m_StepLibSet         | 2-66 |
| 2.4.1 | L.53 | m_SymbolDefault      | 2-67 |
| 2.4.1 | L.54 | m_SymbolSet          | 2-67 |
| 2.4.1 | L.55 | m_UtilityExec        | 2-68 |
| 2.4.1 | L.56 | m_SetJobExecLocation | 2-69 |
|       |      |                      |      |

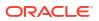

# 3 Tuxedo Job Enqueueing Service (TuxJES)

| 3.1 TuxJES Se | ervers, Commands, and Utilities | 3-1  |
|---------------|---------------------------------|------|
| 3.1.1 genj    | esprofile                       | 3-2  |
| 3.1.1.1       | Name                            | 3-2  |
| 3.1.1.2       | Synopsis                        | 3-2  |
| 3.1.1.3       | Description                     | 3-2  |
| 3.1.1.4       | Parameters and Options          | 3-2  |
| 3.1.2 genj    | esacl                           | 3-3  |
| 3.1.2.1       | Name                            | 3-3  |
| 3.1.2.2       | Synopsis                        | 3-3  |
| 3.1.2.3       | Description                     | 3-3  |
| 3.1.2.4       | Parameters and Options          | 3-3  |
| 3.1.3 gens    | sysprofile                      | 3-3  |
| 3.1.3.1       | Name                            | 3-4  |
| 3.1.3.2       | Synopsis                        | 3-4  |
| 3.1.3.3       | Description                     | 3-4  |
| 3.1.3.4       | Parameters and Options          | 3-4  |
| 3.1.4 artje   | sadmin                          | 3-4  |
| 3.1.4.1       | Name                            | 3-4  |
| 3.1.4.2       | Synopsis                        | 3-4  |
| 3.1.4.3       | Description                     | 3-5  |
| 3.1.4.4       | Parameters and Options          | 3-5  |
| 3.1.4.5       | Sub Commands                    | 3-9  |
| 3.1.4.6       | Error(s)                        | 3-11 |
| 3.1.4.7       | Printing                        | 3-11 |
| 3.1.5 artje   | scleanlock                      | 3-14 |
| 3.1.5.1       | Name                            | 3-14 |
| 3.1.5.2       | Synopsis                        | 3-15 |
| 3.1.5.3       | Description                     | 3-15 |
| 3.1.5.4       | Parameters and Options          | 3-15 |
| 3.1.6 ART     | JESADM                          | 3-15 |
| 3.1.6.1       | Name                            | 3-16 |
| 3.1.6.2       | Synopsis                        | 3-16 |
| 3.1.6.3       | Description                     | 3-16 |
| 3.1.6.4       | Parameters and Options          | 3-16 |
| 3.1.6.5       | Example(s)                      | 3-18 |
| 3.1.7 ART     | JESCONV                         | 3-18 |
| 3.1.7.1       | Name                            | 3-19 |
| 3.1.7.2       | Synopsis                        | 3-19 |
| 3.1.7.3       | Description                     | 3-19 |
| 3.1.7.4       | Example(s)                      | 3-19 |

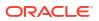

|     | 3.1.8  | ART   | JESINITIATOR                                 | 3-19 |
|-----|--------|-------|----------------------------------------------|------|
|     | 3.1    | .8.1  | Name                                         | 3-19 |
|     | 3.1    | .8.2  | Synopsis                                     | 3-20 |
|     | 3.1    | .8.3  | Description                                  | 3-20 |
|     | 3.1    | .8.4  | Parameters and Options                       | 3-20 |
|     | 3.1    | .8.5  | Example(s)                                   | 3-20 |
|     | 3.1.9  | ART   | JESPURGE                                     | 3-21 |
|     | 3.1    | .9.1  | Name                                         | 3-21 |
|     | 3.1    | .9.2  | Synopsis                                     | 3-21 |
|     | 3.1    | .9.3  | Description                                  | 3-21 |
|     | 3.1.10 | AR    | TJESCOBOLDB2MF                               | 3-21 |
|     | 3.1    | .10.1 | Name                                         | 3-22 |
|     | 3.1    | .10.2 | Synopsis                                     | 3-22 |
|     | 3.1    | .10.3 | Description                                  | 3-22 |
|     | 3.1    | .10.4 | Parameters and Options                       | 3-22 |
|     | 3.1    | .10.5 | Example(s)                                   | 3-23 |
|     | 3.1.11 |       | IJESCOBOLDB2CIT                              | 3-23 |
|     | 3.1    | .11.1 | Name                                         | 3-23 |
|     | 3.1    | .11.2 | Synopsis                                     | 3-23 |
|     | 3.1    | .11.3 | Description                                  | 3-23 |
|     | 3.1    | .11.4 | Example(s)                                   | 3-24 |
|     | 3.1.12 | Tux   | JES Queue System                             | 3-24 |
|     | 3.1    | .12.1 | The TuxJES Queue Creation Script             | 3-25 |
|     | 3.1    | .12.2 | Recommended /Q Creation Values               | 3-25 |
|     | 3.1.13 | Tux   | JES User Substitution                        | 3-26 |
|     | 3.1    | .13.1 | Terms                                        | 3-26 |
|     | 3.1    | .13.2 | Job Owner Designation in Different Scenarios | 3-26 |
|     | 3.1    | .13.3 | Permissions of Job Operations                | 3-27 |
|     | 3.1    | .13.4 | 5                                            | 3-28 |
|     | 3.1.14 |       | JES Trace Message Control                    | 3-31 |
| 3.2 | TuxJ   |       | b Operation                                  | 3-31 |
|     | 3.2.1  |       | 32 Fields in Use for TuxJES Job Operation    | 3-31 |
|     | 3.2.2  |       | I Services in Use for TuxJES Job Operation   | 3-32 |
|     |        | .2.1  | JES2SUBMIT                                   | 3-33 |
|     | _      | .2.2  | JES2PRINT                                    | 3-33 |
|     | 3.2    | .2.3  | JES2HOLD                                     | 3-35 |
|     |        | .2.4  | JES2RELEASE                                  | 3-36 |
|     |        | .2.5  | JES2CANCEL                                   | 3-37 |
|     |        | .2.6  | JES2PURGE                                    | 3-38 |
|     | 3.2.3  |       | t Subscriptions for Job Status Changes       | 3-38 |
|     | 3.2.4  | Secu  | rity Consideration                           | 3-39 |

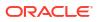

Index

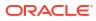

# List of Figures

1-1 Text Unit Pointer Lists and text Units

1-21

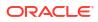

### List of Tables

| 1-1  | JCL Card Equivalences                                                        | 1-2  |
|------|------------------------------------------------------------------------------|------|
| 1-2  | DCB Parameter of DD Statement                                                | 1-7  |
| 1-3  | SYSOUT Parameter of DD Statement                                             | 1-8  |
| 1-4  | Supported Parameters                                                         | 1-9  |
| 1-5  | General Utility Commands Equivalences                                        | 1-10 |
| 1-6  | Sort Utilities Equivalences                                                  | 1-13 |
| 1-7  | ICETOOL Equivalences                                                         | 1-13 |
| 1-8  | DB2 Utilities                                                                | 1-14 |
| 1-9  | Supported Data Types                                                         | 1-14 |
| 1-10 | S99parms Elements                                                            | 1-18 |
| 1-11 | Return Code                                                                  | 1-19 |
| 1-12 | Error Code                                                                   | 1-19 |
| 1-13 | Verb Code                                                                    | 1-20 |
| 1-14 | Text Units                                                                   | 1-21 |
| 1-15 | Text Units for Dsname Allocation Function                                    | 1-23 |
| 1-16 | Text Units to Request Dynamic Deallocation Processing                        | 1-26 |
| 1-17 | Text Units for Retrieving Information on Data Sets                           | 1-27 |
| 2-1  | Oracle Tuxedo Application Runtime for Batch Return Codes                     | 2-4  |
| 2-2  | EJR Return Code                                                              | 2-4  |
| 2-3  | Batch Runtime Functions                                                      | 2-7  |
| 3-1  | TuxJES Servers, Commands and Utilities                                       | 3-1  |
| 3-2  | Exit Code                                                                    | 3-5  |
| 3-3  | Standard Output                                                              | 3-6  |
| 3-4  | Exit Code                                                                    | 3-7  |
| 3-5  | Standard Output                                                              | 3-8  |
| 3-6  | Error Codes                                                                  | 3-11 |
| 3-7  | JES_COBOL_MODE Variable Values                                               | 3-22 |
| 3-8  | TuxJES Queues                                                                | 3-24 |
| 3-9  | User Substitution Terms                                                      | 3-26 |
| 3-10 | Job Owner Designation in Different Configuration Scenarios                   | 3-27 |
| 3-11 | Permissions of Job Operations When PRIVILEGE_MODE is set to "USER_IDENTICAL" | 3-27 |
| 3-12 | Permissions of Job Operations When PRIVILEGE_MODE is set to "USER_MAPPING"   | 3-27 |
| 3-13 | FML32 Fields in Use for TuxJES Job Operation                                 | 3-31 |
| 3-14 | Available TuxJES Events for Subscription                                     | 3-39 |

# Preface

• Preface

# Preface

This chapter contains the following topics:

- Introduction
- Documentation Accessibility

# Introduction

The Oracle Tuxedo Application Runtime for Batch normalizes Korn shell script formats by proposing a script model in which the different execution phases are clearly identified, and provides the Tuxedo Job Enqueueing Service (TuxJES), which emulates the major functions of Mainframe JES2.

This guide consists of three main parts:

- The first part describes the equivalencies that exist between JCL cards, general utility commands and sorts on the one hand and the Batch Runtime functions on the other.
- The second part describes how the Korn shell scripts are structured to emulate a JCL type processing of jobs. The different functions of the Batch Runtime that are used in these scripts are then described in detail.
- The third part describes the servers and utilities for TuxJES.

### **Documentation Accessibility**

For information about Oracle's commitment to accessibility, visit the Oracle Accessibility Program website at http://www.oracle.com/pls/topic/lookup?ctx=acc&id=docacc.

#### Accessible Access to Oracle Support

Oracle customers who have purchased support have access to electronic support through My Oracle Support. For information, visit <a href="http://www.oracle.com/pls/topic/lookup?ctx=acc&id=trs">http://www.oracle.com/pls/topic/lookup?ctx=acc&id=trs</a> if you are hearing impaired.

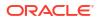

# 1 Z/OS JCL in the Batch Runtime Environment

This chapter contains the following topics:

- Introduction to z/OS JCL in the Batch Runtime Environment
- z/OS JCL Cards in the Batch Runtime Environment
- Sort Utilities
- DB2 Utilities
- COBOL Runtime

# 1.1 Introduction to z/OS JCL in the Batch Runtime Environment

This section describes how to find equivalents for z/OS JCL statements in the target environment. Some of these equivalents point to the Batch Runtime functions, other equivalents may rely directly on UNIX or Tuxedo features. In some cases, there may be no equivalent and a work-around solution may be necessary.

It is not the purpose of this document to describe z/OS JCL, for any explanation of JCL statements, see the z/OS Internet Library.

# 1.2 z/OS JCL Cards in the Batch Runtime Environment

The following tables lists the JCL card parameters and the related command in the Batch Runtime:

The column "status" includes the following abbreviations:

- N.R. means "not relevant"
- N.S. means "not supported"
- JCL Card Equivalence Table
- DCB Parameter of DD Statement
- SYSOUT Parameter of DD Statement
- DATACLAS Parameter of DD Statement
- RESTART Parameter of JOB Statement
- In-Stream File
- Concatenation of Files
- Override of Files
- Execution of External Sysin
- Network Job Entry (NJE)
- ABEND Routine
- General Utility Commands Equivalence Table

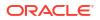

# 1.2.1 JCL Card Equivalence Table

| //*          |          | Environment                                  |           |
|--------------|----------|----------------------------------------------|-----------|
|              |          | Comments                                     | supported |
| /*           |          | In-stream data delimiter                     | supported |
| //           |          | End of job                                   | supported |
| COMMAND      |          |                                              | N.S.      |
| CNTL/ENDCNTL |          |                                              | N.R.      |
| DD           | *        | m_FileAssign -i                              | supported |
|              | ACCODE   |                                              | N.R.      |
|              | AMP      |                                              | N.R.      |
|              | AVGREC   |                                              | N.R.      |
|              | BLKSIZE  |                                              | N.R.      |
|              | BLKSZLIM |                                              | N.R.      |
|              | CCSID    |                                              | N.R.      |
|              | СНКРТ    |                                              | N.S.      |
|              | CNTL     |                                              | N.R.      |
|              | DATA     | m FileAssign                                 | supported |
|              | DATACLAS | see DATACLAS<br>Parameter of DD<br>Statement | supported |
|              | DCB      | see DCB Parameter of DD Statement            | supported |
|              | DISP     | m_FileAssign -d<br><disp option=""></disp>   | supported |
|              | DLM      | m_FileAssign -D<br><delimiter></delimiter>   | supported |
|              | DSID     |                                              | N.R.      |
|              | DSNAME   | m FileAssign                                 | supported |
|              | DSNTYPE  | -                                            | N.S.      |
|              | DUMMY    | m_FileAssign<br>with /dev/null               | supported |
|              | DYNAM    | m_FileAssign<br>with /dev/null               | supported |
|              | EXPDT    | m FileAssign -e                              | supported |
|              | FILEDATA |                                              | N.R.      |
|              | FREE     |                                              | N.R.      |
|              | KEYLEN   | m FileAssign -k                              | supported |
|              | KEYOFF   | m FileAssign -k                              | supported |
|              | LABEL    |                                              | N.R.      |
|              | LGSTREAM |                                              | N.R.      |
|              | LIKE     | m FileAssign -s                              | supported |
|              | LRECL    | m FileAssign -r                              | supported |
|              | MGMTCLAS |                                              | N.R.      |

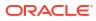

| JCL Card                 | Parameter | Equivalent in Target<br>Environment     | Status    |
|--------------------------|-----------|-----------------------------------------|-----------|
|                          | MSVGP     |                                         | N.R.      |
|                          | PATH      | m_FileAssign -U                         | N.R.      |
|                          | PATHDISP  |                                         | N.R.      |
|                          | PATHMODE  | m FileAssign -M                         | N.R       |
|                          | PATHOPTS  | m FileAssign -O                         | N.R.      |
|                          | PROTECT   | -                                       | N.R.      |
|                          | QNAME     |                                         | N.R.      |
|                          | RECFM     | m_FileAssign -r                         | supported |
|                          | RECORG    | m FileAssign -t                         | supported |
|                          | REFDD     | -                                       | N.S.      |
|                          | RETPD     | m FileAssign -e                         | supported |
|                          | RLS       |                                         | N.R.      |
|                          | SECMODEL  |                                         | N.R.      |
|                          | SPACE     |                                         | N.R.      |
|                          | STORCLAS  |                                         | N.R.      |
|                          | SUBSYS    |                                         | N.R.      |
|                          | TERM      |                                         | N.R.      |
|                          | UNIT      |                                         | N.R.      |
|                          | VOLUME    | m FileAssgin -v                         | supported |
| DD : Printing parameters | BURST     | -                                       | N.S.      |
|                          | CCSID     |                                         | N.R.      |
|                          | CHARS     |                                         | N.S.      |
|                          | COPIES    | m_OutputAssign -c                       | supported |
|                          | DEST      | m_OutputAssign -d                       | supported |
|                          | FCB       |                                         | N.S.      |
|                          | FLASH     |                                         | N.S.      |
|                          | HOLD      | m_OutputAssign -H                       | supported |
|                          | MODIFY    | -                                       | N.S.      |
|                          | OUTLIM    |                                         | N.S.      |
|                          | OUTPUT    | m_OutputAssign -o                       | supported |
|                          | SEGMENT   | -                                       | N.R.      |
|                          | SPIN      |                                         | N.S.      |
|                          | SYSOUT    | see SYSOUT Parameter<br>of DD Statement | supported |
|                          | UCS       |                                         | N.S.      |
| DD: Special statements   | JOBLIB    | m_JobLibset                             | supported |
|                          | STEPLIB   | m_StepLibset                            | supported |
|                          | SYSABEND  |                                         | N.S.      |
|                          | SYSMDUMP  |                                         | N.S.      |
|                          | SYSUDUMP  |                                         | N.S.      |
|                          | SYSCHK    |                                         | N.S.      |

Table 1-1 (Cont.) JCL Card Equivalences

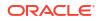

| JCL Card                  | Parameter                 | Equivalent in Target<br>Environment   | Status    |
|---------------------------|---------------------------|---------------------------------------|-----------|
|                           | SYSIN                     | m_FileAssign                          | supported |
|                           | SYSCKEOV                  |                                       | N.S.      |
| EXEC                      | ACCT                      |                                       | N.S.      |
|                           | ADDRSPC                   |                                       | N.R.      |
|                           | CCSID                     |                                       | N.R.      |
|                           | COND                      | m_CondExec                            | supported |
|                           | DPRTY                     |                                       | N.R.      |
|                           | DYNAMNBR                  |                                       | N.R.      |
|                           | MEMLIMIT                  |                                       | N.R.      |
|                           | PARM                      | m_ProgramExec                         | supported |
|                           | PERFORM                   |                                       | N.R.      |
|                           | PGM                       | m_ProgramExec                         | supported |
|                           | PROC                      |                                       | supported |
|                           | RD                        |                                       | N.S.      |
|                           | REGION                    |                                       | N.R.      |
|                           | RLSTMOUT                  |                                       | N.R.      |
|                           | TIME                      |                                       | N.S.      |
| IF<br>THEN<br>ELSE<br>END |                           | m_CondIf<br>m_CondElse<br>m_CondEndif | supported |
| INCLUDE                   | MEMBER                    | m_ShellInclude                        |           |
| JCLLIB                    | ORDER                     | m_JclLibSet                           |           |
| JOB                       | <jobname></jobname>       | m JobBegin                            | supported |
|                           | <accounting></accounting> | _                                     | N.S.      |
|                           | <prog.name></prog.name>   |                                       | N.S.      |
|                           | ADDRSPC                   |                                       | N.R.      |
|                           | BYTES                     |                                       | N.S.      |
|                           | CARDS                     |                                       | N.R.      |
|                           | CCSID                     |                                       | N.S.      |
|                           | CLASS                     | m_JobBegin −c (with<br>TuxJES)        | supported |
|                           | COND                      | m_JobBegin -C                         | supported |
|                           | GROUP                     |                                       | N.R.      |
|                           | JESLOG                    |                                       | N.S.      |
|                           | LINES                     |                                       | N.S.      |
|                           | MEMLIMIT                  |                                       | N.R.      |
|                           | MSGCLASS                  |                                       | N.S.      |
|                           | MSGLEVEL                  |                                       | N.S.      |
|                           | NOTIFY                    |                                       | N.S.      |
|                           | PAGES                     |                                       | N.S.      |
|                           | PASSWORD                  |                                       | N.R.      |

Table 1-1 (Cont.) JCL Card Equivalences

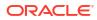

| JCL Card | Parameter | Equivalent in Target<br>Environment          | Status              |
|----------|-----------|----------------------------------------------|---------------------|
|          | PERFORM   |                                              | N.R.                |
|          | PRTY      | m_JobBegin −p (with<br>TuxJES).              | supported           |
|          | RD        |                                              | N.S.                |
|          | REGION    |                                              | N.R.                |
|          | RESTART   | see RESTART<br>Parameter of JOB<br>Statement | Partially supported |
|          | SECLABEL  |                                              | N.R.                |
|          | SCHENV    |                                              | N.R.                |
|          | TIME      |                                              | N.S.                |
|          | TYPRUN    | m_JobBegin -t (with<br>TuxJES)               | supported           |
|          | USER      |                                              | N.S.                |
| OUTPUT   | ADDRESS   |                                              | N.S.                |
|          | AFPSTATS  |                                              | N.S.                |
|          | BUILDING  |                                              | N.S.                |
|          | BURST     |                                              | N.S.                |
|          | CHARS     |                                              | N.S.                |
|          | CKPTLINE  |                                              | N.S.                |
|          | CKPTPAGE  |                                              | N.S.                |
|          | CKPTSEC   |                                              | N.S.                |
|          | CLASS     | m_OutputSet -c                               | supported           |
|          | COLORMAP  |                                              | N.S.                |
|          | COMPACT   |                                              | N.S.                |
|          | COMSETUP  |                                              | N.S.                |
|          | CONTROL   |                                              | N.S.                |
|          | COPIES    | m_OutputSet -n                               | supported           |
|          | DATACK    |                                              | N.S.                |
|          | DEFAULT   | m_OutputSet -D                               | supported           |
|          | DEPT      |                                              | N.S.                |
|          | DEST      | m_OutputSet -d                               | supported           |
|          | DPAGELBL  |                                              | N.S.                |
|          | DUPLEX    |                                              | N.S.                |
|          | FCB       |                                              | N.S.                |
|          | FLASH     |                                              | N.S.                |
|          | FORMDEF   |                                              | N.S.                |
|          | FORMLEN   |                                              | N.S.                |
|          | FORMS     | m_OutputSet -f                               | supported           |
|          | FSSDATA   |                                              | N.S.                |
|          | GROUPID   |                                              | N.S.                |
|          | INDEX     |                                              | N.S.                |

| Table 1-1 | (Cont.) | ) JCL Card | <b>Equivalences</b> |
|-----------|---------|------------|---------------------|
|-----------|---------|------------|---------------------|

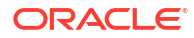

| CL Card | Parameter | Equivalent in Target<br>Environment | Status    |
|---------|-----------|-------------------------------------|-----------|
|         | INTRAY    |                                     | N.S.      |
|         | JESDS     |                                     | N.S.      |
|         | LINDEX    |                                     | N.S.      |
|         | LINECT    |                                     | N.S.      |
|         | MAILBCC   |                                     | N.S.      |
|         | MAILCC    |                                     | N.S.      |
|         | MAILFILE  |                                     | N.S.      |
|         | MAILFROM  |                                     | N.S.      |
|         | MAILTO    |                                     | N.S.      |
|         | MODIFY    |                                     | N.S.      |
|         | NAME      |                                     | N.S.      |
|         | NOTIFY    |                                     | N.S.      |
|         | OFFSETXB  |                                     | N.S.      |
|         | OFFSETXF  |                                     | N.S.      |
|         | OFFSETYB  |                                     | N.S.      |
|         | OFFSETYF  |                                     | N.S.      |
|         | OUTBIN    |                                     | N.S.      |
|         | OUTDISP   |                                     | N.S.      |
|         | OVERLAYB  |                                     | N.S.      |
|         | OVERLAYF  |                                     | N.S.      |
|         | OVFL      |                                     | N.S.      |
|         | PAGEDEF   |                                     | N.S.      |
|         | PIMSG     |                                     | N.S.      |
|         | PORTNO    |                                     | N.S.      |
|         | PRMODE    |                                     | N.S.      |
|         | PRTATTRS  |                                     | N.S.      |
|         | PRTERROR  |                                     | N.S.      |
|         | PRTOPTNS  |                                     | N.S.      |
|         | PRTQUEUE  |                                     | N.S.      |
|         | PRTY      | m OutputSet -p                      | supported |
|         | REPLYTO   |                                     | N.S.      |
|         | RESFMT    |                                     | N.S.      |
|         | RETAINF   |                                     | N.S.      |
|         | RETAINS   |                                     | N.S.      |
|         | RETRYL    |                                     | N.S.      |
|         | RETRYT    |                                     | N.S.      |
|         | ROOM      |                                     | N.S.      |
|         | SYSAREA   |                                     | N.S.      |
|         | THRESHLD  |                                     | N.S.      |
|         | TITLE     |                                     | N.S.      |
|         | TRC       |                                     | N.S.      |

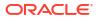

| JCL Card       | Parameter | Equivalent in Target<br>Environment | Status    |
|----------------|-----------|-------------------------------------|-----------|
|                | UCS       |                                     | N.S.      |
|                | USERDATA  |                                     | N.S.      |
|                | USERLIB   |                                     | N.S.      |
|                | USERPATH  |                                     | N.S.      |
|                | WRITER    | m_OutputSet -w                      | supported |
| PROC           |           | m_ProcInclude                       | supported |
| in-stream PROC |           | m_ProcBegin                         | supported |
| in-stream PEND |           | m_ProcEnd                           | supported |
| SET            |           | m_SymbolSet                         | supported |
| XMIT (Records) |           |                                     | N.S.      |
| XMIT (JOB)     |           | m_SetJobExecLocatio<br>n            | supported |
| XEQ            |           | m_SetJobExecLocatio<br>n            | supported |
| ROUTE          | PRINT     | Share with NFS                      | supported |
|                | PUNCH     | Share with NFS                      | supported |
|                | XEQ       | m_SetJobExecLocatio<br>n            | supported |

Table 1-1 (Cont.) JCL Card Equivalences

# 1.2.2 DCB Parameter of DD Statement

| DCB parameter | Equivalent in Target Environment | Status    |
|---------------|----------------------------------|-----------|
| BFANL         |                                  | N.R.      |
| BFTEK         |                                  | N.R.      |
| BLKSIZE       |                                  | N.R.      |
| BUFIN         |                                  | N.R.      |
| BUFL          |                                  | N.R.      |
| BUFMAX        |                                  | N.R.      |
| BUFNO         |                                  | N.R.      |
| BUFOFF        |                                  | N.R.      |
| BUFOUT        |                                  | N.R.      |
| BUFSIZE       |                                  | N.R.      |
| CPRI          |                                  | N.R.      |
| CYLOFL        |                                  | N.R.      |
| DEN           |                                  | N.R.      |
| DIAGNS        |                                  | N.R.      |
| DSORG         | m_FileAssign -t                  | supported |
| EROPT         |                                  | N.R.      |
| FUNC          |                                  | N.R.      |

 Table 1-2
 DCB Parameter of DD Statement

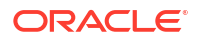

| DCB parameter | Equivalent in Target Environment | Status    |
|---------------|----------------------------------|-----------|
| GNCP          |                                  | N.R.      |
| INTVL         |                                  | N.R.      |
| IPLTXID       |                                  | N.R.      |
| KEYLEN        | m_FileAssign -k                  | supported |
| LIMCT         |                                  | N.R.      |
| LRECL         | m_FileAssign -r                  | supported |
| MODE          |                                  | N.R.      |
| NCP           |                                  | N.R.      |
| NTM           |                                  | N.R.      |
| OPTCD         |                                  | N.R.      |
| PCI           |                                  | N.R.      |
| PRTSP         |                                  | N.R.      |
| RECFM         | m_FileAssign -r                  | supported |
| RESERVE       |                                  | N.R.      |
| RKP           | m_FileAssign -t                  | supported |
| STACK         |                                  | N.R.      |
| TRESH         |                                  | N.R.      |
| TRTCH         |                                  | N.R.      |

Table 1-2 (Cont.) DCB Parameter of DD Statement

### 1.2.3 SYSOUT Parameter of DD Statement

| Table 1-3 | SYSOUT | Parameter | of DD | Statement |
|-----------|--------|-----------|-------|-----------|
|-----------|--------|-----------|-------|-----------|

| SYSOUT parameter | Usage             | Equivalent in Target<br>Environment | Status    |
|------------------|-------------------|-------------------------------------|-----------|
| First parameter  | Class             | m_OutputAssign -c                   | supported |
| Second parameter | INTRDR            | m_OutputAssign -w                   | supported |
|                  | SMTP              | m_OutputAssign -w                   | supported |
|                  | <writer></writer> | m_OutputAssign -w                   | supported |
| Third parameter  | Form name         | m_OutputAssign -f                   | supported |
|                  | Code name         |                                     | N.S.      |

# 1.2.4 DATACLAS Parameter of DD Statement

The DATACLAS parameter is taken into account at WB JCL level only.

Using the DATACLASS informations, extracted from z/OS, the WB JCL updates the m\_FileAssign function (or m\_FileBuild from DATACLAS parameter in IDCAMS DEFINE commands).

## 1.2.5 RESTART Parameter of JOB Statement

Only the Deferred Step Restart type is managed.

The other types, Automatic Restart (Step or Checkpoint) and Deferred Checkpoint Restart, are not managed.

A deferred step restart of a job is caused by coding the function  $m_{JobBegin}$  with the -r parameter containing a job step and by submitting the job again.

# 1.2.6 In-Stream File

The in-stream files are supported using the m\_FileAssign function with the -i parameter.

### 1.2.7 Concatenation of Files

The concatenation of files (or in-stream files) is supported using the  $m_FileAssign$  function with the -c parameter.

### 1.2.8 Override of Files

The overriding feature is supported.

Use the m\_FileOverride function for the files managed by the m\_FileAssign function.

Use the m\_OutputOverride function for the files managed by the m\_OutputAssign function.

# 1.2.9 Execution of External Sysin

Use the  ${\tt m\_UtilityExec}$  function in order to execute commands stored in a file.

## 1.2.10 Network Job Entry (NJE)

The following table describes the supported JES2 control statements and parameters in Oracle Tuxedo Application Rehosting Workbench and Batch Runtime.

| Statement | Supported Parameter                           |
|-----------|-----------------------------------------------|
| /*XEQ     | /*XEQ nodename                                |
| /*ROUTE   | /*ROUTE PRINT LOCAL<br>/*ROUTE PRINT nodename |
|           | /*ROUTE PUNCH nodename                        |
|           | /*ROUTE XEQ nodename                          |
| /*XMIT    | /*XMIT nodename                               |

Table 1-4Supported Parameters

### 1.2.11 ABEND Routine

Captures terminations abnormally or normally from user program. It provides three COBOL programs, ILBOABNO, CEE3ABD and ART3ABD, which can be called in specific conditions to ABEND the program by itself. When the ABEND routine calls stop run, stop run terminates the process after Batch Runtime performs necessary cleanup.

• ILBOABN0 abcode abcode:the ABEND code.

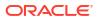

- CEE3ABD abcode, clean-up abcode: the ABEND code.
- clean-up(input) The possible values are:
  - 0: Issue the ABEND. Batch Runtime will capture ABEND and do clean-up work. Job failed.
  - 1: Issue the ABEND. Batch Runtime will capture ABEND and store a system dump in a file, then do clean-up work. Job failed.
- ART3ABD abcode abcode: the ABEND code.

The ILBOABNO.cbl source is in the Batch\_RT/ejr/SAMPLE directory.

#### Note:

For Micro Focus COBOL, Batch Runtime provides two ABEND-handling routines, ILBOABNO and ART3ABD, that are called to force ABEND. Micro Focus COBOL provides its own ABEND-handling routine, CEE3ABD. It works as defined by Micro Focus COBOL. For COBOL-IT COBOL, Batch Runtime provides two ABEND routines, ILBOABNO and CEE3ABD.

# 1.2.12 General Utility Commands Equivalence Table

| Utility          | Command                       | Equivalent in<br>Target<br>Environment | Status    |
|------------------|-------------------------------|----------------------------------------|-----------|
| IDCAMS           | IF/THEN/ELSE                  |                                        | supported |
| (modal commands) | SET                           |                                        | supported |
|                  | CANCEL                        |                                        | N.S.      |
|                  | DO/END                        |                                        | N.S.      |
|                  | MAXCC                         |                                        | supported |
|                  | LASTCC                        |                                        | supported |
| IDCAMS           | ALLOCATE (main<br>parameters) | m_FileBuild                            | supported |
|                  | ALTER NEWNAME                 | m_FileRename                           | supported |

#### Table 1-5 General Utility Commands Equivalences

Note:

Renaming for VSAM RDB files is not supported.

| Utility | Command                | Equivalent in<br>Target<br>Environment | Status    |
|---------|------------------------|----------------------------------------|-----------|
|         | ALTER<br>LIBRARYENTRY  |                                        | N.R.      |
|         | ALTER<br>VOLUMEENTRY   |                                        | N.R.      |
|         | BLDINDEX               |                                        | N.R.      |
|         | CREATE<br>LIBRARYENTRY |                                        | N.R.      |
|         | CREATE<br>VOLUMEENTRY  |                                        | N.R.      |
|         | DCOLLECT               |                                        | N.S.      |
|         | DEFINE ALIAS           |                                        | N.S.      |
|         | DEFINE AIX             | m_FileBuild -K                         | supported |
|         | DEFINE CLUSTER         | m_FileBuild                            | supported |
|         | DEFINE GDG             | m_GenDefine                            | supported |
|         | DEFINE NONVSAM         |                                        | N.S.      |
|         | DEFINE<br>PAGESPACE    |                                        | N.R.      |
|         | DEFINE PATH            |                                        | N.R.      |
|         | DEFINE<br>USERCATALOG  |                                        | N.R.      |
|         | DELETE ALAIS           |                                        | N.S.      |
|         | DELETE AIX             | m_FileBuild -R                         | supported |
|         | DELETE CLUSTER         | m_FileDelete                           | supported |
|         | DELETE GDG             | m_FileDelete                           | supported |
|         | DELETE<br>LIBRARYENTRY |                                        | N.R.      |
|         | DELETE NONVSAM         | m_FileDelete                           | supported |
|         | DELETE NVR             |                                        | N.S.      |
|         | DELETE<br>PAGESPACE    |                                        | N.R.      |
|         | DELETE PATH            |                                        | N.R.      |
|         | DELETE TRUENAME        |                                        | N.S.      |
|         | DEL USERCATALOG        |                                        | N.R.      |
|         | DELETE<br>VOLUMEENTRY  |                                        | N.R.      |
|         | DELETE VVR             |                                        | N.R.      |
|         | DIAGNOSE               |                                        | N.S.      |
|         | EXAMINE                |                                        | N.S.      |
|         | EXPORT                 |                                        | N.S.      |
|         | EXPORT<br>DISCONNECT   |                                        | N.R.      |
|         | IMPORT                 |                                        | N.S.      |

 Table 1-5
 (Cont.) General Utility Commands Equivalences

| Utility  | Command             | Equivalent in<br>Target<br>Environment | Status    |
|----------|---------------------|----------------------------------------|-----------|
|          | IMPORT CONNECT      |                                        | N.R.      |
|          | LISTCAT             | m_FileListcat                          | supported |
|          | LISTDATA            |                                        | N.S.      |
|          | PRINT               | m_FilePrint                            | supported |
|          | REPRO               | m_FileRepro                            | supported |
|          | SETCACHE            | _                                      | N.R.      |
|          | SHCDS               |                                        | N.R.      |
|          | VERIFY              |                                        | N.S.      |
| IEBCOPY  | ALTERMOD            |                                        | N.R.      |
|          | COPY                | m DirCopy                              | supported |
|          | COPYGRP             | _                                      | N.R.      |
|          | COPYMOD             |                                        | N.R.      |
|          | EXCLUDE             | m_DirCopy -e                           | supported |
|          | SELECT              | m_DirCopy -s                           | supported |
| IEBGENER | With SYSIN<br>DUMMY | m_FileLoad                             | supported |
|          | GENERATE MEMBER     |                                        | N.S.      |
|          | GENERATE RECORD     | m_FileSort                             | supported |
| IEFBR14  |                     | m_ProgramExec<br>IEFBR14               | supported |
| IEFBR15  |                     | m_ProgramExec<br>IEFBR15               | supported |
| PKZIP    | Main parameters     | m_Pkzip                                | supported |
| PKUNZIP  | Main parameters     | m_Pkunzip                              | supported |
| SMTP     |                     | m_Smtp                                 | supported |
| XMITIP   |                     | m_SendMail                             | supported |
| ZIP390   | ACTION : ZIP        | m_Pkzip                                | supported |
|          | ACTION : UNZIP      | m_Pkunzip                              | supported |
|          | ENCRYPT             |                                        | N.S.      |
|          | IFILE               |                                        | supported |
|          | OFILE               |                                        | supported |
|          | ARCHIVE             |                                        | supported |
|          | OVERWRITE           |                                        | supported |

Table 1-5 (Cont.) General Utility Commands Equivalences

# **1.3 Sort Utilities**

- Sort Utilities Equivalence Tables
- 1.3.1 Sort Utilities Equivalence Tables
  - SORT, SORTD, DFSORT, ICEMAN, SYNCSORTT

- ICETOOL
- Sort Limitations

### 1.3.1.1 SORT, SORTD, DFSORT, ICEMAN, SYNCSORTT

| Sort Statement | Parameter | Equivalent in<br>Target<br>Environment | MFSORT    | SyncSort  |
|----------------|-----------|----------------------------------------|-----------|-----------|
| SORT           |           | m_FileSort                             | Supported | Supported |
| MERGE          |           | m_FileSort                             | Supported | Supported |
| OPTION         |           | m_FileSort                             |           |           |
|                | COPY      |                                        | Supported | Supported |
|                | SKIPREC   |                                        | Supported | Supported |
|                | STOPAFT   |                                        | Supported | Supported |
|                | INCLUDE   |                                        | Supported | Supported |
|                | OMIT      |                                        | Supported | Supported |
|                | OUTFILE   |                                        | Supported | Supported |
|                | OUTREC    |                                        | Supported | Supported |
|                | END       |                                        | Supported | Supported |
|                | RECORD    |                                        | Supported | Supported |
|                | SUM       |                                        | Supported | Supported |

Table 1-6 Sort Utilities Equivalences

### 1.3.1.2 ICETOOL

| Table 1-7 | ICETOOL | Equivalences |
|-----------|---------|--------------|
|-----------|---------|--------------|

| Sort Statement | Equivalent in Target<br>Environment | MFSORT    | SyncSor   |
|----------------|-------------------------------------|-----------|-----------|
| SORT           | m_FileSort                          | supported | supported |
| COPY           | m_FileSort                          | supported | supported |
| MERGE          | m_FileSort                          | supported | supported |

### 1.3.1.3 Sort Limitations

when using syncsort utility, there are some limitations:

- DFSORT (DATE3) format has no equivalent on syncsort.
- DFSORT statements (outrec, inrec) are not fully supported in the following situations:
  - If a key or a filed definition of an outrec field cut a field constant type, an error shows up (MT\_ERROR in SYSIN translation) and :#PHX in ksh.
  - If a key or a field definition of an outrec field is not included in the inrec, an error shows up.
  - Cases with SUM are not handled.

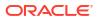

# 1.4 DB2 Utilities

Only DB2 Connect 9.7 or above is supported.

| Table | 1-8 | DB2 | Utilities |
|-------|-----|-----|-----------|
|-------|-----|-----|-----------|

| Command  | Parameter | Equivalent in Target<br>Environment | Oracle    | DB2LUW    |
|----------|-----------|-------------------------------------|-----------|-----------|
| DSNTEP2  | SQL       | m_ExecSQL                           | supported | supported |
| DSNTEP4  | SQL       | m_ExecSQL                           | supported | supported |
| DSNTIAD  | SQL       | m_ExecSQL                           | supported | supported |
| DSNTIAUL | SQL       | m_ExecSQL                           | supported | supported |
|          | "Unload"  | m_DBTableUnload                     | supported | supported |
| DSNUTILB | EXEC SQL  | m_ExecSQL                           | supported | supported |
|          | LOAD      | m_DBTableLoad                       | supported | supported |
|          | UNLOAD    | m_DBTableUnload                     | supported | supported |

- DSNTIAUL
- DSNUTILB

# 1.4.1 DSNTIAUL

On mainframe, DSNTIAUL program is used to unload data from DB2 tables into sequential data sets. The data is copied to the data sets and is not deleted from the table.

To unload data from Oracle Database tables, Batch runtime provides you DENTIAUL utility, which has the same functionality as DENTIAUL program on mainframe with DB2.

The following table shows the supported DB2 data types and their conversion to the Oracle Database target.

| Data Type in DB2 on Ma | ainframe                                                                      | Mapped Data Type in Oracle<br>Database |
|------------------------|-------------------------------------------------------------------------------|----------------------------------------|
| DECIMAL(p)             |                                                                               | NUMBER (p)                             |
| DECIMAL(p,s)           |                                                                               | NUMBER(p,s)                            |
| CHAR(n)                |                                                                               | CHAR(n)                                |
| VARCHAR(n)             |                                                                               | VARCHAR2(n)                            |
| TIMESTAMP              |                                                                               | TIMESTAMP                              |
|                        | Note:<br>Only supports the default format<br>"YYYY-MM-DD-<br>HH24.MI.SS.FF6". |                                        |

Table 1-9 Supported Data Types

| Data Type in DB2             | 2 on Mainframe                                             | Mapped Data Type in Oracle<br>Database |
|------------------------------|------------------------------------------------------------|----------------------------------------|
| TIME                         |                                                            | DATE                                   |
|                              | Note:<br>Only supports the default format<br>"HH24.MI.SS". |                                        |
| DATE                         |                                                            | DATE                                   |
|                              | Note:<br>Only supports the default format<br>"YYYY-MM-DD". |                                        |
| real                         |                                                            | BINARY_DOUBLE                          |
| <pre>Float(n) (1&lt;=n</pre> | <=21)                                                      | BINARY_DOUBLE                          |
| Float(n) (22<=               | n<=53)                                                     | BINARY_DOUBLE                          |
| Double                       |                                                            | BINARY_DOUBLE                          |

Table 1-9 (Cont.) Supported Data Types

- DSNTIAUL Limitations
- DSNTIAUL Configuration

### 1.4.1.1 DSNTIAUL Limitations

- When applying equivalent SQL functions in select statement for the same database table column, the data type that Batch runtime DSNTIAUL outputs for Oracle Database may be different from the data type that mainframe DSNTIAUL outputs for DB2.
- For real, Float(n) (1<=n<=21), Float(n) (22<=n<=53), and Double data types in DB2, they are converted to BINARY\_DOUBLE data type (with eight bytes) in Oracle Database. You can retrieve the field in target file to COMP-2 variable in COBOL program by using Micro Focus COBOL (COBOL-IT COBOL may produce incorrect results).
- The output file should be a fixed-width sequential file.

#### 1.4.1.2 DSNTIAUL Configuration

Do the followings to configure Batch Runtime DSNTIAUL.

- **1.** Set up environment variables for your Batch Runtime.
- 2. Enable Batch Runtime built-in DB2-to-Oracle SQL Converter. To enable it, you can either use export MT\_DB\_SQL\_PREPROCESS="\${JESDIR}/tools/sql/ oracle/BatchSQLConverter.sh" or configure MT\_DB\_SQL\_PREPROCESS in \$JESDIR/ejr/ CONF/BatchRT.conf.

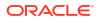

- 3. Configure MT\_DSNTIAUL=Y The default value of MT DSNTIAUL is "Y".
- 4. Set DATE, TIMESTAMP, TIMESTAMP WITH TIME ZONE and TIMESTAMP WITH LOCAL TIME ZONE formats.
  - Environment "DSNTIAUL\_DATE\_FORMAT" defines date format. If it is not set, use the default value "YYYY-MM-dd HH24:MI:SS".
  - Environment "DSNTIAUL\_TIMESTAMP\_FORMAT" defines timestamp format. If it is not set, use the default value "YYYY-MM-DD-HH24.MI.SS.FF6".
  - Environment "DSNTIAUL\_TIMESTAMP\_TZ\_FORMAT" defines timestamp with time zone format. If it is not set, use the default value "YYYY-MM-DD-HH24.MI.SS.FF6".
  - Environment "DSNTIAUL\_TIMESTAMP\_LTZ\_FORMAT" defines timestamp with local time zone format. If it is not set, use the default value "YYYY-MM-DD-HH24.MI.SS.FF6".
- 5. Set language and territory. Environment variable "NLS\_LANG" defines language and territory. If it is not set, use the default value "American".

#### See Also:

For more information, see Setting Environment Variables in Oracle Tuxedo Application Runtime for Batch User Guide.

### 1.4.2 DSNUTILB

- DSNUTILB
- DSNUTILB Configuration

### 1.4.2.1 DSNUTILB

On mainframe, DSNUTILB specifies a utility control program. Batch runtime provides you DSNUTILB utility to unload data from Oracle tables into a variable-length sequential data set and load data from a sequential data set to Oracle table.

#### 1.4.2.2 DSNUTILB Configuration

- Set DATE, TIMESTAMP, TIMESTAMP WITH TIME ZONE and TIMESTAMP WITH LOCAL TIME ZONE formats.
  - Environment "DSNUTILB\_DATE\_FORMAT" defines date format. If it is not set, use the default value "YYYY-MM-dd HH24:MI:SS".
  - Environment "DSNUTILB\_TIMESTAMP\_FORMAT" defines timestamp format. If it is not set, use the default value "YYYY-MM-DD-HH24.MI.SS.FF6".
  - Environment "DSNUTILB\_TIMESTAMP\_TZ\_FORMAT" defines timestamp with time zone format. If it is not set, use the default value "YYYY-MM-DD-HH24.MI.SS.FF6".
  - Environment "DSNUTILB\_TIMESTAMP\_LTZ\_FORMAT" defines timestamp with local time zone format. If it is not set, use the default value "YYYY-MM-DD-HH24.MI.SS.FF6".
- Set DSNUTILB CLEAN TABLE.

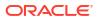

- Environment "DSNUTILB\_CLEAN\_TABLE" chooses the way to delete records in a table when REPLACE option is set for load process in DSNUTILB. Valid values are 1, 2, and 3. If it is not set or set incorrectly, use the default value 1.
  - \* 1: Use stored procedure. Batch runtime provides SQL script *\$JESDIR/util/DSNUTILBPKG.sql* to create DSNUTILB\_PKG package, which contains a procedure to truncate specific table.
  - \* 2: Use statement truncate.
  - \* 3: Use statement DELETE.
- Set language and territory.
   Environment variable "NLS\_LANG" defines language and territory. If it is not set, use the default value "American".

# 1.5 COBOL Runtime

A COBOL runtime, runb, is provided to initialize the execution context of a user COBOL program before the call for its execution. This runtime is used instead of the standard COBOL runtime.

- Oracle Tuxedo Application Runtime for Batch Purpose
- DataBase Interaction Management
- Access Supervisor Call svc99()

### 1.5.1 Oracle Tuxedo Application Runtime for Batch Purpose

- Abort trapping procedure definition (standard: std\_proc\_error and database: dba\_proc\_error). The standard procedure traps COBOL errors and traces them in a log file. The Database procedure executes a rollback function to insure data integrity.
- Database access function tracing management (mw\_dbstat).
- Database Connection and Disconnection and data integrity control (COMMIT and ROLLBACK).
- COBOL program execution.

#### 1.5.2 DataBase Interaction Management

Oracle Tuxedo Application Runtime for Batch takes care of the Database context usage:

- Initialization: The runtime command, runb, connects it to the database according to the MT\_DB\_LOGIN environment variable. It must have the correct value (user name, password and Oracle instance, at least "/"). It can be used in the TuxJES Security Configuration file and specified when submitting jobs or set as an environment variable. If the configuration file is not specified, the environment variable MT\_DB\_LOGIN value is used.
- Termination: Depending on the program return code, the Batch Runtime executes a COMMIT (if program return code is less than MT\_PROG\_RC\_ABORT) or a ROLLBACK (if program return code is greater than or equal to MT\_PROG\_RC\_ABORT), then disconnects from the database.

## 1.5.3 Access Supervisor Call - svc99()

• Description

- SVC99 Parameters
- SVC99 Program
- Appendix

#### 1.5.3.1 Description

On mainframe, svc99() is a function that provides access to SVC99 on z/OS, which provides ability to

- · Dynamically allocate or deallocate a resource
- Dynamically concatenate or deconcatenate data sets
- Dynamically retrieve information on data sets

ART for Batch provides you these functionalities:

- Dynamically allocate or deallocate a resource
- · Dynamically retrieve information on data sets
- Syntax
- Return Code

#### 1.5.3.1.1 Syntax

int svc99(\_\_\_S99parms \*string);

This table shows elements contained by S99parms.

Table 1-10 \_\_\_\_\_S99parms Elements

| Field    | Value Stored                                    | Supported |
|----------|-------------------------------------------------|-----------|
| S99RBLN  | SVC99 length of request block                   | Yes       |
| S99VERB  | SVC99 verb code                                 | Yes       |
| S99FLAG1 | SVC99 Flags 1 field                             | Ignored   |
| S99ERROR | SVC99 error code field                          | Yes       |
| S99INFO  | SVC99 information code                          | Yes       |
| S99TXTPP | SVC99 pointer to a list of text unit pointers   | Yes       |
| S99S99X  | SVC99 pointer to the Request Extension Block    | Ignored   |
| S99FLAG2 | SVC99 Flags 2 field for APF authorized programs | Ignored   |

Data type definition in C program is as below:

#### Listing Data Type Definition in C Program

```
struct S99struc {
unsigned char
                     S99RBLN;
                                    /* Length of the request
                   */
block
unsigned char _____S99VERB;
                                    /* Action
                                 */
verb
                    ___S99FLAG1;
                                    /* Flags 1
unsigned short
field
                                */
                                    /* Error
unsigned short
                    S99ERROR;
```

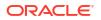

```
Code
                                */
                                 /* Info
unsigned short
                  S99INFO;
Code
                                 */
                __________;
*/
struct S99TU**
                                 /* Pointer to text pointer
array
                   void **
                                 / * Pointer to the Request Extension
Block */
unsigned int
                   ___S99FLAG2;
                                /* FLags 2 field for APF authorized
programs */
};
typedef struct S99struc S99parms;
```

Data type definition in COBOL program is as below:

#### Listing Data Type Definition in COBOL Program

| 01 s99rb |                       |                  |
|----------|-----------------------|------------------|
| 03       | s99rb-len             | pic x(1).        |
| 03       | s99rb-verb            | pic x(1).        |
| 03       | s99rb-flag11          | pic x(1).        |
| 03       | s99rb-flag12          | pic x(1).        |
| 03       | s99rb-error           | pic 9(4) comp-5. |
| 03       | s99rb-info            | pic 9(4) comp-5. |
| 03       | s99rb-s99tu-array-ptr | pointer.         |
| 03       | s99rb-rbx             | pointer.         |
| 03       | s99rb-flag21          | pic x(1).        |
| 03       | s99rb-flag22          | pic x(1).        |
| 03       | s99rb-flag23          | pic x(1).        |
| 03       | s99rb-flag24          | pic x(1).        |

#### 1.5.3.1.2 Return Code

Return codes are:

| Table 1-11 | Return Code |  |
|------------|-------------|--|
|            |             |  |

| Return Code | Meaning and Action                                                                                                    |
|-------------|----------------------------------------------------------------------------------------------------|
| -1          | Internal error.                                                                                                    |
| 0           | Successful completion. An information reason code will be returned in S99INFO if a non-terminating error occurred during request processing. |
| 4           | An error occurs.                                                                                                    |
| 8           | The installation validation routine denies this request.                                                                                     |
| 12          | The parameter list is not valid. The system will return a Class 3 error reason code in S99ERROR.                                             |

If svc99() encounters a non-terminating error during processing, the system places an information reason code in the field \_\_\_\_S99INFO.

| Code |
|------|
|      |

| Error Code<br>(_S99ERROR) | Meaning                             |
|---------------------------|-------------------------------------|
| 892                       | Invalid LEN specified in text unit. |

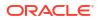

| Error Code<br>(_S99ERROR) | Meaning                                                                                          |
|---------------------------|--------------------------------------------------------------------------------------------------|
| 896                       | Mutually exclusive key specified. Two keys that cannot be used together are used in the request. |
| 904                       | Required key not specified.                                                                      |
| 1040                      | Specified ddname unavailable.                                                                    |
| 1080                      | Specified ddname not found.                                                                      |

#### Table 1-12 (Cont.) Error Code

#### 1.5.3.2 SVC99 Parameters

- \_\_\_\_S99RBLN
- \_\_S99ERROR

#### 1.5.3.2.1 S99RBLN

A one-byte field containing the length of the request block.

#### 1.5.3.2.2 S99VERB

A one-byte field that identifies the dynamic allocation functions to be performed. The verb codes and the functions they represent are listed below:

| Verb Code | Description                                                | Supported                                                    |
|-----------|------------------------------------------------------------|--------------------------------------------------------------|
| 0x01      | Request for dsname allocation                              | Yes                                                          |
| 0x02      | Request for deallocation (based on dsname or ddname)       | Yes (Support to de-<br>allocate data set<br>based on ddname) |
| 0x03      | Request for concatenation                                  | No                                                           |
| 0x04      | Request for deconcatenation                                | No                                                           |
| 0x05      | Request for removing the in-use attribute based on task-ID | No                                                           |
| 0x06      | Request for ddname allocation                              | No                                                           |
| 0x07      | Request for information retrieval                          | Yes                                                          |

#### Table 1-13 Verb Code

#### 1.5.3.2.3 S99ERROR

A two-byte field into which the system returns error reason codes when API svc99 has completed processing.

#### 1.5.3.2.4 S99INFO

A two-byte field that contains information reason codes when API svc99 has completed processing.

#### 1.5.3.2.5 \_\_\_\_\_\_S99TXTPP

The \_\_\_S99TXTPP element points to addressable storage containing an array of text unit pointers. The following figure shows the format of text unit pointer lists and text units.

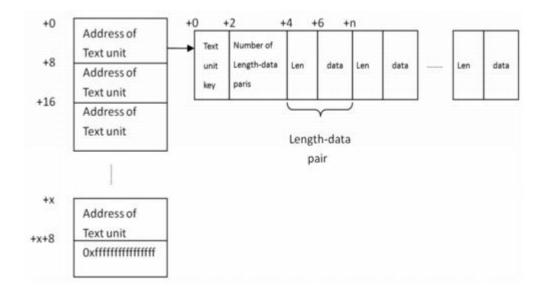

Figure 1-1 Text Unit Pointer Lists and text Units

#### Note:

| Offset | Length | Description                                                                                                    |  |
|--------|--------|----------------------------------------------------------------------------------------------------|--|
| +0     | 2      | <b>Text unit key</b> . The key identifies the type of information contained in the text unit.                                                          |  |
| +2     | 2      | <b>Number</b> . The number field contains the number of length-data pairs that follow. Most of the text units have only one length and one data field. |  |
| +4     | 2      | Length. The first of perhaps many length fields. The length value includes only the length of the data field immediately following it.                 |  |
| +6     | n      | <b>Data</b> . The first of perhaps many data fields. The data field contains the parameter information being passed.                                   |  |
| +(8+n) |        | Second length-data entry if the number field indicates more than one entry is present.                                                                 |  |

Data type definition in C program is as below:

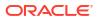

#### Listing Data Type Definition in C Program

```
struct S99TU {
                                 /* Array of text
                                */
units
unsigned short key;
                                 /* Key for type of
                              */
parameter
                                 /* Number of len/parm pairs to
 unsigned short number;
follow
                */
 struct {
 unsigned short len;
                               /* Length of the following
                      */
parm
                                 /* Parameter
 char parm[MAXTULEN];
value
                                    */
} ent;
};
```

Data type definition in COBOL program is as below:

#### Listing Data Type Definition in COBOL Program

#### 1.5.3.3 SVC99 Program

SVC99 program is supported to dynamically allocate and deallocate data sets, and retrieve information on data sets.

- Allocating a Data Set
- Deallocating a Data Set
- Retrieving Information on Data Sets

#### 1.5.3.3.1 Allocating a Data Set

Use verb code 01 and the text units listed below for the dsname allocation function. All unsupported text unit keys are not listed.

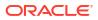

| Text Unit Key | Mnemonic | Description                                                                                                    | Supported                                                        |
|---------------|----------|----------------------------------------------------------------------------------------------------|------------------------------------------------------------------|
| 0x0001        | DALDDNAM | ddname                                                                                                    | YES                                                              |
| 0x0002        | DALDSNAM | Fully qualified data-set name                                                                                                    | YES                                                              |
| 0x0004        | DALSTATS | Data Set status. Values<br>are:DISP_OLD,<br>DISP_NEW,<br>DISP_MOD, and<br>DISP_SHR                                                      | YES<br><b>Note:</b> When you code<br>DALSTATS, LEN must<br>be 1. |
| 0x0005        | DALNDISP | Specifies the normal<br>disposition of a data set.<br>Values are:<br>DISP_CATLG,<br>DISP_UNCATLG,<br>DISP_DELETE, and<br>DISP_KEEP      | YES<br><b>Note:</b> When you code<br>DALNDISP, LEN must be<br>1. |
| 0x0006        | DALCDISP | Specifies the conditional<br>disposition of a data set.<br>Values are:<br>DISP_CATLG,<br>DISP_UNCATLG,<br>DISP_DELETE, and<br>DISP_KEEP |                                                                  |
| 0x0010        | DALVLSER | Volume serial number of<br>the device a data set will<br>reside on                                                                      | YES                                                              |

#### Table 1-15 Text Units for Dsname Allocation Function

| Text Unit Key | Mnemonic | Description                                           | Supported                                                       |
|---------------|----------|-------------------------------------------------------|-----------------------------------------------------------------|
| 0x003C        | DALDSORG | Data Set organization of a data set. Values are:      | YES<br>(Support the value of<br>DSORG_PO and                    |
|               |          | <b>DSORG_unknown</b><br>Unknown                       | DSORG_PS)<br>Note: When you code<br>DALDSORG, LEN must<br>be 2. |
|               |          | <b>dsorg_vsam</b><br>Vsam                             |                                                                 |
|               |          | <b>DSORG_GS</b><br>Graphics                           |                                                                 |
|               |          | <b>DSORG_PO</b> Partitioned organization              |                                                                 |
|               |          | DSORG_POU<br>Partitioned organization<br>unmovable    |                                                                 |
|               |          | <b>DSORG_DA</b><br>Direct access                      |                                                                 |
|               |          | <b>DSORG_DAU</b><br>Direct access<br>unmovable        |                                                                 |
|               |          | <b>DSORG_PS</b><br>Physical sequential                |                                                                 |
|               |          | <b>DSORG_PSU</b><br>Physical sequential<br>unmovable. |                                                                 |

#### Table 1-15 (Cont.) Text Units for Dsname Allocation Function

| Text Unit Key | Mnemonic | Description                                                                                 | Supported                                                        |
|---------------|----------|---------------------------------------------------------------------------------------------|------------------------------------------------------------------|
| 0x0049        | DALRECFM | Record format of a data set. The values are:                                                | YES<br>(Support the value of<br>_FB_ and _VB_)                   |
|               |          | _M_<br>Machine-code printer-<br>control characters                                          | <b>Note:</b> When you code<br>DALRECFM, LEN must<br>be 1.        |
|               |          | _ <b>A_</b><br>ASA printer-control<br>characters                                            |                                                                  |
|               |          | _ <b>S_</b><br>Standard fixed, spanned<br>variable                                          |                                                                  |
|               |          | _ <b>B</b> _<br>Blocked                                                                     |                                                                  |
|               |          | _ <b>D_</b><br>Variable ASCII records                                                       |                                                                  |
|               |          | _ <b>V_</b><br>Variable                                                                     |                                                                  |
|               |          | _ <b>F_</b><br>Fixed                                                                        |                                                                  |
|               |          | _ <b>U_</b><br>Undefined                                                                    |                                                                  |
|               |          | _ <b>FB_</b><br>Fixed blocked                                                               |                                                                  |
|               |          | _ <b>VB_</b><br>Variable blocked                                                            |                                                                  |
|               |          | _ <b>FBS_</b><br>Fixed blocked standard                                                     |                                                                  |
|               |          | _ <b>VBS_</b><br>Variable blocked<br>standard.                                              |                                                                  |
| 0x0042        | DALLRECL | Record length of a data set                                                                 | YES<br><b>Note:</b> When you code<br>DALLRECL, LEN must<br>be 2. |
| 0x800B        | DALRECO  | Specifies the record<br>organization of a VSAM<br>data set. Values are:<br>KS,ES,RR,<br>LS. | YES<br><b>Note:</b> When you code<br>DALRECO, LEN must b<br>1.   |

 Table 1-15
 (Cont.) Text Units for Dsname Allocation Function

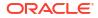

| Text Unit Key | Mnemonic | Description                                                                                                    | Supported                                                        |
|---------------|----------|----------------------------------------------------------------------------------------------------|------------------------------------------------------------------|
| 0x800C        | DALKEYO  | Specifies the key offset.<br>The position of the first<br>byte of the key in records<br>of the specified VSAM<br>data set. | YES<br><b>Note:</b> When you code<br>DALKEYO, LEN must be<br>4.  |
| 0x0040        | DALKYLEN | Specifies the length in bytes of the keys used in the data set.                                                            | YES<br><b>Note:</b> When you code<br>DALKYLEN, LEN must<br>be 1. |

#### Table 1-15 (Cont.) Text Units for Dsname Allocation Function

#### Note:

- The combination of DALRECFM and DALRECO is not allowed because the DALRECFM keyword only applies to non-VSAM data sets, while the KS, ES, RR, and LS values of the DALRECO keyword only apply to VSAM data sets.
- The combination of DALDSORG and DALRECO is not allowed.
- It is not supported to allocate a variable-length VSAM data set.

# 1.5.3.3.2 Deallocating a Data Set

Use verb code 02 and the text unit keys listed below and described as follows to request dynamic deallocation processing. To deallocate a data set, you must specify DUNDDNAM key.

| Text Unit Key | Mnemonic | Description                                                                                                    | Supported |
|---------------|----------|----------------------------------------------------------------------------------------------------|-----------|
| 0x0001        | DUNDDNAM | Specifies the ddname of the resource to be deallocated.                                                              | Yes       |
| 0x0002        | DUNDSNAM | Specifies the data set to be deallocated.                                                                            | No        |
| 0x0003        | DUNMEMBR | Specifies the PDS member to be deallocated.                                                                          | No        |
| 0x0005        | DUNOVDSP | Specifies an overriding disposition for the data set to be unallocated.                                              | No        |
| 0x0007        | DUNUNALC | Specifies deallocation even if the resource has the permanently allocated attribute.                                 | No        |
| 0x0008        | DUNREMOV | Specifies removal of the "in-use" attribute, even if the resource does not have the permanently allocated attribute. | No        |
| 0x000A        | DUNOVSNH | Specifies "nohold" status for a deallocated SYSOUT data set and overrides previous "hold" specification.             | No        |
| 0x0018        | DUNOVCLS | Specifies an overriding SYSOUT class.                                                                                | No        |
| 0x0058        | DUNOVSUS | Specifies an overriding destination to which the SYSOUT data set being deallocated is to be routed                   | No        |
| 0x0059        | DUNOVSHQ | Specifies "hold" status for a deallocated SYSOUT data set and overrides previous "nohold" specifications.            | No        |
| 0x0063        | DUNOVUID | Specifies an overriding destination user ID to which the SYSOUT data set being deallocated is to be routed.          | No        |

| Table 1-16 | Text Units to Request Dynamic Deallocation Processing |
|------------|-------------------------------------------------------|
|------------|-------------------------------------------------------|

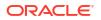

| Text Unit Key | Mnemonic | Description                                                                                                    | Supported |
|---------------|----------|----------------------------------------------------------------------------------------------------|-----------|
| 0x8013        | DUNSPIN  | Specifies an overriding decision that determines whether<br>the output for the SYSOUT data set is to be printed<br>immediately, or at the end of the job. | No        |
| 0x8017        | DUNPATH  | Specifies the pathname of the z/OS® UNIX file to be deallocated.                                                                                          | No        |
| 0x801A        | DUNOVPDS | Specifies an overriding disposition for the file to be deallocated.                                                                                       | No        |

#### Table 1-16 (Cont.) Text Units to Request Dynamic Deallocation Processing

# 1.5.3.3.3 Retrieving Information on Data Sets

Use verb code 07 and the text units listed in the following table and described as follows to request that dynamic allocation return certain information about the allocated resources. You must specify the DINDDNAM key, the DINDSNAM key, the DINPATH key, or the DINRELNO key to request information retrieval.

Keys X'0001', X'0002', and X'000F', and X'8017' are input keys. You use them to supply information to the system. The remaining keys are output keys, which the system uses to return the information you requested.

If you request the system return information that does not exist, the system sets the length field for that parameter to zero, and there will be no data field for that parameter.

| Text Unit Key | Mnemonic | Description                                                                                     | Supported |
|---------------|----------|-------------------------------------------------------------------------------------------------|-----------|
| 0x0001        | DINDDNAM | Specifies the ddname identifier of the requested information.                                   | Yes       |
| 0x0002        | DINDSNAM | Specifies the data set for which the information is requested.                                  | Yes       |
| 0x0004        | DINRTDDN | Requests the associated ddname.                                                                 | Yes       |
| 0x0005        | DINRTDSN | Requests the data set name.                                                                     | Yes       |
| 0x0006        | DINRTMEM | Requests the PDS member name.                                                                   | No        |
| 0x0007        | DINRTSTA | Requests the data set's status.                                                                 | Yes       |
| 0x0008        | DINRTNDP | Requests the data set's normal disposition.                                                     | Yes       |
| 0x0009        | DINRTCDP | Requests of the data set's conditional disposition.                                             | Yes       |
| 0x000A        | DINRTORG | Requests the data set's organization.                                                           | Yes       |
| 0x000B        | DINRTLIM | Requests the number of resources that must be deallocated before making a new allocation.       | No        |
| 0x000E        | DINRTTYP | Requests the data set's type (terminal or dummy).                                               | No        |
| 0x000F        | DINRELNO | Specifies the desired allocation information retrieval by relative request number.              | No        |
| 0x0010        | DINRTVOL | Requests the return of the first volume serial number associated with the specified allocation. | Yes       |
| 0x8017        | DINPATH  | Specifies the pathname of the z/OS® UNIX file for which information is requested.               | No        |
| 0xC003        | DINRCNTL | Requests the JCL CNTL statement reference.                                                      | No        |
| 0xC004        | DINRSTCL | Requests the storage class of a new SMS-managed data set.                                       | No        |

Table 1-17 Text Units for Retrieving Information on Data Sets

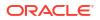

| Text Unit Key | Mnemonic | Description                                                                                                    | Supported |
|---------------|----------|----------------------------------------------------------------------------------------------------|-----------|
| 0xC005        | DINRMGCL | Requests the management class of a new SMS-<br>managed data set.                                                                                               | No        |
| 0xC006        | DINRDACL | Requests the data class of a new data set.                                                                                                    | No        |
| 0xC00B        | DINRRECO | Requests the organization of a new VSAM data set.                                                                                                    | Yes       |
| 0xC00C        | DINRKEYO | Requests the key offset of a new VSAM data set.                                                                                                    | Yes       |
| 0xC00D        | DINRREFD | Requests the DD name specified by the REFDD parameter of the DD statement.                                                                                     | No        |
| 0xC00E        | DINRSECM | Requests the name of the RACF® security data set profile.                                                                                                    | No        |
| 0xC00F        | DINRLIKE | Requests the data set name on the LIKE parameter.                                                                                                    | No        |
| 0xC010        | DINRAVGR | Requests the value of the unit of allocation for a data set.                                                                                                   | No        |
| 0xC012        | DINRDSNT | Requests the data set type, such as PDS.                                                                                                    | No        |
| 0xC013        | DINRSPIN | Requests the spin data set specification.                                                                                                    | No        |
| 0xC014        | DINRSEGM | Requests the number of logical, line-mode pages (the segment) to be produced for a SYSOUT data set before the segment becomes eligible for immediate printing. | No        |
| 0xC017        | DINRPATH | Requests the return of the z/OS UNIX file path specification.                                                                                                  | No        |
| 0xC018        | DINRPOPT | Requests the return of the z/OS UNIX file options.                                                                                                    | No        |
| 0xC019        | DINRPMDE | Requests the return of z/OS UNIX file access attributes.                                                                                                    | No        |
| 0xC01A        | DINRPNDS | Requests the return of the disposition of the z/OS UNIX file during normal step termination.                                                                   | No        |
| 0xC01B        | DINRPCDS | Requests the return of the disposition of the z/OS UNIX file during abnormal step termination.                                                                 | No        |
| 0xC01D        | DINRFDAT | Requests the return of the organization of a z/OS UNIX file.                                                                                                   | No        |
| 0xC02A        | DINRSPI2 | Requests the SPIN interval specification.                                                                                                    | No        |
| 0xC02B        | DINRSYML | Requests the SYMLIST specification.                                                                                                    | No        |
| 0xC02C        | DINRDSNV | Requests the DSNTYPE version.                                                                                                    | No        |
| 0xC02D        | DINRMAXG | When you have applied APAR OA42358, requests the value of MAXGENS.                                                                                             | No        |
| 0xC02E        | DINRGDGO | Requests the return of the order in which the individual generation data sets (GDSs) are concatenated.                                                         | No        |

#### Table 1-17 (Cont.) Text Units for Retrieving Information on Data Sets

# 1.5.3.4 Appendix

- Data Set Status
- Data Set Normal/Conditional Disposition
- Data Set Organization
- Data Set Record Organization

# 1.5.3.4.1 Data Set Status

Data set status can contain one of the following values:

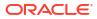

| Data  | Values |
|-------|--------|
| X'01' | OLD    |
| X'02' | MOD    |
| X'04' | NEW    |
| X'08' | SHR    |

# 1.5.3.4.2 Data Set Normal/Conditional Disposition

Data set normal/conditional disposition for data set allocation can contain one of the following values:

| Data  | Values  |
|-------|---------|
| X'01' | UNCATLG |
| X'02' | CATLG   |
| X'04' | DELETE  |
| X'08' | KEEP    |

Data set normal/conditional disposition for retrieving information data set can contain one of the following values:

| Values  |                                    |
|---------|------------------------------------|
| UNCATLG |                                    |
| CATLG   |                                    |
| DELETE  |                                    |
| KEEP    |                                    |
| PASS    |                                    |
|         | UNCATLG<br>CATLG<br>DELETE<br>KEEP |

# 1.5.3.4.3 Data Set Organization

Data set organization can contain one of the following values:

| Data    | Values                                                                                             |
|---------|----------------------------------------------------------------------------------------------------|
| X'0008' | VSAM                                                                                               |
| X'0080' | Graphics(GS)                                                                                       |
| X'0200' | Partitioned organization (PO)                                                                      |
| X'0300' | Partitioned organization unmovable (POU)                                                           |
| X'0400' | Government of message transfer to or from a<br>telecommunications message processing queue<br>(MQ) |
| X'0800' | Direct access message queue (CQ)                                                                   |
| X'1000' | Communication line group (CX)                                                                      |
| X'2000' | Direct access (DA)                                                                                 |
| X'2100' | Direct access unmovable (DAU)                                                                      |
| X'4000' | Physical sequential (PS)                                                                           |
| X'4100' | Physical sequential unmovable (PSU)                                                                |

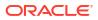

# 1.5.3.4.4 Data Set Record Organization

Data set record organization can contain one of the following values:

| Data  | Values                            |
|-------|-----------------------------------|
| X'80' | VSAM key-sequenced data set (KS)  |
| X'40' | VSAM entry-sequenced data set(ES) |
| X'20' | VSAM relative record data set(RR) |
| X'10' | VSAM linear space data set(LS)    |

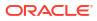

# 2

# Oracle Tuxedo Application Runtime for Batch Functions

This chapter contains the following topics:

- Introduction to the Batch Runtime Commands
- EJR Syntax
- Oracle Tuxedo Application Runtime for Batch Functions
- Reference

# 2.1 Introduction to the Batch Runtime Commands

This chapter describes:

- The format and rules for using the Batch Runtime Korn shell scripts to run jobs in Emulating z/OS JCL Logic and Architecture.
- The use of the Batch Runtime spawner (EJR) to launch jobs in EJR Syntax.
- The log files and return codes used by the scripts and spawner in Log File Management.
- The use of the Batch Runtime COBOL runtime to trap errors and manage database interaction in COBOL Runtime.
- A complete description of the Batch Runtime functions in Oracle Tuxedo Application Runtime for Batch Functions.
- Emulating z/OS JCL Logic and Architecture

# 2.1.1 Emulating z/OS JCL Logic and Architecture

Oracle Tuxedo Application Runtime for Batch provides a set of high-level functions that simplify script syntax enabling more readable and more easily maintainable Korn shell scripts.

Using these functions ensures consistent services; when used together, execution of one function can be conditional on the value of the return code produced by a preceding function.

A function is generally called directly from a Korn shell script resulting from JCL conversion.

Oracle Tuxedo Application Runtime for Batch normalizes Korn shell script formats by proposing a script model where the different execution phases of a job are clearly identified.

# 2.2 EJR Syntax

- Synopsis
- Arguments
- Tools for Managing the Execution of Jobs

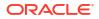

# 2.2.1 Synopsis

```
EJR [-v] [-s sysoutDir] [-L LogDir] [-H] [-R StepName] [-d regexp] [-f
EnvFile] [-t file|NULL] [-V n] [-1] [-J] Job
```

#### For TuxJes mode:

EJR (-i|-c|-e|-k) -j JOBID -r JES2ROOT [-1] [-J] Job

# 2.2.2 Arguments

#### -C

Conversion phase (only available with TuxJes).

#### -d regexp

Debug mode — with a regular expression (regexp) describing the functions to debug, for example -d "m FileLoad" to debug the m FileLoad function.

#### -е

Execution phase (only available with TuxJes).

#### -f

Environment file, where each item must follow this format: MY\_ENV\_NAME=MY\_ENV\_VALUE; export MY\_ENV\_NAME

-H

Execution stack (use limited to maintenance team).

#### -i

Input phase (only available with TuxJes).

#### -j

Job identifier (only available with TuxJes).

#### -J

Job type - the job type is JCL.

#### -k

Cancel command (only available with TuxJes).

#### -1

KSH listing included in log.

#### -L

Log directory if the environment variable  $MT\_LOG$  is defined, else the log is redirected to TMP directory (without TuxJes).

#### -r

JES2 root (only available with TuxJes).

#### -R

Resubmit the job to start a given step.

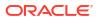

#### -s

Sysout directory if the environment variable MT\_SYSOUT is defined, else the sysout files are redirected to LOG directory and subsequently to TMP directory (without TuxJes).

#### -t file|NULL

Test mode - this option runs the script without executing the different steps (use limited to maintenance team). It allows to check:

- the kinematics of the Korn shell script
- the existence of data file, sysin file, and executable program
- parameter for EJR API, variable settings, and JCL condition clause

If you specify -t file (file stands for the file's full path), "Return Code" configuration on each line of this file will take effect. The format is: <EJR API>;<STEP>;<Return Code>;Dummy. For example, m\_ProgramExec;START;C0088;Dummy, where step START returns C0088 for m\_ProgramExec utility.

If you specify -t NULL, "Return Code" configuration in this file will not take effect; every step (for every utility) will return code C0000.

#### -v

Verbose mode — the execution report is displayed on screen during execution. By default not activated.

#### -V n

Level mode (0 to 9).

#### Job

Job name — the name of the script to be launched without the .ksh extension.

#### JOBID

Unique identifier of the job in JES2 system.

#### JES2ROOT

Root directory of JES2 directory.

# 2.2.3 Tools for Managing the Execution of Jobs

- Log File Management
- Return Code Management
- COBOL Runtime
- DataBase Interaction Management
- Access Supervisor Call svc99()
- Job Restrictions
- Testing the Validity of a Script (non-exec mode)

# 2.2.3.1 Log File Management

When a script is launched with EJR, a log file is generated. When not using TuxJES, the name of the log file is:

```
JobName YYYYMMDDHHMMSS Jobid.log.
```

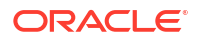

The log file is created in a directory identified by the MT\_LOG environment variable. The contents of this file provide the production team with detailed information about the execution of a job.

When using TuxJES, refer to the related documentation.

# 2.2.3.2 Return Code Management

Oracle Tuxedo Application Runtime for Batch uses several return-code variables to manage the result of a function execution and the result of job execution.

| Return Code                       | Description                                                                                                    |
|-----------------------------------|----------------------------------------------------------------------------------------------------|
| MT_RC                             | <ul> <li>The Return code for an Oracle Tuxedo Application Runtime for Batch function execution.</li> <li>if MT_RC = Cnnnn, return code OK</li> <li>if MT_RC = Unnnn, User abort</li> <li>if MT RC= Syyy, System abort</li> </ul> |
| MT_RC_JOB                         | General return code (for the job) MT_RC_JOB is updated with MT_RC at the end of each phase. It contains the maximum MT_RC value for the job.                                                                                     |
| MT_RC_ABORT                       | Value fixed to D0000. The $MT_RC$ return code is compared to this value to determine if the result of the execution was normal or not.                                                                                           |
| MT_RC_PROGRAM_ABORT               | By default 127.<br>Contains the return code from an executable (not applicative COBOL program).                                                                                                    |
|                                   | • from 0 to 127: return code OK                                                                                                    |
|                                   | • 128: Unnn in MT_RC                                                                                                    |
|                                   | <ul> <li>from 129 to 142: it is a signal SKIL in MT_RC</li> </ul>                                                                                                    |
|                                   | • more than 143: Unnn in MT_RC                                                                                                    |
| MT_RC_STEP_RETURNCO<br>DE_{LABEL} | Each phase return code is saved. The variable name contains the phase label. This variable can be used for specific chaining within the script.                                                                                  |

Table 2-1 Oracle Tuxedo Application Runtime for Batch Return Codes

#### Table 2-2 EJR Return Code

| Return Code | Description                                           |
|-------------|-------------------------------------------------------|
| 0           | Normal end Normal execution with user error           |
| 1           | System error (abort)                                  |
| 5           | No present of JOBID on command line                   |
| 6           | No present of JES2ROOT on command line                |
| 11          | Some files or directories used for JES2 are not found |
| 12          | Access right problem                                  |
| 13          | Write error - File is not created or written          |
| 21          | The KSH script is not found                           |
| 22          | The KSH script is not readable                        |
| 23          | The KSH script is not executable                      |
| 50          | Cancel by user                                        |
| 51          | Cancel by system                                      |
| 87          | PID is not running (killing process)                  |

| Return Code    | Description                                                                                                    |
|----------------|----------------------------------------------------------------------------------------------------|
| 52 <= RC <= 99 | Temporary Runtime error (the error may appear in case of restart) For example: no enough space in technical temporary storage |
| 123            | Default return code must be changed during treatment                                                                          |
| 125            | Bad verbose level (in case of using option V)                                                                                 |
| >= 100         | Permanent Runtime error (the error appears in case of restart) For example: an missing of batch RT component                  |

#### Table 2-2 (Cont.) EJR Return Code

# 2.2.3.3 COBOL Runtime

A COBOL runtime, runb, is provided to initialize the execution context of a user COBOL program before the call for its execution. This runtime is used instead of the standard COBOL runtime.

Oracle Tuxedo Application Runtime for Batch Purpose

# 2.2.3.3.1 Oracle Tuxedo Application Runtime for Batch Purpose

- Abort trapping procedure definition (standard: std\_proc\_error and database: dba\_proc\_error). The standard procedure traps COBOL errors and traces them in a log file. The Database procedure executes a rollback function to insure data integrity.
- Database access function tracing management (mw\_dbstat).
- Database Connection and Disconnection and data integrity control (COMMIT and ROLLBACK) if the program is run (m\_ProgramExec) with -b option.
- COBOL program execution.

# 2.2.3.4 DataBase Interaction Management

Oracle Tuxedo Application Runtime for Batch takes care of the Database context usage:

- Initialization: If a COBOL program is executed (m\_ProgramExec) using the -b option, the runtime command, runb, connects it to the database according to the MT\_DB\_LOGIN environment variable. It must have the correct value (user name, password and Oracle instance, at least "/"). It can be used in the TuxJES Security Configuration file and specified when submitting jobs or set as an environment variable. If the configuration file is not specified, the environment variable MT\_DB\_LOGIN value is used.
- Termination: Depending on the program return code, the Batch Runtime executes a COMMIT (if program return code is less than MT\_PROG\_RC\_ABORT) or a ROLLBACK (if program return code is greater than or equal to MT\_PROG\_RC\_ABORT), then disconnects from the database.

# 2.2.3.5 Access Supervisor Call - svc99()

On mainframe, svc99() is a function that provides access to SVC99 on z/OS, which provides ability to

- Dynamically allocate or deallocate a resource
- Dynamically concatenate or deconcatenate data sets
- Dynamically retrieve information on data sets

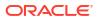

ART for Batch provides you these functionalities:

- Dynamically allocate or deallocate a resource
- Dynamically retrieve information on data sets

# 2.2.3.6 Job Restrictions

•

The Oracle Tuxedo Application Runtime for Batch does not support multiple jobs per JCL.

# 2.2.3.7 Testing the Validity of a Script (non-exec mode)

Tip:

This feature is reserved for the maintenance team.

Using the -t argument, it is possible to run the KSH script without executing the internal functions. The -t argument allows a script to be checked (for example a newly-developed script) and verify the chaining of the different phases.

# 2.3 Oracle Tuxedo Application Runtime for Batch Functions

- Naming Convention
- Reference Page Command Syntax

# 2.3.1 Naming Convention

The names of the Batch Runtime functions respect the following format:

prefix\_ObjectAction

Where:

prefix\_

m

specifies an external function.

mi

specifies an internal function.

Object is the type of object on which the function is used and

Action is the action to be executed on the object.

Examples include:

- m\_FileAssign
- m\_FileBuild
- m\_RcTest
- m\_ProgramExec

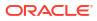

# 2.3.2 Reference Page Command Syntax

Unless otherwise noted, commands described in the Synopsis section of a reference page accept options and other arguments according to the following syntax and must be interpreted as explained below.

name [ -option . . . ] [cmdarg . . . ]
where name is the name of an executable file and option is a string of one of the following
two types: noargletter . . . 0r argletter optarg [, . . .]

An option is always preceded by a "-".

#### noargletter

A single letter representing an option that requires no option-argument. More than one noargletter can be grouped after a "-" .

#### optarg

A character string that satisfies a preceding argletter. Multiple optargs following a single argletter must be separated by commas, or separated by white space and enclosed in quotes.

#### cmdarg

A pathname (or other command argument) that represents an operand of the command.

#### -

(dash) By itself means that additional arguments are provided in the standard input.

#### ---

(two dashes) Means that what follows are arguments for a subordinate program.

#### []

Surrounding an option or cmdarg, mean that the option or argument is not required.

#### { }

Surrounding cmdargs that are separated by an or sign, mean that one of the choices must be selected if the associated option is used.

#### "OR" argument

• • •

Means that multiple occurrences of the option or cmdarg are permitted.

# 2.4 Reference

The Oracle Tuxedo Application Runtime for Batch Reference Guide describes, in alphabetic order, shell-level functions delivered with the Batch Runtime software.

The following functions are described:

Table 2-3 Batch Runtime Functions

| Functions   |                |                  |  |  |
|-------------|----------------|------------------|--|--|
| m_CondElse  | m_FileLoad     | m_OutputOverride |  |  |
| m_CondEndif | m_FileOverride | m_OutputSet      |  |  |
| m_CondExec  | m_FilePrint    | m_PhaseBegin     |  |  |

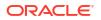

| Functions     |                |                      |
|---------------|----------------|----------------------|
| m_CondIf      | m_FileRepro    | m_PhaseEnd           |
| m_DBTableLoad | m_FileSort     | m_ProcBegin          |
| m_DirCreate   | m_FileRename   | m_ProcEnd            |
| m_DirDelete   | m_FileLoad     | m_ProcInclude        |
| m_DirRename   | m_FileOverride | m_ProgramExec        |
| m_DSNUTILB    | m_GenDefine    | m_RcSet              |
| m_ExecSQL     | m_IDCAMS       | m_SetJobExecLocation |
| m_ExpdtAlter  | m_IDCAMSSetCC  | m_ShellInclude       |
| m_FileAssign  | m_JclLibSet    | m_StepLibSet         |
| m_FileBuild   | m_JobBegin     | m_SymbolDefault      |
| m_FileClrData | m_JobEnd       | m_SymbolSet          |
| m_FileDelete  | m_JobLibSet    | mUtilityExec         |
| m_FileEmpty   | m_OCOPY        |                      |
| m_FileExist   | m_OSHELL       |                      |
| m_FileListcat | m_OutputAssign |                      |

Overview

# 2.4.1 Overview

The functions correspond to the interface (API) between the shell script and the Batch Runtime executable. Some scripts, such as m\_JclibSet, are used only in the conversion stage and are not present in the extended script that is available for execution.

- m\_CondElse
- m\_CondEndif
- m\_CondExec
- m\_CondIf
- m\_DBTableLoad
- m\_DBTableUnload
- m\_DirCopy
- m\_DirCreate
- m\_DirDelete
- m\_DirRename
- m\_DSNUTILB
- m\_ExecSQL
- m\_ExpdtAlter
- m\_FileAssign
- m\_FileBuild
- m\_FileClrData

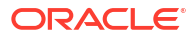

- m\_FileDelete
- m\_FileEmpty
- m\_FileExist
- m\_FileListcat
- m\_FileLoad
- m\_FileOverride
- m\_FilePrint
- m\_FileRepro
- m\_FileSort
- m\_FileRename
- m\_Ftp
- m\_GenDefine
- m\_IDCAMS
- m\_IDCAMSSetCC
- m\_JclLibSet
- m\_JobBegin
- m\_JobEnd
- m\_JobLibSet
- m\_OCOPY
- m\_OSHELL
- m\_OutputAssign
- m\_OutputOverride
- m\_OutputSet
- m\_PhaseBegin
- m\_PhaseEnd
- m\_Pkzip
- m\_Pkunzip
- m\_ProcBegin
- m\_ProcEnd
- m\_ProcInclude
- m\_ProgramExec
- m\_RcSet
- m\_SendMail
- m\_ShellInclude
- m\_Smtp
- m\_StepLibSet
- m\_SymbolDefault
- m\_SymbolSet

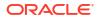

- m\_UtilityExec
- m\_SetJobExecLocation

# 2.4.1.1 m\_CondElse

- Name
- Synopsis
- Description
- Options

# 2.4.1.1.1 Name

m\_CondElse — Else of a condition.

# 2.4.1.1.2 Synopsis

m CondElse

# 2.4.1.1.3 Description

This function marks the alternative part of a m\_CondIf function.

# 2.4.1.1.4 Options

No parameters.

# 2.4.1.2 m\_CondEndif

- Name
- Synopsis
- Description
- Options

# 2.4.1.2.1 Name

m\_CondEndif - End of a condition

# 2.4.1.2.2 Synopsis

m\_CondEndif

# 2.4.1.2.3 Description

This function ends the previous IF condition.

# 2.4.1.2.4 Options

No parameters.

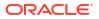

# 2.4.1.3 m\_CondExec

- Name
- Synopsis
- Description
- Options
- Examples

# 2.4.1.3.1 Name

m\_CondExec — conditional execution (for a program or procedure).

#### 2.4.1.3.2 Synopsis

m\_CondExec condexp [condexp...]

#### 2.4.1.3.3 Description

Conditional execution. If condition is true, the remaining command in the current step is ignored. Each condition expression contains either, EVEN, ONLY or a value, operator[,step] condition. An m\_CondExec statement may contain several condition expressions and this association specifies a logical "OR" of the different conditions.

## 2.4.1.3.4 Options

#### Condexp [condexp]

Condition expression.

#### EVEN

Executes step even if previous step ended abnormally.

#### ONLY

Executes step only if previous step ended abnormally.

#### value, operator[,step]

Where <step> is any of the previous steps. If the previous step was not executed, the condition is false. When <step> refers to a previous step, replace it with the step label, e.g. "STEPEC01". When <step> refers to a return code of the step in the procedure, replace it with "STEP\_PROCNAME\_NUM", where "PROCNAME" indicates the name of procedure, and "NUM" indicates the sequence number of the procedure calls.

## 2.4.1.3.5 Examples

m\_CondExec EVEN

To refer to a step:

m\_CondExec 4,LT,STEPEC01 8,LT,STEPEC02 ONLY

To refer to a return code of the step in procedure:

m CondExec 4, LT, STEP PROCNAME NUM ONLY

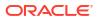

Where PROCNAME is the name of procedure, and NUM is the sequence number of procedure calls.

# 2.4.1.4 m\_Condlf

- Name
- Synopsis
- Description
- Options
- Examples

# 2.4.1.4.1 Name

#### m\_CondIf - Conditional execution

## 2.4.1.4.2 Synopsis

m\_CondIf "condexp [condexp...]"

# 2.4.1.4.3 Description

Executes the condition contained in the " condexp " parameter. Nested levels of "if" conditions are authorized.

# 2.4.1.4.4 Options

"Condexp [condexp]" Conditional expression.

# RC,operator,value

RC indicates a return code.

#### STEP.RC, operator, value

STEP.RC indicates that the expression tests a return code for a specific STEP.

Operator indicates the operator used for the conditional expression (GT, LT, EQ etc.).

#### STEP.RUN, EQ/NE, TURE/FALSE

STEP.RUN indicates that a specific job step started execution or not.

#### ABEND

ABEND indicates an abend condition occurred.

#### ABENDCC=number

ABENDCC indicates a system or user completion code.

# 2.4.1.4.5 Examples

m\_CondIf " RC,EQ,3"

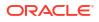

Chapter 2 Reference

#### Note:

The statements following this m\_CondIf statement are executed if the return code is equal to 3.

# 2.4.1.5 m\_DBTableLoad

- Name
- Synopsis
- Description
- Options
- Options for Oracle
- Options for DB2LUW
- Examples

# 2.4.1.5.1 Name

m\_DBTableLoad – Loads the content of an input file into a database table.

#### 2.4.1.5.2 Synopsis

```
m_DBTableLoad -t -i [-e] [-d] [-D][-a] [-r] [-s]
```

#### 2.4.1.5.3 Description

When MT\_DSNUTILB\_LOADUNLOAD is set to "yes", this function calls the COBOL program "schema-table-L" for loading data from a file into table in DB, and MT\_CTL is not used. The COBOL program is generated by Workbench Rdbms Convertor.

When MT\_DSNUTILB\_LOADUNLOAD is set to other value than "yes", This function executes a command stored in the file which ddname is MT CTL.

This command is either an SQLLDR command for Oracle or a DB2 LOAD command for DB2LUW according to the target database.

# 2.4.1.5.4 Options

#### -t

Mandatory option.

The name of the database table to be loaded. When MT\_DSNUTILB\_LOADUNLOAD is set to "yes", the value for this option can be one of the following two formats: TableName, SchemaName.TableName

When the value does not contain schema name, the called COBOL program name is: \$ {MT DB DEFAULT SCHEMA}-TableName-L.

When the value contains schema name, the called COBOL program name is: SchemaName-TableName-L.

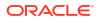

#### -i <input flat file>

Mandatory option.

The ddname of the file containing the data to be loaded. When MT\_DSNUTILB\_LOADUNLOAD is set to "yes", this option is ignored.

# 2.4.1.5.5 Options for Oracle

# -e <error file>

Optional.

SYSERR by default.

The ddname of the error file where are stored the errors during sqlldr command execution. When MT DSNUTILB LOADUNLOAD is set to "yes", this option is ignored.

#### -d <discard file> Optional.

SYSERR by default.

The ddname of the file that contains the discarded data during sqlldr command execution. When MT DSNUTILB LOADUNLOAD is set to "yes", this option is ignored.

#### -D <discard file> Optional.

999 by default

The maximum number of discarded data. When MT\_DSNUTILB\_LOADUNLOAD is set to "yes", this option is ignored.

#### -a

Optional.

When this option is set, the data to be loaded is appended to the end of the table; otherwise, this function returns "8" when table is not empty.

Only when MT DSNUTILB LOADUNLOAD is set to "yes", this option takes effect.

-r

Optional.

When this option is set, the table is cleaned before loading data into table; otherwise, the table is not cleaned before loading data into table.

Only when MT DSNUTILB LOADUNLOAD is set to "yes", this option takes effect.

#### -s <DB\_SYSTEM>

Specifies the DB SYSTEM. This "DB SYSTEM" value is used to get the "DB connection credential string" from file specified by global variable MT\_DB2\_SYSTEM\_MAPPING. And then apply it to MT DB LOGIN. After this API is executed successfully, MT DB LOGIN is restored.

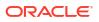

# 2.4.1.5.6 Options for DB2LUW

# -e <error file>

Optional.

<Logfile> by default.

The ddname of the log file used during db2 load command execution. When MT DSNUTILB LOADUNLOAD is set to "yes", this option is ignored.

-d <discard file> Ignored.

# -D <discard file>

Ignored.

#### -s <DB\_SYSTEM>

Specifies the DB SYSTEM. This "DB SYSTEM" value is used to get the "DB connection credential string" from file specified by global variable MT\_DB2\_SYSTEM\_MAPPING. And then apply it to MT\_DB\_LOGIN. After this API is executed successfully, MT\_DB\_LOGIN is restored.

# 2.4.1.5.7 Examples

m\_FileAssign -d OLD DDIN \${DATA}/MYINPUTFILE
m\_FileAssign -d SHR MT\_CTL \${MT\_CTL\_FILES}/MYLOADCTL
m\_FileAssign -d SHR SYSERR \${[DATA}/MYSYSERR

```
m_DBTableLoad -t MYTABLE -i DDIN
m DBTableLoad -t SCHEMA.TABLE -I DDIN -a -r
```

# 2.4.1.6 m\_DBTableUnload

- Name
- Synopsis
- Description
- Options
- Examples

# 2.4.1.6.1 Name

m\_DBTableUnload - Unloads the content of a database table into a flat file.

# 2.4.1.6.2 Synopsis

m\_DBTableUnload -t -o [-u] [-s]

# 2.4.1.6.3 Description

When MT\_DSNUTILB\_LOADUNLOAD is set to "yes", this function calls the COBOL program "schema-table-U" for loading data from a file into table in DB, and MT\_CTL is not used. The COBOL program is generated by Workbench Rdbms Convertor.

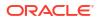

When MT\_DSNUTILB\_LOADUNLOAD is set to other value than "yes", this function executes a command stored in the file which ddname is MT CTL.

This command is either an SQLPLUS command for Oracle or a DB2 EXPORT command for DB2LUW according to the target database.

#### 2.4.1.6.4 Options

#### -t

Mandatory option.

The name of the database table to be unloaded. When MT\_DSNUTILB\_LOADUNLOAD is set to "yes", the value for this option can be one of the following two formats: TableName, SchemaName.TableName

When the value doesn't contain schema name, the called COBOL program name is: \$ {MT DB DEFAULT SCHEMA}-TableName-U

When the value contains schema name, the called COBOL program name is: SchemaName-TableName-U

#### -o <output flat file>

Mandatory option.

The ddname of the file containing the unloaded data.

#### -s <DB\_SYSTEM>

Specifies the DB SYSTEM. This "DB SYSTEM" value is used to get the "DB connection credential string" from file specified by global variable MT\_DB2\_SYSTEM\_MAPPING. And then apply it to MT\_DB\_LOGIN. After this API is executed successfully, MT\_DB\_LOGIN is restored.

#### -u <utility name>

• When MT DSNUTILB LOADUNLOAD is set to yes.

If this option is set to -u DSNTIAUL, the data file that this utility generates on Batch Runtime has the same format as the data file that utility DSNTIAUL generates on mainframe. If this option is set to other values or if this option is not set, the data file that this utility generates on Batch Runtime has the same format as the data file that utility DSNUTILB generates on mainframe.

• When MT\_DSNUTILB\_LOADUNLOAD is not set to yes.

The data file that -u <utility name> generates is simply in text format (rather than binary format).

#### 2.4.1.6.5 Examples

```
m_FileAssign -d OLD DDOUT ${DATA}/MYOUTPUTFILE
m FileAssign -d SHR MT CTL ${MT CTL FILES}/MYUNLOADCTL
```

m\_DBTableUnload -t MYTABLE -0 DDOUT
m DBTableUnload -t SCHEMA.TABLE -0 DDOUT

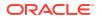

# 2.4.1.7 m\_DirCopy

- Name
- Synopsis
- Description
- Options
- Examples

# 2.4.1.7.1 Name

m\_DirCopy - Copies the members of a directory.

## 2.4.1.7.2 Synopsis

m\_DirCopy [-i] [-o] [-s] [-e]

# 2.4.1.7.3 Description

This function copies the members of a directory to another directory.

# 2.4.1.7.4 Options

-i [(]{input|(input,R)}[:...][)] Optional.

Default value : SYSUT1.

input: ddname of the input directory to be copied.

R: specifies that all members to be copied are to replace any identically named members in the output directory. When this option is specified, the ddname and R parameter must be enclosed in a set of parentheses.

Several directories may appear separated by ":"

**-o <output dir>** Optional.

Default value : SYSUT2.

The ddname of the output directory.

-s <member list> Optional.

Member list to be copied (separated by comma and enclosed in a set of parentheses).

-e <member list> Optional.

Member list to be excluded (separated by comma ans enclosed in a set of parentheses).

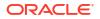

# 2.4.1.7.5 Examples

Copy of all the members from directory PDS1 to directory SEQ1.

m\_DirCopy -i PDS1 -o SEQ1

Copy of the members A and K from directory PDS1 to directory SEQ1.

m\_DirCopy -i PDS1 -s ``(A,K)" -o SEQ1

Copy of all the members except member A from directory PDS1 to directory SEQ1.

m DirCopy -i PDS1 -e A -o SEQ1

# 2.4.1.8 m\_DirCreate

- Name
- Synopsis
- Description
- Options

# 2.4.1.8.1 Name

m\_DirCreate - Creates a directory.

# 2.4.1.8.2 Synopsis

m DirCreate [-v volume] DirName

## 2.4.1.8.3 Description

This function creates a directory.

# 2.4.1.8.4 Options

#### -v volume

Indicates the directory volume. This option only works when file catalog is enabled in Batch Runtime.

#### DirName

The name of the directory to be created.

# 2.4.1.9 m\_DirDelete

- Name
- Synopsis
- Description
- Options

# 2.4.1.9.1 Name

m\_DirDelete - Deletes a directory.

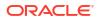

# 2.4.1.9.2 Synopsis

m\_DirDelete [-v volume] DirName

# 2.4.1.9.3 Description

This function deletes a directory.

## 2.4.1.9.4 Options

#### -v volume

Indicates the directory volume. This option only works when file catalog is enabled in Batch Runtime.

#### DirName

The name of the directory to be deleted.

# 2.4.1.10 m\_DirRename

- Name
- Synopsis
- Description
- Options

# 2.4.1.10.1 Name

m\_DirRename - Renames a directory.

# 2.4.1.10.2 Synopsis

m\_DirRename [-v volume] OldDirName NewDirName

# 2.4.1.10.3 Description

This function renames a directory.

# 2.4.1.10.4 Options

#### -v volume

Indicates the new directory volume. This option only works when file catalog is enabled in Batch Runtime.

#### OldDirName

The name of the directory to be renamed.

#### NewDirName

The new name of the directory to be renamed.

# 2.4.1.11 m\_DSNUTILB

Name

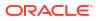

- Synopsis
- Description
- Options
- Example(s)

## 2.4.1.11.1 Name

 $\tt m$  <code>DSNUTILB</code> – Mainframe simulatation utility that loads/unloads table from database.

#### 2.4.1.11.2 Synopsis

m DSNUTILB [-s]

#### 2.4.1.11.3 Description

m\_DSNUTILB uses DD\_SYSIN as input. DD\_SYSIN includes standard DSNUTILB utility commands. Currently, only load and unload commands are supported.

#### 2.4.1.11.4 Options

#### -s <DB\_SYSTEM>

Specifies the DB SYSTEM. This "DB SYSTEM" value is used to get the "DB connection credential string" from file specified by global variable MT\_DB2\_SYSTEM\_MAPPING. And then apply it to MT DB LOGIN. After this API is executed successfully, MT DB LOGIN is restored.

## 2.4.1.11.5 Example(s)

#### Listing 3-1

```
(START)
          m OutputAssign -c A SYSOUT
          m OutputAssign -c "*" SYSPRINT
          m FileAssign -i SRCIN
    UNLOAD UNLDDN OUTFILEA FROM TABLE ZS
    LOAD DATA INDDN OUTFILEB RESUME YES INTO TABLE ZS
    UNLOAD UNLDDN OUTFILEC FROM TABLE ARTBATCH.ZS
    LOAD DATA INDDN OUTFILED REPLACE YES INTO TABLE ARTBATCH.ZS
    UNLOAD UNLDDN OUTFILEE FROM TABLE ARTBATCH.ZS
end
          m FileAssign -d NEW, KEEP, KEEP OUTFILE ${DATA}/dynsysin
          m FileRepro -i SRCIN -o OUTFILE
          JUMP LABEL=UNLOAD 1
          ;;
    (UNLOAD 1)
          m FileAssign -d NEW, KEEP, DELETE OUTFILEA
${DATA}/TABLE ZS UNLOAD 1.txt
          m FileAssign -d OLD, KEEP, KEEP OUTFILEB
${DATA}/TABLE ZS UNLOAD 1.txt
          m FileAssign -d NEW, KEEP, DELETE OUTFILEC
${DATA}/TABLE ZS UNLOAD 2.txt
          m FileAssign -d OLD, KEEP, KEEP OUTFILED
${DATA}/TABLE ZS UNLOAD 1.txt
          m FileAssign -d NEW, KEEP, DELETE OUTFILEE
${DATA}/TABLE ZS UNLOAD 3.txt
```

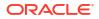

```
m_FileAssign -d OLD,KEEP,KEEP SYSIN ${DATA}/dynsysin
m_DSNUTILB
JUMP_LABEL=CLEAN
;;
```

# 2.4.1.12 m\_ExecSQL

- Name
- Synopsis
- Description
- Options
- Examples

# 2.4.1.12.1 Name

m\_ExecSQL — Executes an SQL script.

## 2.4.1.12.2 Synopsis

```
m ExecSQL [-b RC0] [-f] [-o] [-s]
```

## 2.4.1.12.3 Description

This function executes an SQL script.

The SQL directives (CREATE TABLE, CREATE INDEX, DELETE, SELECT ...) are in the <inputfile> file. The results will be stored in the file <outputfile>.

#### 2.4.1.12.4 Options

#### -b RCO

With -b RC0, whether encountering errors or not, all SQL will be executed and then all successful SQL will be committed in the end; however, without -b RC0, if any error is encountered, SQL will rollback when terminating.

#### -f <inputfile>

The <inputfile> will contain the SQL directives (ddname of the file). SYSIN is the default value.

#### -o <outputfile>

The <outputfile> will contain the results (ddname of the file). SYSPRINT is the default value.

#### -s <DB\_SYSTEM>

Specifies the DB SYSTEM. This "DB SYSTEM" value is used to get the "DB connection credential string" from file specified by global variable MT\_DB2\_SYSTEM\_MAPPING. And then apply it to MT\_DB\_LOGIN. After this API is executed successfully, MT\_DB\_LOGIN is restored.

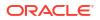

# 2.4.1.12.5 Examples

In the first example, the SQL directives are in the in-stream SYSIN file, the results will be stored in the SYSREC00 file.

```
m_FileAssign -d ,CATLG SYSREC00 ${DATA}/FBACKE.LST.CUMUL
m_FileAssign -i SYSIN
SELECT * FROM PJ01DB2.TABTEST2;
_end
m ExecSQL -o SYSREC00
```

In the second example, the SQL directives are the file TOW132C.sysin and the results will be printed.

```
m_OutputAssign -c ``*" SYSPRINT
m_FileAssign -d SHR SYSIN ${SYSIN}/SYSIN/TOW132C.sysin
m ExecSQL
```

# Note:

The DB2 commands are not translated. The user has to verify these commands according to the target data base software.

# 2.4.1.13 m\_ExpdtAlter

- Name
- Synopsis
- Description
- Options

# 2.4.1.13.1 Name

m\_ExpdtAlter -- modify the expiration date of a data set .

# 2.4.1.13.2 Synopsis

```
m_ExpdtAlter [-m Ydate|Ddays] dsname
```

## 2.4.1.13.3 Description

This function modifies the expiration date of the data set.

## 2.4.1.13.4 Options

-m <Ydate|Ddays> (Y upper case character) (D upper case character) Specifies the retention period for the data set.

#### date

Specifies the expiration date for the data set. The date is specified in the form [yy]yyddd.

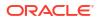

#### yyyyddd

The yyyy is a four-digit year (through 2155), and ddd is the three-digit day of the year.

Note: Expiration dates of [19]99365 and [19]99366 are considered "never-scratch" dates.

#### yyddd

The yy is a two-digit year number (through 99) and the ddd is a three-digit day number from 000 through 365 for non-leap year dates.For example, code February 2, 1995 as 95033

#### days

Specifies the retention period for the data set. It is specified in the form dddd, where dddd must be set in the range of 0-9999. The system adds dddd to the current date to produce an expiration date.

# 2.4.1.14 m\_FileAssign

- Name
- Synopsis
- Description
- Options
- Examples

## 2.4.1.14.1 Name

m FileAssign - Assigns a file.

#### 2.4.1.14.2 Synopsis

```
m_FileAssign -d DISPMODE [-g [CUR|ALL [-+np][rang]]] [-C] [[-r RecSize -t
Type [-k Key]]|-S ModeFile]
[-v volume] [-e Ydate|Ddays] [-U] [-O PathOpts] [-M PathMode] [-w
Reference]DDNAME DSNAME
```

#### 2.4.1.14.3 Description

m\_FileAssign assigns a file. If assigning a file triggers the creation of a file, the creation process precedes the assign itself.

Specific cases are:

- New files (DISP=NEW parameter).
- Concatenated files (DD cards, where only the first one contains a label). In this case a
  concatenation is made in a temporary file, the original DSNAME is replaced by the name of
  the temporary file.
- Override files (file override in the JCL); a specific assign function m\_FileOverride is used. This function call is implanted in each STEP required, before the execution of the program.
- In the case where a file assign contains a DISP=NEW, DELETE, DELETE parameter, a delete process is added to the end (normal and abnormal) of the step.
- For the DISP=OLD and DISP=PASS options, the file is kept.

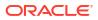

- For the DISP=MOD option, the write to the file is made in a temporary intermediary file, then by a copy in Extend on the original file.
- In one step, if a DDNAME is defined more than one time by m\_FileAssign, only the first one takes effect. The disposition specified for the former DSNAME is also discarded.

#### 2.4.1.14.4 Options

At least one of the two options "-i" and "-d" must be specified. All other options are optional.

#### -C <concatenation>

Concatenate this file with the previous dsname for this ddname.

#### -D <delimiter>

Delimiter of sysin.

#### -d <DispOption>

This option indicates the DISPosition status of the file in the format:

DISP=([status][,normal-termination-disp][,abnormal-termination-disp])

Possible combinations are:

| DISP= | ( | [NEW] | [,DELETE ]       | [,DELETE ] ) |
|-------|---|-------|------------------|--------------|
|       |   | [OLD] | [ <b>,</b> KEEP] | [,KEEP ]     |
|       |   | [SHR] | [,PASS]          | [,CATLG ]    |
|       |   | [MOD] | [,CATLG ]        | [,UNCATLG ]  |
|       |   | [ANY] | [,UNCATLG ]      |              |

The Disp Option indicates the status of the data set at the beginning of a job step and what to do with the data set in the event of normal and abnormal termination of the step.

#### <status>

The status indicates if an existing data set must be used or a new one created. For existing data sets the status indicates if the data set can be shared with other jobs or used to append records to the end of the data set. The possible values are:

NEW — indicates to create a new unshared data set.

OLD — indicates to use an existing unshared data set.

SHR — indicates to use an existing shared data set.

MOD — indicates an existing unshared data set to add records at the end of file.

An additional status has been added to the traditional z/OS status:

ANY — indicates to use a file in a special mode. The other sub-parameters (<normal-termination-disp> and <abnormal-termination-disp>) are ignored in this case.

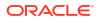

## Note:

OLD and SHR check the file is already existing. NEW, creation if the file does not exist, abort if the file already exists. MOD, creation if the file does not exist, continue if the file already exists.

#### <normal-termination-disp>

This option indicates what to do with a data set when a step ends normally. The possible values are:

DELETE — The data set is no longer needed.

KEEP — The data set is to be kept.

PASS — The data set is to be passed for use by a subsequent step.

CATLG — The data set is to be cataloged.

UNCATLG — The data set is to be deleted from catalog.

#### <abnormal-termination-disp>

DELETE — The data set is no longer needed.

KEEP — The data set is to be kept.

CATLG — The data set is to be cataloged.

UNCATLG — The data set is to be deleted from catalog.

The termination dispositions have default values for each status, the default values are:

NEW: DELETE, DELETE

OLD/SHR/MOD : KEEP, KEEP

#### Note:

In one step, PASS is functionally equivalent to KEEP; however, in one job, if a data set is newly created by NEW or MOD, and no KEEP or CATLG in the following steps is specified to this data set, this data set will be deleted. Once specified for a GDS, KEEP becomes a member of GDG after job execution. For GDG, CATLG and UNCATLG are converted to KEEP implicitly, and KEEP always results in the newly created GDS becoming a member of GDG.

#### -g <generationFile>

Indicates that the data set is a generation file. The possible values are:

+n: creates the nth new generation file.

-n: accesses the nth previous old generation file.

0: accesses the current generation.

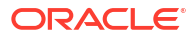

cur: accesses the current generation.

all: concatenates all generations.

#### Note:

If "all" is specified, all generation files for the corresponding GDG, including all new added GDS, are concatenated to one temporary file, and this temporary file is assigned to DD specified for <code>m\_FileAssign</code>. For example, if "all" is specified and <normal-termination-disp> or <abnormal-termination-disp> is specified to DELETE, all generation files are deleted from the corresponding GDG in the end of the current step.

-i

Indicates that the data set is a sysin.

#### -k <key position>+<key length>

Indicates the key characteristics of an indexed file (to be used when file organization is IDX).

#### -r [<record length-min>-]<record length-max>

Indicates the length characteristics of the record.

For fixed files, only the maximum record length is specified.

For variable files, the minimum and the maximum record lengths are specified.

#### -S <model file>

(S upper case character)

Names the dsname of a file.

When the disposition mode is NEW, this file is a "model" for the new file to be created.

The characteristics of the new file depend on the characteristics of the "model" file and other parameter given by the m\_FileAssign function. IDX, LSEQ, SEQ, REL, and GDG are supported as model file.

#### -t <file organization>

Indicates the file oraganization type:

SEQ: sequential

LSEQ: line sequential

**REL:** relative

IDX: indexed

PDS: directory

#### -v volume

Indicates the external file volume. This option only works when file catalog is enabled in Batch Runtime.

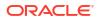

#### -e Ydate|Ddays (Y upper case character) (D upper case character)

Indicates the retention period for the data set.

#### -U

Indicates the file is a UNIX file. No dcb file is generated for this type of file.

When this option is specified, the file name must be UNIX file path instead of file name only.

#### -0

Retrieves the value of PATHOPTS from DD statement (in mainframe JCL), and uses it for m FileAssign.

#### -M

Retrieves the value of PATHMODE from DD statement (in mainframe JCL), and uses it for m FileAssign.

#### date

Specifies the expiration date for the data set. The date is specified in the form [yy]yyddd.

#### yyddd

The yy is a two-digit year number (through 99) and the ddd is a three-digit day number from 000 through 365 for non-leap year dates. For example, code February 2, 1995 as 95033

#### yyyyddd

The yyyy is a four-digit year (through 2155), and ddd is the three-digit day of the year.

#### Note:

Expiration dates of [19]99365 and [19]99366 are considered "never-scratch" dates.

#### days

Specifies the retention period for the data set. It is specified in the form dddd, where dddd must be set in the range of 0-9999. The system adds dddd to the current date to produce an expiration date.

#### -w referenced-file

Indicates that the volume of the referenced file is used. This option only works when file catalog is enabled in Batch Runtime.

The reference mode can be one of the following values.

- FileName
- \*.DD
- \*.STEP.DD

#### ddname <InternalFileName>

The logical name of the file as defined in the SELECT statement of the COBOL program.

#### dsname <ExternalFileName>

Real file name, full path of the file on the disk.

# 2.4.1.14.5 Examples

```
Example with a shared file:
      m FileAssign -d SHR ENTREE ${DATA}/PJ01DDD.BT.QSAM.KBIEI001
Example with a sysin and a delimiter:
      m FileAssign -i -D FF INPUT
data input 1
data input 2
FF
Example with a sysin and continuation:
        m FileAssign -i SYSIN
data input 1
end
#%OPC BEGIN ACTION=INCLUDE
        m FileAssign -i -C
data input 2
end
#%OPC END ACTION=INCLUDE
        m FileAssign -i -C
data input 3
end
Example with a new file:
        m FileAssign -d NEW -r 188 -t SEQ ENTREE ${DATA}/PJ01DDD.BT.KBIEI001
The new file will be a sequential file with a fixed record length of 188
bytes.
Example with a "model" file:
        m FileAssign -d NEW -r 188 -S PJO1.MODEL ENTREE ${DATA}/PJ01.OUTPUT
The new file have the characteristics of the file PJ01.MODEL except for the
record length given by the "-r'' parameter.
```

# 2.4.1.15 m\_FileBuild

- Name
- Synopsis
- Description
- Options
- Examples

#### 2.4.1.15.1 Name

m\_FileBuild — Creates a file.

## 2.4.1.15.2 Synopsis

```
m_FileBuild [-t][-r][-k][-K] [-S]<filename> [-v volume] [-e Ydate|Ddays]
dsname
```

# 2.4.1.15.3 Description

This function creates a file.

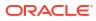

Chapter 2 Reference

# 2.4.1.15.4 Options

#### -t <organization>

Type is the organization type of the created file. The possible values are:

#### SEQ

for a sequential file.

#### LSEQ

for a line sequential file.

**IDX** for an indexed file

REL

for a relative file

#### Note:

The options -r and -k are mandatory for an indexed file.

#### -r Length

Indicates the record length of the file. This option is mandatory for indexed files and SEQ files.

#### -k Position+Length

The primary key (mandatory for indexed files)

Position

The first character of the key in relation to the beginning of the record.

Length The length of the primary key.

#### -K Position+Length[d]

(K upper case character)

The secondary key indicating that the file contains a secondary key.

#### Position

The first character of the key in relation to the beginning of the record.

#### Length

The length of the secondary key.

#### d

Optional parameter.

Permit duplicates of secondary key.

#### -S <model file>

(S upper case character)

Names the dsname of a file.

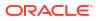

When the disposition mode is NEW, this file is a "model" for the new file to be created.

The characteristics of the new file depends on the characteristics of the "model" file and other parameter given by the m\_FileAssign function.

#### Note:

Model files of type "GDG|RDB|PDS" are NOT supported.

#### -v volume

Indicates the file volume. The file is cataloged automatically. This option only works when file catalog is enabled in Batch Runtime.

-e Ydate|Ddays (Y upper case character) (D upper case character)

Indicates the retention period for the data set.

#### date

Specifies the expiration date for the data set. The date is specified in the form [yy]yyddd.

#### yyddd

The yy is a two-digit year number (through 99) and the ddd is a three-digit day number from 000 through 365 for non-leap year dates. For example, code February 2, 1995 as 95033

#### yyyyddd

The yyyy is a four-digit year(through 2155), and ddd is the three-digit day of the year.

#### Note:

Expiration dates of [19]99365 and [19]99366 are considered "never-scratch" dates.

#### days

Specifies the retention period for the data set. It is specified in the form dddd, where dddd must be set in the range of 0-9999. The system adds dddd to the current date to produce an expiration date.

#### dsname

dsname of the file to create.

#### 2.4.1.15.5 Examples

To build an indexed file with no secondary key, the following function builds an indexed file with a record length of 266 bytes. There is no secondary key and the primary key begins in the first character of the record and is six characters long

m\_FileBuild -t IDX -r 266 -k 1+6 \${DATA}/METAW00.VSAM.CUSTOMER

To build a similar indexed file, with in addition, a non-duplicate secondary key in position 20 with a length of 7 the following function can be used:

m FileBuild -t IDX -r 266 -k 1+6 -K 20+7 \${DATA}/METAW00.VSAM.CUSTOMER

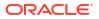

To build a similar indexed file with a secondary key allowing duplicates in position 20 with a length of 7 the following function can be used:

m FileBuild -t IDX -r 266 -k 1+6 -K 20+7d \${DATA}/METAW.VSAM.CUSTOMER

# 2.4.1.16 m\_FileClrData

- Name
- Synopsis
- Description
- Options
- Example

## 2.4.1.16.1 Name

m\_FileClrData - clears a file.

## 2.4.1.16.2 Synopsis

m\_FileClrData [-v volume] FileName

## 2.4.1.16.3 Description

m FileClrData is used to clear a file. GDG file is not supported.

# 2.4.1.16.4 Options

#### -v volume

Indicates the file volume. This option only works when file catalog is enabled in Batch Runtime.

#### FileName

The name of the file to be cleared.

# 2.4.1.16.5 Example

m FileClrData \${DATA}/PJ01DDD.BT.QSAM.KBST0045

# 2.4.1.17 m FileDelete

- Name
- Synopsis
- Description
- Options
- Example

# 2.4.1.17.1 Name

m\_FileDelete — Deletes a file.

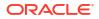

### Chapter 2 Reference

# 2.4.1.17.2 Synopsis

m\_FileDelete [-v volume] FileName

## 2.4.1.17.3 Description

 ${\tt m}$  FileDelete is used to delete a file.

## 2.4.1.17.4 Options

### -v volume

Indicates the file volume. The file is uncataloged after deletion. This option only works when file catalog is enabled in Batch Runtime.

### FileName

The name of the file to be deleted.

## 2.4.1.17.5 Example

m FileDelete \${DATA}/PJ01DDD.BT.QSAM.KBST0045

# 2.4.1.18 m\_FileEmpty

- Name
- Synopsis
- Description
- Options
- Example

# 2.4.1.18.1 Name

m\_FileEmpty – Checks whether a file is empty.

### 2.4.1.18.2 Synopsis

m\_FileEmpty -r ReturnVariable [-v volume] FileName

## 2.4.1.18.3 Description

m FileEmpty is used to check whether a file is empty.

# 2.4.1.18.4 Options

### -r ReturnVariable

Returns "true" or "false".

### -v volume

Indicates the file volume. This option only works when file catalog is enabled in Batch Runtime.

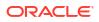

### FileName

The name of the file to be checked.

# 2.4.1.18.5 Example

```
m_FileEmpty -r MY_VARIABLE ${DATA}/rextest2
if [[ ${MY_VARIABLE} = true ]]; then
  echo "file is empty"
  else
  echo "file is not empty"
  fi
```

# 2.4.1.19 m\_FileExist

- Name
- Synopsis
- Description
- Options
- Example

## 2.4.1.19.1 Name

m\_FileExist – Checks the presence of a file.

### 2.4.1.19.2 Synopsis

m\_FileExist -r ReturnVariable [-v volume] FileName

### 2.4.1.19.3 Description

m FileExist is used to check whether a file is present.

## 2.4.1.19.4 Options

### -r ReturnVariable

Returns "true" or "false".

### -v volume

Indicates the file volume. This option only works when file catalog is enabled in Batch Runtime.

### FileName

The name of the file to be checked.

## 2.4.1.19.5 Example

```
m_FileExist -r MY_VARIABLE ${DATA}/rextest2
if [[ ${MY_VARIABLE} = true ]]; then
   echo "file exists"
   else
```

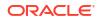

```
Chapter 2
Reference
```

```
echo "file does not exist"
fi
```

# 2.4.1.20 m\_FileListcat

- Name
- Synopsis
- Description
- Options
- Examples

## 2.4.1.20.1 Name

m\_FileListcat - Query the catalog according input.

## 2.4.1.20.2 Synopsis

```
m_FileListcat -e `entry [entry...]' -l `level' -x days -o ddname
NAME|HISTORY|VOLUME|ALLOCATION|ALL
```

## 2.4.1.20.3 Description

This function queries the catalog according input, gives outputs.

## 2.4.1.20.4 Options

-е

Specifies the name or generic name of each entry to be listed, space is used as delimiter.

-1

Specifies that all entries that match the level of qualification specified by (level) are to be listed irrespective of the number of additional qualifiers.

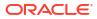

## Note:

Parameter -e and -l are exclusive Examples of -e and -l specifications, suppose a catalog contains the following names:

- A.A.B
   A.B.B
- 3. A.B.B.C
- 4. A.B.B.C.C
- 5. A.C.C
- 6. A.D
- 7. A.E
- 8. A

If -e A.\* is specified, entries 6 and 7 are listed;

- If -e A.\*.B is specified, entries 1 and 2 are listed;
- If –I A.\*.B is specified, entries 3, and 4 are listed;
- If –I A is specified, entries 1, 2, 3, 4, 5, 6, and 7 are listed.

### -X

Specifies the entries that will expire in the specified number of days or earlier. The maximum number that can be specified is 9999 and it indicates that all entries are to be listed. Zero indicates that only entries that have already expired are to be listed.

### -0

Specifies a data set, other than the SYSPRINT data set, to receive the output produced by LISTCAT.

### NAME

Specifies that the name and entry type of the entries are to be listed.

### HISTORY

Specifies that only the following information is to be listed for each entry: name, entrytype, creation date, expiration date. Abbreviation: HIST.

### VOLUME

Specifies that the information provided by specifying HISTORY, plus the volume, are to be listed. Abbreviation:VOL

### ALLOCATION

Specifies that the information provided by specifying HISTORY, plus the volume, are to be listed. Abbreviation: ALLOC.

### ALL

Specifies that the information provided by specifying HISTORY, plus the volume, are to be listed.

### 2.4.1.20.5 Examples

m\_FileListcat -l 'A.\*.B' -x 100 NAME

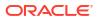

# 2.4.1.21 m\_FileLoad

- Name
- Synopsis
- Description
- Options
- Example

# 2.4.1.21.1 Name

m\_FileLoad — Loads a file.

## 2.4.1.21.2 Synopsis

m\_FileLoad [-C] [-S] [-v volume] Infile [Infile ...] Outfile

### 2.4.1.21.3 Description

This function loads a file.

## 2.4.1.21.4 Options

### -C

Number of records to copy from the Infile to the Outfile.

### -S

Number of records to skip when copying from the Infile to the Outfile.

### -v volume

Indicates the  ${\tt Outfile}$  volume. This option only works when file catalog is enabled in Batch Runtime.

# 2.4.1.21.5 Example

m\_FileLoad \${DD\_SYSUT1} \${DD\_SYSUT2}

# 2.4.1.22 m\_FileOverride

- Name
- Synopsis
- Description
- Options
- Example

# 2.4.1.22.1 Name

m\_FileOverride — Overrides a file.

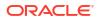

## 2.4.1.22.2 Synopsis

```
m_FileOverride [-i][-d][-g][-r][-k][-S][-t][-U][-O PathOpts][-M PathMode]
-s label ddname dsname
m_FileOverride -i [-D Delimiter] -s Labelproc DDNAME
m_FileOverride -d [[-r RecSize -t Type [-k key]]|-S ModelFile][-g [CUR|ALL
[(-|+)np][rang]]] -s label DDNAME DSNAME
```

# 2.4.1.22.3 Description

m\_FileOverride overrides a file assignment, this assign has priority over a standard assign (m\_FileAssign).

### 2.4.1.22.4 Options

Only "-s" and one of the two options "-i" and "-d" are mandatory to specify the usage. All other options are optional. See m\_FileAssign for other options.

### -s <label>

Name of the label in the called procedure.

## 2.4.1.22.5 Example

```
m_FileOverride -i -s PR3STEP1 SYSIN
m FileOverride -d OLD -s MYSORT CUSTOM ${DATA}/BEAUSR2.QSAM.CUSTOM
```

# 2.4.1.23 m\_FilePrint

- Name
- Synopsis
- Description
- Options
- Example

# 2.4.1.23.1 Name

m\_FilePrint — Prints a file (IDCAMS command PRINT).

### 2.4.1.23.2 Synopsis

```
m_FilePrint [-v volume] {-i ddname|-I dsname} {-o ddname|-O dsname}[-t][-C]
[-S]
```

## 2.4.1.23.3 Description

This function prints a file.

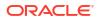

## 2.4.1.23.4 Options

### -C

Optional: Number of records to be listed.

### -S

Optional: Number of records to skip before the listing begins.

### -i infile|-l indataset

The input file is either a ddname (infile) or a dsname (indataset).

### -o ddname|-O dsname

Optional: The output file is either a ddname (outfile) or a dsname (outdataset) (default value: SYSPRINT)

### -t {CHAR|DUMP|HEX}

Optional: Type of print (default value: DUMP).

CHAR: specifies each byte of a record is to be listed as character.

DUMP: specifies each byte of a record is to be printed in both hexadecimal and character format.

HEX: specifies each byte of a record is to be listed as hexadecimal digits.

### -v volume

Indicates the output file volume. This option only works when file catalog is enabled in Batch Runtime.

## 2.4.1.23.5 Example

m\_FilePrint -I \${DATA}/INPUT -C 1
m FilePrint -i INPUT -t CHAR -C 5

# 2.4.1.24 m\_FileRepro

- Name
- Synopsis
- Description
- Options
- Example(s)

### 2.4.1.24.1 Name

m\_FileRepro — Copies a file (IDCAMS command REPRO).

### 2.4.1.24.2 Synopsis

```
m_FileRepro [-v volume] {-i ddname|-I dsname} {-o ddname|-O dsname}[-C] [-S]
[-r][-e]
```

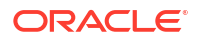

## 2.4.1.24.3 Description

This function copies a file.

## 2.4.1.24.4 Options

### -C

Optional: Number of records to be copied.

### -S

Optional: Number of records to skip before the copy begins.

### -i infile|-l indataset

The input file is either a ddname (infile) or a dsname (indataset).

### -o ddname|-O dsname

Optional: The output file is either a ddname (outfile) or a dsname (outdataset) (default value: SYSPRINT).

### -v volume

Indicates the output file volume. This option only works when file catalog is enabled in Batch Runtime.

### -r

Optional: It specifies whether to replace records in output file by the records with the same key, if any, in input file. This option is applicable to only KSDS file. Considering that there is a record in output file (called old record) and a record with the same key in input file (called new record), if -r is specified, the old record is replaced with the new record; otherwise, the old record is kept in output file.

### -е

Optional: Empties output file before adding input file records. This option is applicable only to KSDS files.

# 2.4.1.24.5 Example(s)

```
m_FileRepro -I ${DATA}/INPUT -C 1
m_FileRepro -i INPUT -C 5
m_FileRepro -I ${DATA}/INPUT -O ${DATA}/OUTPUTKSDS -r
m_FileRepro -I ${DATA}/INPUT -O ${DATA}/OUTPUTKSDS -e
```

# 2.4.1.25 m\_FileSort

- Name
- Synopsis
- Description
- Options
- Example with SyncSort commands

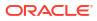

## 2.4.1.25.1 Name

m\_FileSort — Sorts a file.

### 2.4.1.25.2 Synopsis

m FileSort -s SortSpecificationFile -i Infile1[,Infile2 ...] -o [Outfile]

## 2.4.1.25.3 Description

This function sorts a file.

## 2.4.1.25.4 Options

### -s SortSpecification File

The sort specification indicates either a file containing the sort specification or a file that indicates where the sort specification is to be found (ddname of file, by default SYSIN).

### -i Infile

At least one file must be used as input to the sort (ddname of file, by default SORTIN).

### -o Outfile

File to be used as output to the sort (ddname of file, by default SORTOUT).

## 2.4.1.25.5 Example with SyncSort commands

```
m_FileAssign -i TOOLIN
    /FIELDS FLD1 5 CH 5
    /COND ...
    /OMIT ...
_end
m FileSort -s TOOLIN -i SORTIN -o SORTOUT
```

# 2.4.1.26 m FileRename

- Name
- Synopsis
- Description
- Options

# 2.4.1.26.1 Name

m\_FileRename - Renames a file.

## 2.4.1.26.2 Synopsis

m FileRename [-v volume] OldName NewName

### 2.4.1.26.3 Description

m\_FileRename is used to rename a file.

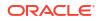

### Note:

Renaming for VSAM RDB files is not supported; the result is unpredictable for renaming an RDB file. Renaming for GDG is supported.

## 2.4.1.26.4 Options

### -v volume

Indicates the new file volume. This option only works when file catalog is enabled in Batch Runtime.

#### NewName

The new name of the file.

#### OldName

The old name of the file.

# 2.4.1.27 m\_Ftp

- Name
- Synopsis
- Description
- Options
- Examples

## 2.4.1.27.1 Name

m\_Ftp — Executes an FTP process.

### 2.4.1.27.2 Synopsis

m Ftp -i <inputfile> [-e <ExitReturnCode>] [-n NETRC]

### 2.4.1.27.3 Description

This function emulates the z/OS feature: EXEC PGM=FTP.It launches an ftp process and executes ftp command(s) stored in an input file. An environment variable, s must be declared and initialized with the following value (upper or lower case):

Y or YES: Test mode. Ftp commands (except for "open", "user", "quit" or "bye"), are not executed.

N or NO: real mode. All ftp commands are executed.

\\$MT\_FTP\_PASS can be added to the input file to replace the real ftp password (which means the security profile password is used). For example: user user1 \\$MT\_FTP\_PASS.

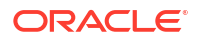

## 2.4.1.27.4 Options

### -i <inputfile>

Mandatory parameter.

ddname of the file which contains the ftp commands.

### -e <ExitReturnCode>

Optional parameter.

Numeric return code to be returned when an error occurred during ftp execution.

If ExitReturnCode = nn, the return code will be "C00nn" in case of ftp error.

If the parameter does not exist, the return code is always C0000.

### -n NETRC

Optional parameter.

Necessary when the ftp connection is executed through ".netrc" file.

So "user" and "password" are omitted in <inputfile>.

# 2.4.1.27.5 Examples

```
m_FileAssign -d ANY MT_LOC01 ${DATA}/ftp_file_loc1
m_FileAssign -i SYSIN
        open host
        user user1 pw1
        put MT_LOC01 DIR/file2
        quit
        _end
m_Ftp -i INPUT
```

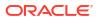

| <br>Note:                                                                                                    |
|----------------------------------------------------------------------------------------------------|
| Some notes concerning the lines in the "SYSIN" file.<br>- The first line must be "open":                                                       |
| format: open <hostname address="" or=""></hostname>                                                                                            |
| example: open 172.20.12.21                                                                                                    |
| - The second line must set the user ID and the password if the "-n NETRC" parameter is not set.                                                |
| format: user <user> <password></password></user>                                                                                               |
| When the "-n NETRC" parameter is present, it implies that a ".netrc" file exist. This file identifies the user ID and the password to be used. |
| - The following lines are ftp's commands (one per line) as get, put,                                                                           |
| - The last line must be "quit":                                                                                                    |
| format: quit                                                                                                    |
|                                                                                                    |

# 2.4.1.28 m\_GenDefine

- Name
- Synopsis
- Description
- Options
- Example

### 2.4.1.28.1 Name

m\_GenDefine — Defines a GDG.

### 2.4.1.28.2 Synopsis

m\_GenDefine [-v volume][-e Ydate|Ddays] -s [-r] --nb\_occurs <GDG base name>

## 2.4.1.28.3 Description

This function defines the GDG file. The execution result depends on the GDG management way defined in  $MT_GENERATION$  variable.

## 2.4.1.28.4 Options

### -v volume

Indicates the GDG file volume. The GDG file is automatically cataloged. This option only works when file catalog is enabled in Batch Runtime.

-e Ydate|Ddays (Y upper case character) (D upper case character) Indicates the retention period for the data set.

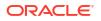

### date

Specifies the expiration date for the data set. The date is specified in the form [yy]yyddd.

### yyddd

The yy is a two-digit year number (through 99), and the ddd is a three-digit day number from 000 through 365 for non-leap year dates. For example, code February 2, 1995 as 95033

### yyyyddd

The yyyy is a four-digit year(through 2155), and the ddd is the three-digit day of the year.

### Note:

Expiration dates of [19]99365 and [19]99366 are considered "never-scratch" dates.

### days

Specifies the retention period for the data set. It is specified in the form dddd, where dddd must be set in the range of 0-9999. The system adds dddd to the current date to produce an expiration date.

### -S

Number of occurrences of generation file to keep on disk. Its value must be set in the range of 1-9999.

### -r

Indicates whether to allow re-defining of a GDG.

If -r is specified and the GDG to be defined already exists, only the maximum number of generation files of the GDG is updated with the value specified by -s.

### GDG base name

The name of the GDG base for which the maximum number of generations is being defined. The maximum length of GDG base name is 1024.

### 2.4.1.28.5 Example

m GenDefine -s 31 \${DATA}/PJ01DDD.BT.GDG.KBIDU001

# 2.4.1.29 m IDCAMS

- Name
- Synopsis
- Description
- Options
- Example(s)

### 2.4.1.29.1 Name

 $\tt m \ IDCAMS$  — Executes the stored IDCAMS commands.

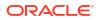

## 2.4.1.29.2 Synopsis

m IDCAMS [sysin file]

### 2.4.1.29.3 Description

Executes the contents of an external sysin. This function executes the script in the current Shell. The script assigned with sysin must contain a sequence of IDCAMS valid RunTime Batch functions.

## 2.4.1.29.4 Options

sysinfile: By default SYSIN. ddname of a sysinfile which contains function to launch.

## 2.4.1.29.5 Example(s)

```
m_FileAssign -d NEW SYTSIN ${SYSIN}/SYSTIN/IDCAMS.sysin
m IDCAMS SYTSIN
```

The file IDCAMS.sysin may have the following content:

### Listing IDCAMS.sysin

```
m_FileDelete ${DATA}/INFP.INF.RPG0002.INFP3D
m_CondIf "MAXCC,EQ,0"
m_FileRepro -I ${DATA}/INFP.INF.RPG0001 -O ${DATA}/INFP.INF.RPG0002.INFP3D
m_CondElse
m_FileRepro -I ${DATA}/INFP.INF.RPG0002 -O ${DATA}/INFP.INF.RPG0002.INFP3D
m_CondEndif
```

# 2.4.1.30 m\_IDCAMSSetCC

- Name
- Synopsis
- Description
- Options
- Example(s)

## 2.4.1.30.1 Name

### 2.4.1.30.2 Synopsis

m\_IDCAMSSetCC Condition ConditionCode

### 2.4.1.30.3 Description

 $\ensuremath{\mathtt{m\_IDCAMSSetCC}}$  sets the IDCAMS condition code

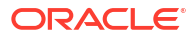

# 2.4.1.30.4 Options

Condition: Value can be LASTCC or MAXCC

ConditionCode: The new value of the condition code to be set.

## 2.4.1.30.5 Example(s)

- m\_IDCAMSSetCC LASTCC 16
- m IDCAMSSetCC MAXCC 8
- m\_IDCAMSSetCC MAXCC 0

# 2.4.1.31 m\_JclLibSet

- Name
  - Synopsis
  - Description
  - Options
  - Example

### 2.4.1.31.1 Name

m\_JclLibSet — Specify conversion stage Procedure and Include directories.

## 2.4.1.31.2 Synopsis

m\_JclLibSet directory

### 2.4.1.31.3 Description

 $m\_JclibSet$  specifies the directories where Procedures and Includes are stored during the conversion phase.

## 2.4.1.31.4 Options

**directory** Path and name of the directory.

## 2.4.1.31.5 Example

m\_JclLibSet PJ01DDD.BT.INCLUDE.SRC

# 2.4.1.32 m\_JobBegin

- Name
- Synopsis
- Description
- Options
- Example

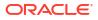

### 2.4.1.32.1 Name

m\_JobBegin — Used to begin a job.

### 2.4.1.32.2 Synopsis

```
m_JobBegin -j jobname [-C cond] [-c class] [-p priority] [-r restart] [-t typrun] -v version -s start label
```

## 2.4.1.32.3 Description

Indicates the parameters that are used on the z/OS job card with the JES2 interface. The parameters are stored in the following files:

- class is stored in the JOBID .class file
- restart is stored in the JOBID .restart file
- priority is stored in the JOBID .priority file
- typrun is stored in the JOBID .typrun file

### 2.4.1.32.4 Options

#### -j *jobnam*e

The name of the job to launch.

-C condition

Specifies the return code tests used to determine whether a job will continue processing or be terminated.

-c *class* The execution class of the job.

-p *priority* The execution priority of the job.

-r *restart* The name of the step to use to restart the job.

-t *typrun* 

Indicates what must be done with the job. One of the following choices:

COPY - Copy the job directly in an output stream to sysout.

HOLD – The system must hold the job.

JCLHOLD – JES2 must hold the job.

SCAN - Scan JCL for syntax errors only.

-v version version of the ksh script.

-s *start\_label* Start label — label of the first phase to be started.

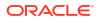

# 2.4.1.32.5 Example

m JobBegin -j PJ01DSTA -s START -v 1.0 -t SCAN

# 2.4.1.33 m\_JobEnd

- Name
- Synopsis
- Description
- Options

## 2.4.1.33.1 Name

m\_JobEnd — Ends a job.

### 2.4.1.33.2 Synopsis

m\_JobEnd

# 2.4.1.33.3 Description

This function is used to end a job.

### 2.4.1.33.4 Options

None

# 2.4.1.34 m JobLibSet

- Name
- Synopsis
- Description
- Options

## 2.4.1.34.1 Name

m\_JobLibSet — Specifies where programs are stored.

### 2.4.1.34.2 Synopsis

m\_JobLibSet directory [:directory[:directory...]]

## 2.4.1.34.3 Description

This function specifies at job level the directory in which programs are stored.

## 2.4.1.34.4 Options

**directory [:directory[:directory...]]** Path and name of the directory containing executable programs.

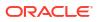

# 2.4.1.35 m\_OCOPY

- Name
- Synopsis
- Description
- Options
- Examples

## 2.4.1.35.1 Name

m OCOPY - Copy MVS file to UNIX file, and vice versa.

### 2.4.1.35.2 Synopsis

m\_OCOPY -i -o [-b]

### 2.4.1.35.3 Description

When "-U" is specified for a DD, the file is a UNIX file and it does not have dcb file.

 $m_{OCOPY}$  is used to copy a MVS file, which has a dcb file, to a UNIX file, which does not have the dcb file. Also,  $m_{OCOPY}$  can be used to copy a UNIX file to a MVS file.

### 2.4.1.35.4 Options

-i <inputdd> Mandatory option.

It specifies a DD name. The file referenced by this DD is the source file to be copied.

-o <outdd> Mandatory option.

It specifies a DD name. The file referenced by this DD is the target file to be copied to.

-b

Optional option.

With this option, the source file is copied to the target file in binary mode; otherwise, the file is copied in text mode.

### 2.4.1.35.5 Examples

```
m_FileAssign -d OLD,KEEP,KEEP INFILE ${DATA}/IN.TXT
m_FileAssign -d NEW,KEEP,DELETE -U OUTFILE /home/Tom/project/OUT.TXT
m_FileAssign -i SYSTSIN
m_OCOPY -i INFILE -o OUTFILE
_end
m_UtilityExec
```

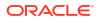

Chapter 2 Reference

# 2.4.1.36 m\_OSHELL

- Name
- Synopsis
- Description
- Examples

### 2.4.1.36.1 Name

 $\tt m \ OSHELL - Execute a shell command.$ 

### 2.4.1.36.2 Synopsis

```
m_OSHELL ...
```

## 2.4.1.36.3 Description

 $\tt m\_OSHELL$  is used to execute a shell command. All the parameters are to be executed as a complete shell command.

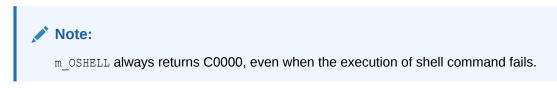

# 2.4.1.36.4 Examples

```
m_FileAssign -i SYSTSIN
m_OSHELL /bin/rm /home/TOM/Project/AA.TXT /home/TOM/Project/BB*
m_OSHELL /bin/ls /home/TOM/Project/BB.TXT
_end
m_UtilityExec
```

# 2.4.1.37 m\_OutputAssign

- Name
- Synopsis
- Options
- Examples

# 2.4.1.37.1 Name

 $\tt m\_OutputAssign-manages DD SYSOUT$  statements with the following parameters: CLASS, COPIES, DEST, FORMS and HOLD.

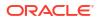

## Note:

If users want to redirect the output intended for standard output by "DISPLAY" statement in COBOL programs into the file specified by SYSOUT DD: For Micro Focus COBOL, OUTDD directive must be added while compiling the program; for COBOL-IT COBOL, it's not applicable to do it.

## 2.4.1.37.2 Synopsis

m OutputAssign [-c class][-w writer][-n copies][-d dest][-f forms][-H][-o list of output][-D dsname] DDNAME

### 2.4.1.37.3 Options

#### -c <class>

Class of the output queue.

#### -w <writer>

### - INTRDR:

At the end of the m ProgramExec function, submits the contents to TuxJes (hopefully a script shell).

#### - SMTP:

At the end of the m\_ProgramExec function, submits the contents (hopefully SMTP commands) to send an email using the SMTP protocol.

### -<writer>:

At the end of the m ProgramExec function, submits the command associated with the <writer> name in the writer.conf file.

#### -n<copies>

Number of copies to print.

#### -d <dest> Destination of the printing

-f<forms> Name of the used form

-H<Y/N> Specifies whether the print must held or not.

N is the default value.

#### -o <reference[,reference,...]> List of "OUTPUT " references.

#### -D <dsname> Data set name.

ddname **Data Definition Name** 

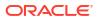

### 2.4.1.37.4 Examples

Example with an output class A:

```
Example with an output class A:
    m_OutputAssign -c A SYSOUT
Example with INTRDR:
In this case, the file which ddnmae is RDRCICO must contain a ksh script.
    m_OutputAssign -c R -w INTRDR RDRCICO
Example with an "output" reference:
The output EDI is referenced.
    m_OutputAssign -c A -o "*.EDI" SYSPRINT
```

# 2.4.1.38 m\_OutputOverride

- Name
- Synopsis
- Description
- Options

### 2.4.1.38.1 Name

m\_OutputOverride - Overrides an output file.

### 2.4.1.38.2 Synopsis

```
m_OutputOverride [-c class][-n copies][-d dest][-f forms][-H][-o list of
output][-D dsname] -S Labelproc DDNAME
```

### 2.4.1.38.3 Description

This function overrides a sysout assignment (see m\_OutputAssign).

### 2.4.1.38.4 Options

Only "-S" is mandatory, which specifies the step where the assignment is overridden. All other options are optional. See m\_OutputAssign for other options.

#### -S <label>

Name of the label in the called procedure.

# 2.4.1.39 m\_OutputSet

- Name
- Synopsis
- Options

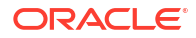

### • Example

## 2.4.1.39.1 Name

m\_OutputSet — manages the "OUTPUT JCL" statement with the following parameters: CLASS, COPIES, DEFAULT, DEST, FORMS, PRIORITY and WRITER.

It defines a reference and specifies associated processing options for sysout management.

### 2.4.1.39.2 Synopsis

m\_OutputSet [-c][-n][-d][-f][-p][-w][-D] Reference

### 2.4.1.39.3 Options

-c <class> Class of the output queue.

-n <copies> Number of copies to print.

-d <dest> Destination of the printing.

-f <forms> Name of the form used.

-p <priority> Specifies the priority of the output.

-w <external writer> Specifies the use of an "external writer" to process the sysout file rather than TuxJes.

**-D Y/N** Default reference (Y/<u>N</u>).

Y indicates that the reference can be implicitly referenced in following m\_OutputAssign function calls.

N indicates that the reference can not be implicitly referenced in following m\_OutputAssign function calls.

### Reference

Reference name of the output. This name (and its associated characteristics) can be referenced in following m\_OutputAssign function calls.

### 2.4.1.39.4 Example

m\_OutputSet -d LOCAL -D N EDI

m\_OutputAssign -c L -o ``\*.EDI" SYSUT2

# 2.4.1.40 m\_PhaseBegin

- Name
- Synopsis

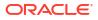

- Description
- Options

## 2.4.1.40.1 Name

m\_PhaseBegin — Called at the beginning of a script phase.

## 2.4.1.40.2 Synopsis

m\_PhaseBegin

## 2.4.1.40.3 Description

This function is called at the beginning of a script phase.

# 2.4.1.40.4 Options

None.

# 2.4.1.41 m\_PhaseEnd

- Name
- Synopsis
- Description
- Options

## 2.4.1.41.1 Name

m\_PhaseEnd — Called at the end of a script phase.

## 2.4.1.41.2 Synopsis

m\_PhaseEnd

## 2.4.1.41.3 Description

This function is called at the end of a script phase.

## 2.4.1.41.4 Options

None.

# 2.4.1.42 m\_Pkzip

- Name
- Synopsis
- Description
- Options
- Examples

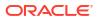

## 2.4.1.42.1 Name

m\_Pkzip — Executes zip process.

### 2.4.1.42.2 Synopsis

```
m_Pkzip [-f][-F] -a [-k][-n][-g][-d]
```

## 2.4.1.42.3 Description

This function zips files, directories or members of directory in an archive.

Messages are reported in SYSPRINT file.

### Note:

The options "-f" and "-F" are not mandatory but at least one must be present.

# 2.4.1.42.4 Options

-f `<ddname1>[,<ddname2>[,<ddname3>]...]' First format of "-f" option, optional.

ddname of the files to be zipped (enclosed with a single quote).

Multiples ddname must be separated by a comma (,).

```
-f `<dirname>[;<member1>...]'
Second format of "-f" option, optional.
```

dirname followed by member names to be zipped (enclosed with a single quote).

Member names must be separated by a semicolon (;).

When dirname is alone, all the members are zipped.

Wildcard (\*or %) may be used (for member names only).

-F `<dsname1>[,<dsname2>[,<dsname3>]...]' Optional.

dsname of the files to be zipped (enclosed with a single quote).

Multiples dsname must be separated by a comma (,).

-a <archive> mandatory.

ddname of the archive in which zipped file(s) are stored.

-k <action> Optional.

Action to be done (ADD by default).

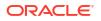

Use UPDATE to overwrite in archive.

-n `<zipped\_name>' Optional.

Names of the zipped file(s) in the archive (enclosed with single quotes) separated by a comma (,).

When several files are zipped, the same order than done in option "-f" followed by option"-F" must be respected.

-g <⊻∣N> Optional.

GZIP compatible format.

Reserved for future used. This option is not taken into account by the RunTime Batch.

-d `<zipdir>' Optional.

Directory (enclosed by single quotes) where files(s) to zip are located (\${DATA} by default).

### 2.4.1.42.5 Examples

In the following example, 2 files are to be zipped (ddname's FICIN01 and FIC02) named by the "-f" option, DDARCH (ddname of the archive) is named by the "-a" option while the first file will be renamed (see the "-n" option).

```
m_FileAssign -d SHR FICIN01 ${DATA}/PKZIP_FICIN01
m_FileAssign -d SHR FIC02 ${DATA}/FIC.FILE01
m_FileAssign -d NEW,CATLG DDARCH ${DATA}/ARCH.FILE
m Pkzip -f `FICIN01,FIC02' -a DDARCH -n 'NEW FICIN01,'
```

The following example shows how to use at the same time the options "-f" "-F" and "-n".

```
-f `ddn1, ddn2, ddn3, pds; member1; member2'
-F ``dsn1, dsn2, dsn3'
-n `, newddn2, newwddn3, newmb1,, newdsn1, newdsn2,'
```

The ddn1, member2 and dsn3 are not renamed (they are replaced by comma(,)).

# 2.4.1.43 m\_Pkunzip

- Name
- Synopsis
- Description
- Options
- Examples

### 2.4.1.43.1 Name

m\_Pkunzip — Executes unzip process.

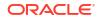

## 2.4.1.43.2 Synopsis

m\_Pkunzip [-f][-F] -a [-k][-n][-g][-d][-o][-w]

## 2.4.1.43.3 Description

This function unzips files, directories or members of directory in an archive.

Messages are reported in SYSPRINT file.

## Note:

The options "-f" and "-F" are not mandatory but at least one must be present.

# 2.4.1.43.4 Options

-f '<ddname1>[,<ddname2>[,<ddname3>]...]' Optional.

ddname of the outfile(s) to be unzipped (enclosed with a single quote).

Multiples ddname must be separated by a comma (,).

-F '<dsname1>[,<dsname2>[,<dsname3>]...]' Optional.

dsname of the outfile(s) to be unzipped (enclosed with a single quote).

Multiples dsname must be separated by a comma (,).

**-a <archive>** Mandatory.

ddname of the archive from which zipped file(s) are extracted.

#### -o <outddname> Optional.

ddname of the outfile into which file(s) are to be extracted.

**-k <action>** Optional.

Action to be done (EXTRACT by default).

Note: only EXTRACT is supported in this release.

-n '<zipped\_name>' Optional.

Names of the zipped file(s) in the archive (enclosed with single quotes) separated by a comma (,).

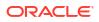

When several files are zipped, the same order than done in option "-f" followed by option"-F" must be respected.

**-g <Y|N>** Optional.

GZUNZIP compatible format.

Reserved for future used. This option is not taken into account by the RunTime Batch.

#### **-w <Y|N>** Optional.

Overwrite parameter (default N).Used to overwrite an existing file.

# -d '<unzipdir>'

Optional.

Directory (enclosed by single quotes) where files(s) to unzip are to be stored (\${DATA} by default).

## 2.4.1.43.5 Examples

Unzip all files of an archive without renaming files:

```
m_FileAssign -d NEW,CATLG DDARCHIV ${DATA}/PKZIP_ARCH
m_Pkunzip -a DDARCHIV
```

Unzip all files of an archive into an output file:

```
m_FileAssign -d NEW,CATLG DDARCHIV ${DATA}/PKZIP_ARCH
m_FileAssign -d NEW,CATLG OUTFILE ${DATA}/UNZIPPED.FILE
m Pkunzip -a DDARCHIV -o OUTFILE
```

# 2.4.1.44 m\_ProcBegin

- Name
- Synopsis
- Description
- Options
- Example

# 2.4.1.44.1 Name

m\_ProcBegin — Begins an in-stream procedure.

### 2.4.1.44.2 Synopsis

m ProcBegin ProcedureName

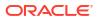

## 2.4.1.44.3 Description

An in-stream procedure is added at the end of a korn shell script (by Oracle Tuxedo Application Runtime WorkBench during the translation) and referenced by  $m_ProcInclude$ .

## 2.4.1.44.4 Options

ProcedureName

Name of the procedure to include.

## 2.4.1.44.5 Example

m ProcBegin KBPRB007

# 2.4.1.45 m\_ProcEnd

- Name
- Synopsis
- Description
- Options

# 2.4.1.45.1 Name

m\_ProcEnd — Ends an in-stream procedure.

### 2.4.1.45.2 Synopsis

m ProcEnd

### 2.4.1.45.3 Description

An in-stream procedure added at the end of a korn shell script is ended by m\_ProcEnd.

## 2.4.1.45.4 Options

None.

# 2.4.1.46 m ProcInclude

- Name
- Synopsis
- Description
- Options
- Example

# 2.4.1.46.1 Name

m\_ProcInclude — Calls a procedure to be included in the script during the conversion phase.

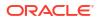

## 2.4.1.46.2 Synopsis

m\_ProcInclude ProcedureName [param1=value1,param2=value2,...,paramN=valueN]

## 2.4.1.46.3 Description

## 2.4.1.46.4 Options

*ProcedureName* Name of the (in-stream or catalogued) procedure to include.

### 2.4.1.46.5 Example

m\_ProcInclude BPRAP001

# 2.4.1.47 m\_ProgramExec

- Name
- Synopsis
- Description
- Options
- Examples

## 2.4.1.47.1 Name

m\_ProgramExec — Executes a program.

### 2.4.1.47.2 Synopsis

m\_ProgramExec [-b][-e exit\_type:exit\_name][-n][-s] Program [arguments]

### 2.4.1.47.3 Description

This function runs a COBOL program.

## 2.4.1.47.4 Options

-b

Indicates the database will be accessed by the program.

# -e exit\_type:exit\_name Indicates an exit routine must be used.

An exit routine may be used at the beginning and/or at the end of a program.

The exit type (BEGIN, END or BOTH) indicates if the exit routine must be called at the begin or at the end of the program (or both).

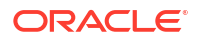

The exit name is used to build the names of the sub-programs to be inserted before the call to the program (RTEX-"exitName"-Begin) and after the call of the program (RTEX-"exitName"-End).

-n

This option is used to launch EXCI BATCH program. It informs the Batch Runtime to use runbexci but not runb.

The environment variables used are (see BatchRT.conf):

- MT EXCI
- MT JESDECRYPT
- MT EXCI XA
- MT EXCIGRPNAME

MT\_EXCI is set to an non-empty string if EXCI interface exists and needs to use it, otherwise MT\_EXCI is empty by default (needs Oracle Tuxedo).

In the last case, MT\_EXCI must be set to ART KIX objects folder and MT\_JESDECRYPT must be set to jesdecrypt object file (for example, /path/to/jesdecrypt.dynamic.linux64.o) To use XA, MT\_EXCI\_XA must be set with the name of the resource manager for XA and MT\_EXCIGRPNAME must be set with the TUXEDO SRVGRP value of ARTDPL server.

(For example, MT\_EXCI\_XA=Oracle\_XA and MT\_EXCIGRPNAME=ResourceXA)

If MT\_EXCI is set to an non-empty string and MT\_EXCI\_XA and MT\_EXCIGRPNAME are set to empty, you will connect to database without using XA.

During installation phase  $MT\_EXCI$  is checked to know if the specific Runtime for EXCI must be linked.m\_DBTableLoad

During execution phase only MT EXCIGRPNAME is checked.

#### -s <DB\_SYSTEM>

Specifies the DB SYSTEM. This "DB SYSTEM" value is used to get the "DB connection credential string" from file specified by global variable MT\_DB2\_SYSTEM\_MAPPING. And then apply it to MT\_DB\_LOGIN. After this API is executed successfully, MT\_DB\_LOGIN is restored.

### Program [arguments]

Program name and user arguments to be passed to the program.

### Note:

When m\_ProgramExec invokes nonexistent programs, JOB will continue if those programs are specified in MT UTILITY LIST UNSUPPORT.

Another way to use runbexci instead of runb is to configure the program in MT\_EXCI\_PGM\_LIST. By doing this, whether or not -n is set, the program is invoked only by runbexci.

For more information about MT\_UTILITY\_LIST\_UNSUPPORT and MT\_EXCI\_PGM\_LIST, please refer to the table of "Oracle Tuxedo Application Runtime for Batch Environment Variables (Optional)" in *Using Batch Runtime*.

### 2.4.1.47.5 Examples

m ProgramExec BPRAB006 "08"

Indicates to run program BPRA006 with the parameter "08"

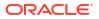

m\_ProgramExec -b BDBAB001

Indicates that the program BDBAB001 accesses the Data Base

```
    Note:
    To pass a parameter to a program
The <"> (double quote) character is used to mark out the boundaries of the
parameters
    Examples:
    PARM=MT5 on z/OS becomes "MT5" on target
    PARM= (MT5, MT6) on z/OS becomes "MT5, MT6" on target
    PARM='S=MT5' on z/OS becomes "S=MT5" on target
    PARM=('S=MT5','Q=MT6') on z/OS becomes "S=MT5,Q=MT6" on target
    PARM=('S=MT5','Q=MT6') on z/OS becomes "S=MT5,Q=MT6" on target
    Two successive <"> (2 simple quotes) are replaced on one <'> (1 simple quote).
    PARM='5 0''CLOCK' becomes "5 0'CLOCK"
    Two successive <&&> (2 ampersands) are replaced by one <&> (1 ampersnd)
character.
    '&&TEMP' becomes "&TEMP"
```

```
m_ProgramExec -e BEGIN:EX1 BPRAB006
```

Indicates to run program BPRA006 after the call of the "exit routine" RTEX-EX1-Begin.

This "exit routine" written by the user may contain user actions (for example concerning "accounting").

# 2.4.1.48 m\_RcSet

m\_RcSet <ARGS> ReturnCode [Message]

- Name
- Synopsis
- Description
- Options
- Examples

## 2.4.1.48.1 Name

m\_RcSet — Sets the return code.

### 2.4.1.48.2 Synopsis

m\_RcSet ReturnCode [Message]

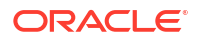

### 2.4.1.48.3 Description

m\_RcTest sets the return code of a function.

### 2.4.1.48.4 Options

ReturnCode The value of the return code of the current phase.

Message A message that may be displayed with the return code.

## 2.4.1.48.5 Examples

```
m_RcSet ${MT_RC_ABORT:-S999} "Unknown label : ${CURRENT_LABEL}"
m_RcSet 0
```

# 2.4.1.49 m\_SendMail

- Name
- Synopsis
- Description
- Options
- Example

### 2.4.1.49.1 Name

m SendMail — Sends an email.

### 2.4.1.49.2 Synopsis

m SendMail -t [-f] [-s] [-m] [-a] [-n] [-c] [-b]

### 2.4.1.49.3 Description

This function sends an e-mail.

When the option "-f" is omitted, the environment variable MT\_FROM\_ADDRESS\_MAIL must be declared in the user's profile and initialized with the "From Address" to be used by default.

Two environment variables are used (see BatchRT.conf file):

MT\_SMTP\_SERVER : SmtpServer (default value : "localhost")

MT\_SMTP\_PORT: SmtpPort (default value : "25")

## 2.4.1.49.4 Options

-t '<To-Address1>[,<To-Adress2>...]'

Mandatory option. At least, one "To-Address" must be declared.

Electronic mail address of the recipient(s) inclosed in single quotes.

Multiple addresses must be separated by a comma ",".

-f '<To-Address>' Optional.

Electronic mail address of the sender inclosed in single quotes.

The environment variable MT\_FROM\_ADDRESS\_MAIL is used when this option is missing.

-s "<Subject>" Optional.

Subject of the email inclosed in double quotes.

-m <message file> Optional.

ddname of the file containing the message of the email.

-a <attach-file1>[,<attach-file2>...] Optional.

ddname of the attached document(s).

Multiple attachments must be separated by a comma ",".

```
-n <filename1>[,<filename2>...]
Optional.
```

Name of the attached document(s) referenced by option "-a".

Multiple names must be separated by a comma ",".

### Note:

There must have so many name as ddname.

-c <cc-Address1>[,<cc-Address2>...] Optional.

Electronic mail address of the Copy Carbone recipient(s) inclosed in single quotes.

Multiple addresses must be separated by a comma ",".

```
-b <bcc-Address1>[,<bcc-Address2>...]
Optional.
```

Electronic mail address of the Blind Copy Carbone recipient(s) inclosed in single quotes.

Multiple addresses must be separated by a comma ",".

### 2.4.1.49.5 Example

In this example,

- the text of the message is stored in the sysin MESSAGE,

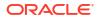

- the implicit "From-Address" is taken into the environment variable MT\_FROM\_ADDRESS\_MAIL,

- the "To-Address" is "BOB" <BOB.FOSTER@USA.COM>,

- an attached document is to be sent (with ddname file CR1 and name FILE2.CSV).

m\_FileAssign -i MESSAGE

text of the email

\_end

m\_FileAssign -d SHR CR1 \${DATA}/FPROD.FILE1

m\_SendMail -t "BOB" <BOB.FOSTER@USA.COM>' -m MESSAGE -a CR1 -n 'FILE1.CSV'

# 2.4.1.50 m\_ShellInclude

- Name
- Synopsis
- Description
- Options

## 2.4.1.50.1 Name

m\_ShellInclude — Inserts a part of script.

2.4.1.50.2 Synopsis

m\_ShellInclude script name

### 2.4.1.50.3 Description

This function inserts a part of script.

## 2.4.1.50.4 Options

script name

Name of the part of a script to be included in the script shell during the conversion phase.

# 2.4.1.51 m\_Smtp

- Name
- Synopsis
- Description
- Options
- Example

### 2.4.1.51.1 Name

 $\tt m\_Smtp-Sends$  an email using SMTP protocol.

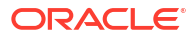

## 2.4.1.51.2 Synopsis

m\_Smtp -i

## 2.4.1.51.3 Description

This function sends an e-mail using SMTP protocol.

The SMTP commands are stored in the input file.

The command uses the following format:

telnet <SmtpServer> <SmtpPort>

Two environment variables are used:

MT\_SMTP\_SERVER : SmtpServer (default value : "localhost")

MT\_SMTP\_PORT: SmtpPort (default value : "25")

# 2.4.1.51.4 Options

-i <InputFile>

Mandatory option.

ddname of the file containing the SMTP commands.

### 2.4.1.51.5 Example

m\_Smtp -i SYSUT2

# 2.4.1.52 m\_StepLibSet

- Name
- Synopsis
- Description
- Options

# 2.4.1.52.1 Name

m\_StepLibSet — Specifies where programs are stored.

## 2.4.1.52.2 Synopsis

m\_StepLibSet directory [:directory...]]

### 2.4.1.52.3 Description

m\_SteplibSet specifies at step level where programs are stored. This information is interpreted when the program is to be executed.

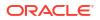

# 2.4.1.52.4 Options

### directory

Path and name of the directory containing executable programs.

# 2.4.1.53 m\_SymbolDefault

- Name
- Synopsis
- Description
- Options
- Example

## 2.4.1.53.1 Name

m\_SymbolDefault — Assigns a value to a symbol.

## 2.4.1.53.2 Synopsis

m\_SymbolDefault var=value

## 2.4.1.53.3 Description

Used before the call of a procedure to define default substitution texts for symbols in the procedure.

This function will be analyzed and taken into account during the conversion phase and the symbols replaced by their value in the extended script.

## 2.4.1.53.4 Options

**var** Name of the variable.

### Value

Value assigned to the variable.

# 2.4.1.53.5 Example

m\_SymbolDefault VAR=45

# 2.4.1.54 m\_SymbolSet

- Name
- Synopsis
- Description
- Options
- Example

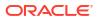

### 2.4.1.54.1 Name

m\_SymbolSet — Defines a symbol.

### 2.4.1.54.2 Synopsis

m SymbolSet var=value

### 2.4.1.54.3 Description

Defines a symbol and assigns a value before the first use of this symbol.

### 2.4.1.54.4 Options

**var** Name of the variable.

Value Value assigned to the variable.

### 2.4.1.54.5 Example

```
m_SymbolSet VAR=45
TVAL=$(date +%Y%m%d) (value of command)
m SymbolSet TVAR=$TVAL
```

## 2.4.1.55 m\_UtilityExec

- Name
- Synopsis
- Description
- Options
- Example

### 2.4.1.55.1 Name

m\_UtilityExec — Executes the stored commands.

### 2.4.1.55.2 Synopsis

m\_UtilityExec [-s][sysin file]

## 2.4.1.55.3 Description

Executes the contents of an external sysin. This function executes the script "UtilityName" in the current Shell. UtilityName is the physical name previously assigned to [sysin file].

The script assigned with sysin must contain a sequence of RunTime Batch functions. Although this function can also launch native Korn shell scripts, it is recommended to use m\_ProgramExec instead. In this way, assignation is not required.

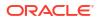

### 2.4.1.55.4 Options

### sysin file:

By default SYSIN.

ddname of a sysin file which contains function to launch.

### -s <DB\_SYSTEM>

Specifies the DB SYSTEM. This "DB SYSTEM" value is used to get the "DB connection credential string" from file specified by global variable MT\_DB2\_SYSTEM\_MAPPING. And then apply it to MT DB LOGIN. After this API is executed successfully, MT DB LOGIN is restored.

### 2.4.1.55.5 Example

m\_FileAssign -d NEW SYTSIN \${SYSIN}/SYSTIN/MUEX07.sysin
m\_UtilityExec SYTSIN

### The following is the file MUEX07.sysin content:

```
m ProgramExec -b ZVDL101
```

## 2.4.1.56 m\_SetJobExecLocation

- Name
- Synopsis
- Description
- Options
- Example

### 2.4.1.56.1 Name

m\_JobSetExecLocation — Specify the JES Tuxedo server group, in which the current job is executed.

### 2.4.1.56.2 Synopsis

m JobSetExecLocation <SvrGrpName>

### 2.4.1.56.3 Description

Specify the JES Tuxedo server group, in which the current job is executed.

This API is optional; once it is used, it must immediately follow m\_JobBegin.

If this API is not called in a job, the job will be randomly executed on any server group; on the other hand, if this API is called in job, the job will be executed on the specified server group. If the specified server group does not exist or no ARTJESINITIATOR in that server group is started, the job will be in the waiting queue until the ARTJESINITIATOR in that server group is started.

If SvrGrpName is not specified or "" is specified, although no errors are reported, the job will be randomly executed on any server group.

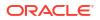

### 2.4.1.56.4 Options

### SvrGrpName

Mandotory.

The JES server group name. The ARTJESINITIATOR deployed in this server group executes the current job.

## 2.4.1.56.5 Example

The job can be submitted on any JES node, but only be executed by the ARTJESINITIATOR which belongs to JES's Tuxedo server group ATLANTA.

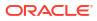

# Tuxedo Job Enqueueing Service (TuxJES)

This chapter contains the following topics:

- TuxJES Servers, Commands, and Utilities
- TuxJES Job Operation

## 3.1 TuxJES Servers, Commands, and Utilities

This chapter describes servers, commands, and utilities included in the TuxJES feature.

The following table lists TuxJES commands and functions.

| Name                         | Description                                                                              |
|------------------------------|------------------------------------------------------------------------------------------|
| genjesprofile                | Generates the security profile for TuxJES system                                         |
| genjesacl                    | Generates the encrypted job access authorization<br>configuration file for TuxJES system |
| gensysprofile                | Generates file to encrypt and store TuxJES<br>Database connection information            |
| artjesadmin                  | TuxJES command interface.                                                                |
| artjescleanlock              | Cleans stale lock records in lock files in MP mode.                                      |
| ARTJESADM                    | TuxJES administration server.                                                            |
| ARTJESCONV                   | TuxJES conversion server.                                                                |
| ARTJESINITIATOR              | TuxJES job control API.                                                                  |
| ARTJESPURGE                  | Purges job queue.                                                                        |
| ARTJESCOBOLDB2MF             | Invokes user programs (compiled by Micro Focus COBOL) that can access to DB2.            |
| ARTJESCOBOLDB2CIT            | Invokes user programs (compiled by COBOL-IT COBOL) that can access to DB2.               |
| TuxJES Queue System          | TuxJES Queue system.                                                                     |
| TuxJES User Substitution     | Defines the specific OS user to execute jobs                                             |
| TuxJES Trace Message Control | Controls TuxJES Trace Messages                                                           |

### Table 3-1 TuxJES Servers, Commands and Utilities

- genjesprofile
- genjesacl
- gensysprofile
- artjesadmin
- artjescleanlock
- ARTJESADM
- ARTJESCONV
- ARTJESINITIATOR

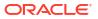

- ARTJESPURGE
- ARTJESCOBOLDB2MF
- ARTJESCOBOLDB2CIT
- TuxJES Queue System
- TuxJES User Substitution
- TuxJES Trace Message Control

## 3.1.1 genjesprofile

- Name
- Synopsis
- Description
- Parameters and Options

## 3.1.1.1 Name

genjesprofile – Generates the security profile for TuxJES system

## 3.1.1.2 Synopsis

genjesprofile [-f userprofile]

## 3.1.1.3 Description

genjesprofile generates the TuxJES system security profile. When genjesprofile is launched, you are prompted to enter the Oracle Tuxedo application password, user name, user password, the database connection string for MT\_DB\_LOGIN, the database connection string for MT\_DB\_LOGIN2, and the database connection string for MT\_DB\_LOGIN2, and the database connection3, and the database connection3, and the database connection3, and the database connection3, and the database connection3, and the database connecti

The output is a security profile file that contains the Oracle Tuxedo application password, user name, user password, the database connection string for MT\_DB\_LOGIN, the database connection string for MT\_GDG\_DB\_ACCESS, the database connection string for MT\_DB\_LOGIN2, and the database connection string for MT\_CATALOG\_DB\_LOGIN with the file permission -rw-----, and the ftp password for MT\_FTP\_PASS.

### Note:

The generated security profile file can be used by the artjesadmin tool to login to an Oracle Tuxedo domain.

## 3.1.1.4 Parameters and Options

genjesprofile supports the following parameters and options:

### [-f <output\_file>]

The location of the generated security profile file. If this option is not specified, the default value is  $\sim/.tuxAppProfile$ .

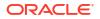

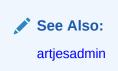

## 3.1.2 genjesacl

- Name
- Synopsis
- Description
- Parameters and Options

## 3.1.2.1 Name

genjesacl - Generates the encrypted job access authorization configuration file for TuxJES system.

## 3.1.2.2 Synopsis

genjesacl [-f <output\_file>]

## 3.1.2.3 Description

genjesacl reads plain rules from STDIN line by line until EOF (pressing Ctrl+D at the beginning of the line in terminal can produce EOF), and then generates an encrypted configuration file. It must be used when JES\_ACL\_FILE\_TYPE=ENCRYPTED is specified.

The generated encrypted configuration file can be used by the ARTJESADM tool to authorize TuxJES job access.

## 3.1.2.4 Parameters and Options

genjesacl supports the following parameters and options:

### [-f <output\_file>]

The location of the encrypted rule file that genjesacl generates. If this option is not specified, the default value is ~/.jesAclEncrypted.

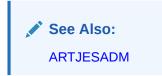

## 3.1.3 gensysprofile

- Name
- Synopsis
- Description
- Parameters and Options

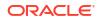

## 3.1.3.1 Name

gensysprofile – Generates file to encrypt and store TuxJES Database connection information.

## 3.1.3.2 Synopsis

gensysprofile -d <JESROOT>

## 3.1.3.3 Description

gensysprofile generates file to encrypt and store TuxJES Database connection information.

## 3.1.3.4 Parameters and Options

gensysprofile supports the following parameters and options:

-d <JESROOT> Specifies JESROOT directory, where this file is to be generated.

## 3.1.4 artjesadmin

- Name
- Synopsis
- Description
- Parameters and Options
- Sub Commands
- Error(s)
- Printing

## 3.1.4.1 Name

artjesadmin - TuxJES command interface.

## 3.1.4.2 Synopsis

- artjesadmin -v
- artjesadmin [-f [security\_profile]]
- artjesadmin [-f [security profile]] -p -j jobid
- artjesadmin [-f [security\_profile]] -x showjobexec|resumejobexec|stopjobexec [[lmid=machine|grpid=groupid|grpid=groupid,srvid=serverid];...]
- artjesadmin [-f [security\_profile]] [-t timeout(s)] [-o ejr option] [-y] -i|-I scriptfile
- artjesadmin [-f [security\_profile]] -x settracelevel [trclvl=trace\_level[, [lmid=machine|grpid=groupid|grpid=groupid,srvid=serverid];...]

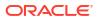

```
    artjesadmin -f [security_profile] -x setjesacl
aclfile=rulepath[,aclfiletype=PLAIN|ENCRYPTED[,aclmode=MAC|DAC]]
```

## 3.1.4.3 Description

artjesadmin is the TuxJES command interface. The TuxJES system must be started first.

## 3.1.4.4 Parameters and Options

artjesadmin supports the following parameters and options:

-h

Option -h prints artjesadmin usage information as listed above.

-v

Option -v indicates the current version of Oracle Tuxedo Application Runtime for Batch.

### -f

The security profile file generated by genjesprofile. The default value is ~/.tuxAppProfile. It requires the owner of the security profile must be the user who runs artjesadmin. The user name in this profile is the owner of the submitted jobs. A job without a specified owner is assigned the owner name "\*".

A job with a particular owner can only be controlled by that owner. A job without a particular owner (\*) can be controlled by anyone. Any user can print all jobs.

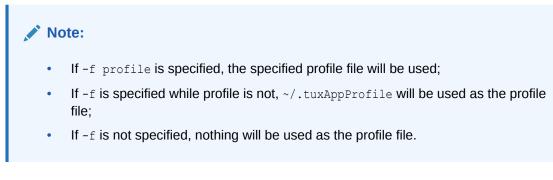

### -p and -j

Option -p and -j are added to get job status without interaction in artjesadmin console.

The following table lists the exit codes for artjesadmin if -p is specified.

| Exit Code | Descriptions                                   | Notes                                                                                 |  |
|-----------|------------------------------------------------|---------------------------------------------------------------------------------------|--|
| 0         | Job is finished normally.<br>Job status = DONE | A job is finished successfully.                                                       |  |
| 1         | Command execution fails.                       | The failure is caused by an<br>internal error, a network<br>error, or a syntax error. |  |
| 3         | Job status = FAIL                              | JOB execution fails.                                                                  |  |
| 4         | Job status = CANCEL                            | A job is canceled.                                                                    |  |
| 5         | Job status = CONVING                           | A job is waiting for conversion.                                                      |  |

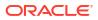

| Exit Code | Descriptions                        | Notes                                                                                                    |
|-----------|-------------------------------------|----------------------------------------------------------------------------------------------------|
| 6         | Job status = EXECUTING              | A job is running.                                                                                                    |
| 7         | <b>Job status =</b><br>HOLD_CONVING | A job is in hold state without conversion.                                                                                          |
| 8         | <b>Job status =</b><br>HOLD_WAITING | A job is in hold state after conversion.                                                                                            |
| 9         | Job status = WAITING                | A job is waiting for execution.                                                                                                    |
| 10        | Job status = DISCARD                | This status will occur if tpenqueue() fails.                                                                                        |
| 11        | Job status = INDOUBT                | When a job is running, if<br>JES server<br>ARTJESINITIATOR is<br>shutdown and then<br>restarted, the job status will<br>be INDOUBT. |
| 22        | Job does not exist.                 | N/A                                                                                                    |

Information shown in the following table is printed to stdout in the following format.

<JOBID>,<JOBNAME>,<JOBSTATUS>,<JOB RETURN CODE>

| Output Content                | Descriptions                                                          | Sample   |
|-------------------------------|-----------------------------------------------------------------------|----------|
| <jobid></jobid>               | Job ID                                                                | 00005097 |
| <jobname></jobname>           | Job name                                                              | JOBA     |
| <jobstatus></jobstatus>       | Job current status                                                    | DONE     |
| <job code="" return=""></job> | Job return code from EJR<br>(only available if a job has<br>finished) | C000     |

### Listing Sample: Job has been Finished Normally

00000002, JOBA, DONE, C0000

### Listing Sample: Job is Finished but Fails

00000002, JOBA, FAILED, U0568

### Listing Sample: Job is Running

0000002, JOBA, EXECUTING

-x showjobexec|resumejobexec|stopjobexec [[lmid=machine|grpid=groupid| grpid=groupid, srvid=serverid];...]

Option -x is specified to control ARTJESINITIATOR servers. It must be showjobexec, resumejobexec, or stopjobexec. For more information, see Sub Commands.

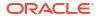

### -t <timeout>

Option -t <timeout> is specified to control the timeout threshold when submitting a job in synchronous mode, asynchronous mode, or console mode. With -t option, an integer can be specified to control the timeout. In the absence of a timer, clients will be left waiting indefinitely.

- In synchronous mode, the timer is used to wait for the job (from submission to execution) to finish.
- In asynchronous mode or console mode, the timer is used to wait for the job (submission only) to finish.

#### $-\mathbf{T}$

Option -T is specified to submit a job in test mode, which only do checks rather than executing this job. For more information about test mode, see -t file|NULL argument in EJR Syntax.

#### -o <Job Execution Engine Options>

-o can be used to pass special options to the job execution engine. If the job is in KSH, the options are passed to KSH execution engine; if the job is in JCL, the options are passed to native JCL execution engine.

• Available options for KSH Execution Engine are listed as follows.

### -o "-f <envfile>"

Specifies full path of the environment file that includes environment variables for the current job. It must conform to syntax of shell script. In this file, environment variables must be set with "export <KEY>=<VALUE>" or "<KEY>=<VALUE>; export <KEY>".

• Available options for JCL Execution Engine are listed as follows.

```
-o "-e <envfile>"
```

Specifies full path of the environment file that includes environment variables for the current job. It must conform to syntax of "<KEY>=<VALUE>" format.

### -у

Option -y is added to submit a job in the synchronous way. This option enables synchronous mode to wait for job end.

### Note:

To submit a job in synchronous way, in TuxJES Configuration File, you must set EVENTPOST=A.

The following table lists the exit codes for artjesadmin if -y is specified.

| Exit Code | Descriptions                  | Notes                                                                                              |
|-----------|-------------------------------|----------------------------------------------------------------------------------------------------|
| 0         | Job is finished successfully. | N/A                                                                                                |
| 1         | Command execution fails.      | The code will be returned<br>by either invalid timeout<br>value or a command line<br>syntax error. |
| 2         | Job conversion fails.         | Job is submitted<br>successfully, but job<br>conversion fails.                                     |

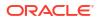

| Exit Code | Descriptions         | Notes                                                                                 |
|-----------|----------------------|---------------------------------------------------------------------------------------|
| 3         | Job execution fails. | Job is submitted<br>successfully, but job<br>execution fails.                         |
| 4         | Job is canceled.     | Job is submitted<br>successfully, but is<br>canceled before reaching<br>final status. |
| 20        | Timeout occurs.      | Job has not been finished within the time specified by<br>-t option.                  |

Information shown on the following table will be printed to stdout in the following format.

<JOBID>,<JOBNAME>,<JOBSTATUS>,<JOB RETURN CODE>

| Output Content                | Descriptions                                                                                      | Sample   |
|-------------------------------|---------------------------------------------------------------------------------------------------|----------|
| <jobid></jobid>               | Job ID                                                                                            | 00005097 |
| <jobname></jobname>           | Job name                                                                                          | JOBA     |
| <jobstatus></jobstatus>       | Job final status (only<br>available if job is finished<br>before the timeout occurs)              | DONE     |
| <job code="" return=""></job> | Job return code from EJR<br>(only available if a job is<br>finished before the timeout<br>occurs) | C000     |

### Listing Sample: Job is Executed Successfully

00000002, JOBA, DONE, C0000

### Listing Sample: Job Fails

00000002, JOBA, FAILED, U0568

#### Listing Sample: Timeout Occurs

00000002, JOBA, Already Timeout!

### -i

Option -i is specified to submit KSH jobs. scriptfile must be full path or relative path to APPDIR environment variable, or to JOBREPOSITORY configuration item.

-I

Option -I is specified to submit JCL jobs. scriptfile must be full path or relative path to APPDIR environment variable, or to JOBREPOSITORY configuration item.

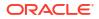

-x settracelevel [trclvl=trace\_level[,[lmid=machine|grpid=groupid| grpid=groupid,srvid=serverid];...]] Option -x settracelevel is specified to set the TuxJES trace message level. For more information, see Sub Commands.

-x setjesacl aclfile=rulepath[,aclfiletype=PLAIN|ENCRYPTED[,aclmode=MAC|DAC]] Option -x setjesacl is specified to change job access authorization. For more information, see Sub Commands.

## 3.1.4.5 Sub Commands

artjesadmin supports the following sub commands:

submitjob (smj) -i|-I scriptfilename [-t timeout] [-o ejr option]
Submits a job to TuxJES system. The scriptfilename parameter is the job script to be
submitted.

### Note:

artjesadmin is not responsible for scriptfile propagation. It must be located on a shared file system if the conversion and execution are not on same machines. The options are as follows:

- -i scriptfilename: The option specified to submit KSH jobs.
- -I scriptfilename: The option specified to submit JCL jobs.
- -t timeout: Specifies to control the timeout threshold when submitting a job.
- -o ejr option: Specifies the options passed to the EJR script file. For example, -f ejr option (-o "-f envfile") can be used to pass an environment file to KSH job; -e ejr option (-o "-e envfile") can be used to pass an environment file to JCL job.

### showjobexec(she) [-n machine] | [-g groupid [-i serverid]]

Display the number of executing jobs of ARTJESINITIATOR servers. If no option is specified, display the number of executing jobs of all ARTJESINITIATOR servers.

### -n machine:

The Tuxedo logic machine name that the ARTJESINITIATOR server is running on.

### -g groupid:

The Tuxedo group id of the ARTJESINITIATOR server.

#### -i serverid:

The Tuxedo server id of the ARTJESINITIATOR server.

### stopjobexec(ste) [-n machine] | [-g groupid [-i serverid]]

Stops ARTJESINITIATOR servers from picking up a new job to execute; the server continue finishing current jobs. If no option is specified, all ARTJESINITIATOR servers stop picking up new jobs.

#### -n machine:

The Tuxedo logic machine name that the ARTJESINITIATOR server is running on.

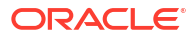

-g groupid: The Tuxedo group id of the ARTJESINITIATOR server.

#### -i serverid:

The Tuxedo server id of the ARTJESINITIATOR server.

### resumejobexec(rse) [-n machine] | [-g groupid [-i serverid]]

Resume ARTJESINITIATOR servers pick up of new jobs to execute. If no option is specified, all ARTJESINITIATOR servers resume picking up new jobs.

#### -n machine:

The Tuxedo logic machine name that the ARTJESINITIATOR server is running on.

### -g groupid:

The Tuxedo group id of the ARTJESINITIATOR server.

### -i serverid:

The Tuxedo server id of the ARTJESINITIATOR server.

settracelevel(stl) -t tracelevel [-n machine] | [-g groupid [-i serverid]]
Set the TuxJES trace message level of TuxJES client and server.

If none of the machine, groupid, and serverid parameter is specified, the artjesadmin will change the TuxJES trace message level of the current client and all servers that your UBBCONFIG SERVERS section specifies. Once you specify one or more parameters, the artjesadmin will only change the TuxJES trace message level of the servers that you specifies; the current client will not be changed.

#### -t tracelevel:

Specify the TuxJES trace message level parameter. -t tracelevel can be set as 0, 1, 2, or 3. 0 indicates ERROR level; 1 indicates WARN level; 2 indicates INFO level; 3 indicates DEBUG level.

```
-n machine:
```

Specify the Tuxedo logic machine which the TuxJES server is running on.

#### -g groupid:

Specify the Tuxedo group which the TuxJES server belongs to.

#### -i serverid:

Specify the Tuxedo server ID of the TuxJES server.

### setjesacl (sja) -f rulepath [-t PLAIN|ENCRYPTED] [-m MAC|DAC]

Dynamically change job access authorization. Only the Oracle Tuxedo user who is mapped to (or identical with) Unix/Linux root (referred to as super user) can use this sub command.

#### -f rulepath:

Specify the path of job access authorization configuration file. Its usage is just likes JES ACL FILE in JESCONFIG.

### -t PLAIN | ENCRYPTED:

Specify the rule file is encrypted or not. If not specified, use the default value PLAIN. Its usage is just likes JES ACL FILE TYPE in JESCONFIG.

### -m MAC|DAC:

Specify the action when no matching rule is found for the user. If not specified, use its default value MAC. Its usage is just likes JES ACL MODE in JESCONFIG.

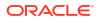

## 3.1.4.6 Error(s)

Once successfully invoked, the return format Job xxx is submitted successfully. If an error occurs, an error message is printed.

artjesadmin also supports direct job submission using the following format: artjesadmin [- o='xxx'] -i/-I scriptfile.

artjesadmin has a return code different from zero if there is an error occurs as listed in the following table.

| Code   | Description                                                      |
|--------|------------------------------------------------------------------|
| 0      | No runtime error                                                 |
| 251    | artjesadmin itself command error returned by<br>ARTJESADM server |
| 252    | JES2SUBMIT service error                                         |
| Others | EJR none zero exit code                                          |

### Table 3-6 Error Codes

## 3.1.4.7 Printing

printjob(ptj) -n jobname | -j jobid | -c job\_class |-a [-v][-t JCL|KSH][-m] | -1
Displays the existing jobs. If no option is specified, it displays all jobs. The options are as
follows:

- -n jobname: Display jobs with given job name
- -j jobid: Display a particular job information
- -c job class: Display a particular class jobs information
- -a: Display all jobs
- -v: Verbose mode
- -t JCL|KSH: Display JCL|KSH jobs
- -m: Print the CPU time usage of each step in one JOB
- -1: Display the number of jobs for each job class in each job status type

### Note:

 $\mbox{-l}$  option is not supported when you use /Q to store and manage metadata of Batch jobs.

### **Listing Sample: Printing Output**

| > ptj -a |       |       |        |      |        |
|----------|-------|-------|--------|------|--------|
| JOBNAME  | JobID | Owner | Prty C | Туре | Status |
|          |       |       |        |      |        |

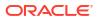

| cjob | 00000015 | * | 5 A | KSH | DONE    |
|------|----------|---|-----|-----|---------|
| cjob | 0000016  | * | 5 A | KSH | DONE    |
| cjob | 0000018  | * | 5 A | KSH | CONVING |

total:3
success:3

- JOBNAME: The job name.
- JobID: The job ID generated by TuxJES system
- Type: the job type (JCL or KSH)
- Owner: Job Owner.
- Prty: Job priority
- C: The job class.
- Status: Job status
  - EXECUTING: a job is running
  - CONVING: a job waiting for conversion
  - WAITING: a job waiting for execution.
  - DONE: a job finished successfully.
  - FAIL: a job finished but failed
  - HOLD WAITING: a JOB is in hold state after conversion
  - HOLD CONVING: a job is in hold state without conversion
  - INDOUBT: a job is in doubt state due to its initiator restarted
  - CANCELED: a job is canceled

In verbose mode, the job detail information is displayed:

- Submit time: The submit time of the job
- Step: The current running job step. It is only applicable to running jobs.
- Type Run: The TYPRUN definition of the job.
- Machine: Only for running/done/failed jobs. It is the machine name that the job is/was running on.
- CPU usage: The user CPU usage and system CPU usage for the job execution.
- Result: Job operation result, "OK" or error message.

If no option is specified, the "-a" option is assumed.

holdjob(hj) -n job name | -j jobid | -c job\_class | -a Hold the specified jobs which are in CONVING or WAITING status. The options are as follows:

- -n jobname: Hold jobs with given job name
- -j jobid: Hold a particular job
- -c job class: Hold a particular class jobs
- -a: Hold all jobs

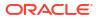

If no option is specified, the "-a" option is assumed.

### releasejob(rlj) -n job name |-j jobid | -c job\_class | -a

Releases the jobs in HOLD\_WAITING or HOLD\_CONVING status so that they can be picked up by ARTJESCONV for conversion or ARTJESINITIATOR for running. The options are as follows:

- -n jobname: Release jobs with given job name
- -j jobid: Release a particular job
- -c job class: Release a particular class jobs
- -a: Release all jobs

If no option is specified, the "-a" option is assumed.

canceljob(cj) -n job name |-j jobid | -c job\_class 1 -a Cancels a job and moves it to the output queue. For running jobs, this command informs the related ARTJESINITIATOR to invoke EJR with "-k" option. Other jobs are moved directly to the output queue. The TuxJES system assumes the job is terminated when EJR returns. The options are as follows:

- -n jobname: Cancel jobs with given job name
- -j jobid: Cancel a particular job
- -c job class: Cancel a particular class jobs
- -a: Cancel all jobs

If no option is specified, the "-a" option is assumed.

purgejob(pgj) -n job name |-j jobid | -c job class | -s job status | -a Completed jobs in the output queue are moved to the purge queue. For other jobs, purgejob has same effect as canceljob. The purgejob command does not purge the job directly. The ARTJESPURGE server deletes the job from the TuxJES system. If ARTJESPURGE is not started, the job remains in the output queue.

The options are as follows:

- -n jobname: Purge jobs with given job name
- -j jobid: Purge a particular job
- -c job class: Purge jobs with given job class
- -s job status: Purge jobs with given job status
- -a: Purge all jobs

If no option is specified, the "-a" option is assumed.

### changeconcurrent (chco) -g groupname -i serverid -n concurrent\_num Changes the number of maximum concurrent executing jobs for the ARTJESINITIATOR server which is designated by the -g and -i options. The change takes effect with no need to restart the ARTJESINITIATOR server.

The options are as follows:

-g groupname: the Tuxedo group name of the ARTJESINITIATOR server

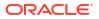

- -i serverid: the Tuxedo server id of the ARTJESINITIATOR server
- -n concurrent num: the number of maximum concurrent executing jobs

The change is not persistent, which means the number is reset when the ARTJESINITIATOR server restarts.

#### printconcurrent(pco) -g groupname -i serverid

Displays the number of maximum concurrent executing jobs for the ARTJESINITIATOR server which is designated by -g and -i options.

The options are as follows:

- -g groupname: the Tuxedo group name of the ARTJESINITIATOR server
- -i serverid: the Tuxedo server id of the ARTJESINITIATOR server

### event (et) [-t C,E,P,L,A] on|off

This command tells artjesadmin to subscribe particular job event. The options are:

- C: job conversion complete event; the event name is ARTJES\_JOBCVT
- E: job execution finish event; the event name is ARTJES JOBEXEC
- P: job purge event; the event name is ARTJES\_ARTJESPURGE
- L: job cancel completed event; the event name is ARTJES JOBCANCEL
- A: all supported events. If the event is set to "on", A is the default.
- on |off: The submission is on or off. the "on" setting can be used with the -t option. "off" will unsubscribe all event subscriptions.

If the subscribed event type is not configured in JESCONFIG, an error is reported.

verbose(v) on|of

Turn on /off verbose mode.

### See Also:

- Using artjesadmin to Dynamically Change Job Access Authorization
- Using artjesadmin to Dynamically Change TuxJES Trace Message Level

## 3.1.5 artjescleanlock

- Name
- Synopsis
- Description
- Parameters and Options

## 3.1.5.1 Name

artjescleanlock – The utility to clean stale lock records in lock files in MP mode.

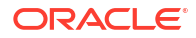

## 3.1.5.2 Synopsis

```
artjescleanlock -c [-y] [-h <hostname>] [-f <filefullpath>]
artjescleanlock -l [-h <hostname>] [-f <filefullpath>]
```

## 3.1.5.3 Description

Artjescleanlock, based on the filter criteria specified by its options, is used to list or clean lock records in lock files. Before running this utility, environment variable MT\_ACC\_FILEPATH must be set properly.

## 3.1.5.4 Parameters and Options

artjescleanlock supports the following options:

-1

Specifies the users want to just list or display the lock records matching the specified filter criteria.

-c

Specifies the users want to clean the lock records matching the specified filter criteria.

### Note:

One and only one of "-1" and "-c" must be set; they are exclusive to each other.

### [ -h hostname ]

Optional: It specifies a hostname as the filter criteria. Only lock records matching such hostname are impacted.

### [ -f filename ]

Optional: It specifies a filename as the filter criteria. Only lock records matching this filename are impacted.

Note: If no filter criteria are supported, all lock records will be impacted.

[-y]

Optional: It specifies whether the users want to forcibly clean the lock records without confirmation. Without "-y", the utility will ask for users' confirmation before cleaning. This option can only be used with "-c".

## 3.1.6 ARTJESADM

- Name
- Synopsis
- Description
- Parameters and Options

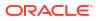

Example(s)

## 3.1.6.1 Name

ARTJESADM - TuxJES Administration server.

## 3.1.6.2 Synopsis

ARTJESADM

SRVGRP="identifier"

SRVID="number" CLOPT=" [-A][servopts options] -- -i JESCONFIG"

## 3.1.6.3 Description

ARTJESADM is an Oracle Tuxedo application server provided by TuxJES. The artjesadmin command communicates with ARTJESADM for most tasks.

ARTJESADM must be configured in the UBBCONFIG file in front of other TuxJES servers that access services in ARTJESADM. If JESCONFIG is changed, all TuxJES servers must be restarted for new configurations to take effect.

## 3.1.6.4 Parameters and Options

ARTJESADM supports the following parameters and options:

#### -i JESCONFIG

JESCONFIG represents the full path name of the TuxJES system configuration file. It allows the following parameters:

### JESROOT

The full path name of the root directory to store job information. It is a mandatory attribute. If this directory does not exist, ARTJESADM creates it automatically.

JESROOT=/xxx/xxx

### DEFAULTJOBCLASS

The default job class if the job class is not set for a job. It is an optional attribute. The default job class is A if this attribute is not set.

DEFAULTJOBCLASS=[A-Z], [0=9]

### DEFAULTJOBPRIORITY

The default job priority if the job priority is not set for a job. It is an optional attribute. The default job priority is 0 if this attribute is not set.

DEFAULTJOBPRIORITY=[0-15]

#### DUPL JOB=NODELAY

If it is not set, only one job can be in execution status for a job name. NODELAY will remove the dependency check. The default value is delay execution.

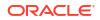

### EVENTPOST=S, C, E, P, L, A

Specifies whether events are posted for a job at particular stages.

- S: Job submission event. Event name: ARTJES\_JOBSUBMIT
- C: Job conversion complete event. Event name: ARTJES\_JOBCVT
- E: Job execution finish event. Event name: ARTJES\_JOBFINISH
- P: Job purge event. Event name: ARTJES\_JOBPURGE
- L: Job cancel completed event. Event Name: ARTJES\_JOBCANCEL
- A: All supported events.

If EVENTPOST is not specified, no events are posted. The data buffer with event post is FML32 type and the fields are defined in JESDIR/include/jesflds.h.

### JES\_ACL\_FILE

The full path of job access authorization configuration file. This file can be plain or encrypted. Because the JESCONFIG file and JES\_ACL\_FILE file are based on TuxJES security mechanism, it's important to well protect these two files at the very beginning. It is strongly recommended that read/write permissions for these two files must be granted to only the user who is responsible for booting the whole TuxJES domain (normally it is the root account).

#### JES\_ACL\_FILE\_TYPE

The format of JES\_ACL\_FILE file. It can be set as PLAIN or ENCRYPTED (case insensitive). PLAIN means JES\_ACL\_FILE file is plain while ENCRYPTED means this file is encrypted. The encrypted file can be generated by genjesacl tool. The default value is PLAIN.

### JES\_ACL\_MODE

The action when no matching rule is found for the tuple of user, operation, and job in JES\_ACL\_FILE. It can be set as MAC or DAC. MAC (Mandatory Access Control) means all operations are denied if no matching rule is found while DAC (Discretionary Access Control) means all operations are allowed if no matching rule is found. MAC is the default value. If JES\_ACL\_MODE is configured to invalid values, server ARTJESADM cannot boot up.

### JOBREPOSITORY

The path of the job repository where jobs are stored. The script file path inputted in job submitting may be a relative path in JOBREPOSITORY if it is set. You can specify multiple path names, delimit them with a colon (:). For example,

JOBREPOSITORY=<path1>:<path2>:<path3> To find job to submit, Batch Runtime searches from these paths in the order that you specify (in JOBREPOSITORY). When finding a job name match, Batch Runtime stops searching, and submits this matched job.

#### PRIVILEGE MODE

Specifies whether and how to enable the user substitution (For more information, see TuxJES User Substitution). The values are:

#### NONE

Default value. Indicates jobs are executed by the OS user who starts JES system. This is compatible with all previous implementations on JES system.

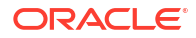

#### USER\_IDENTICAL

Indicates jobs are executed by the Oracle Tuxedo user with which JES client joins JES system. Make sure that each Oracle Tuxedo user corresponds to an existing OS user before you choose this value.

#### USER\_MAPPING

When this value is specified, the JES system looks up the TuxJES user mapping file and finds out the OS user corresponding to the Oracle Tuxedo user with which JES client joins JES system, and then appoints this OS user as the job executor.

#### USER MAPPING FILE

The full path where TuxJES user mapping file is stored. It is used along with **PRIVILEGE MODE** when its value is USER MAPPING.

It is recommended that the owner of user mapping file is root and the file permission is "rw------".

One Oracle Tuxedo user must be mapped to one OS user only, and it is recommended that one OS user is mapped to one Tuxedo user as well.

USE DB

Enable to use Database to store job management data. Values could be:

ORACLE

Use Oracle Database to store job management data.

DB2

Use DB2 as storage to store job information.

BDB

Use BDB as storage to store job information.

NOT SET

Use /Q to store job information.

## 3.1.6.5 Example(s)

### UBBCONFIG example:

```
ARTJESADM
SRVID=1 SRVGRP=SYSGRP CLOPT="-A -- -i /nfs/users/jes/jesconfig"
```

### See Also:

Setting up TuxJES as an Oracle Tuxedo Application (Using /Q)

## 3.1.7 ARTJESCONV

- Name
- Synopsis
- Description

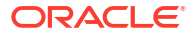

• Example(s)

## 3.1.7.1 Name

ARTJESCONV - TuxJES conversion server.

## 3.1.7.2 Synopsis

ARTJESCONV

SRVGRP="identifier"

SRVID="number" CLOPT=" [-A][servopts options] -- "

## 3.1.7.3 Description

The TuxJES conversion server. It is responsible for invoking the EJR to do the job conversion.

## 3.1.7.4 Example(s)

UBBCONFIG example:

```
ARTJESCONV
SRVID=2 SRVGRP=SYSGRP CLOPT="-A -- "
```

See Also: Setting up TuxJES as an Oracle Tuxedo Application (Using /Q)

## **3.1.8 ARTJESINITIATOR**

- Name
- Synopsis
- Description
- Parameters and Options
- Example(s)

## 3.1.8.1 Name

ARTJESINITIATOR – Job Initiator

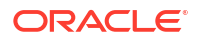

## 3.1.8.2 Synopsis

```
ARTJESINITIATOR
```

```
SRVGRP="identifier" SRVID="number"
```

CLOPT=" [-A][servopts options] -- -C jobclasses [-n concurrent\_num] [-d]"

## 3.1.8.3 Description

ARTJESINITIATOR is an Oracle Tuxedo application server provided by the TuxJES. It is responsible for invoking the EJR to execute the jobs.

Once a ARTJESINITIATOR is killed or shutdown while it has job running, it will put the job in the INDOUBT state when it is restarted.

## 3.1.8.4 Parameters and Options

ARTJESINITIATOR supports the following parameters and options:

#### -c jobclasses[jobclass]

Specifies the job classes this ARTJESINITIATOR server is associated. If this option is not specified, ARTJESINITIATOR associates with all job classes.

#### -n concurrent\_num

Specifies the number of maximum concurrent executing jobs for this ARTJESINITIATOR server. The default value is 1.

#### -d

Specifies the number of maximum concurrent executing jobs for this ARTJESINITIATOR server. The number can be changed by artjesadmin changeconcurrent command.

## 3.1.8.5 Example(s)

UBBCONFIG example:

```
ARTJESINITIATOR
SRVID=3 SRVGRP=SYSGRP MIN=10 CLOPT="-A -- -c AHZ"
```

In this example, ten ARTJESINITIATOR instances are configured and are associated with the "A", "H" and "Z" job classes.

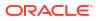

See Also:

- Displaying/Changing ARTJESINITIATOR Configuration
- Controlling ARTJESINITIATOR Servers
- Controlling ARTJESINITIATOR Servers (Synchronous)

## 3.1.9 ARTJESPURGE

- Name
- Synopsis
- Description

## 3.1.9.1 Name

 $\texttt{ARTJESPURGE}-Purges \ job \ queue$ 

## 3.1.9.2 Synopsis

ARTJESPURGE

```
SRVGRP="identifier"
```

SRVID="number" CLOPT=" [-A][servopts options] -- "

## 3.1.9.3 Description

ARTJESPURGE monitors the purge queue. If it finds a job in the purge queue, it removes the job in the queue and deletes the directory JESROOT/<JOBID>.

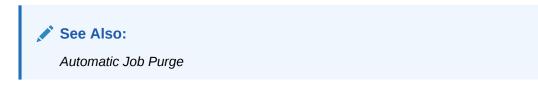

## 3.1.10 ARTJESCOBOLDB2MF

- Name
- Synopsis
- Description
- Parameters and Options
- Example(s)

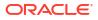

## 3.1.10.1 Name

ARTJESCOBOLDB2MF – TuxJES COBOL server for invoking user programs (compiled by Micro Focus COBOL) that can access to DB2

## 3.1.10.2 Synopsis

ARTJESCOBOLDB2MF

SRVGRP="identifier"

```
SRVID="number" CLOPT=" [-A][servopts options] -- [-m cobol mode]"
```

## 3.1.10.3 Description

ARTJESCOBOLDB2MF is a TuxJES COBOL server for invoking user programs (compiled by Micro Focus COBOL) that can access to DB2. Do the followings to configure Oracle Tuxedo for accessing DB2 database.

- 1. Set environment variable for DB2 (DB2DIR and the like).
- Add a definition for DB2 Connect to the Tuxedo resource manager definition file (\$TUXDIR/ udataobj/RM).
- 3. Use the following command line to build TMS\_UDB: buildtms -o \$JESDIR/bin/TMS\_UDB -r UDB\_XA.
- 4. Set up the Tuxedo configuration file to reference the DB2 server. In the \*GROUPS section of the UBBCONFIG file, add an entry like this:

```
UDB_GRP LMID=simp GRPNO=3
TMSNAME=TMS_UDB
TMSCOUNT=2
OPENINFO="UDB XA:db=sample,uid=username,pwd=password,tpm=tuxedo"
```

## 3.1.10.4 Parameters and Options

ARTJESCOBOLDB2MF supports the following parameters and options:

#### -m cobol\_mode

Specifies user COBOL program invocation/cancel method (Micro Focus COBOL only). Environment variable "JES\_COBOL\_MODE" can also be used to control it. The following table lists its variable values; the default value is MF\_SUBSYS. If both ARTJESCOBOLDB2MF -m option method and JES\_COBOL\_MODE method are used, ARTJESCOBOLDB2MF -m option takes precedence.

| Value      | Description           |
|------------|-----------------------|
| MF_SUBSYS  | Use SUBSYSTEM method. |
| MF_COBFUNC | Use COBFUNC method.   |

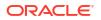

| Value                          | Description                                                                                                    |
|--------------------------------|----------------------------------------------------------------------------------------------------|
| MF_DEFAULT_CAN<br>CEL          | Use cobcall with default CANCEL behavior.                                                                                           |
| MF_PHYSICAL_CA<br>NCEL         | Use cobcall with physical CANCEL behavior.                                                                                          |
| MF_LOGICAL_CAN<br>CEL_STANDARD | Use cobcall with logical CANCEL behavior. Physically cancel .dll code and shared object code as part of a logical cancel operation. |
| MF_LOGICAL_CAN<br>CEL_SPECIAL  | Use cobcall with logical CANCEL. Do not physically cancel .dll code and shared object code as part of a logical cancel operation.   |
| MF_NOCANCEL                    | Use cobcall without CANCEL behavior.                                                                                                |

## 3.1.10.5 Example(s)

UBBCONFIG example:

ARTJESCOBOLDB2MF

SRVGRP= UDB GRP SRVID=1 CLOPT = "-A --"

## 3.1.11 ARTJESCOBOLDB2CIT

- Name
- Synopsis
- Description
- Example(s)

## 3.1.11.1 Name

ARTJESCOBOLDB2CIT – TuxJES COBOL server for invoking user programs (compiled by COBOL-IT COBOL) that can access to DB2

## 3.1.11.2 Synopsis

ARTJESCOBOLDB2CIT

SRVGRP="identifier"

SRVID="number" CLOPT=" [-A][servopts options] -- "

## 3.1.11.3 Description

ARTJESCOBOLDB2CIT is a TuxJES COBOL server for invoking user programs (compiled by COBOL-IT COBOL) that can access to DB2. Do the followings to configure Oracle Tuxedo for accessing DB2 database.

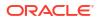

- 1. Set environment variable for DB2 (DB2DIR and the like).
- Add a definition for DB2 Connect to the Tuxedo resource manager definition file (\$TUXDIR/ udataobj/RM).
- 3. Use the following command line to build TMS\_UDB: buildtms -o \$JESDIR/bin/TMS\_UDB -r UDB\_XA.
- Set up the Tuxedo configuration file to reference the DB2 server. In the \*GROUPS section of the UBBCONFIG file, add an entry like this:

```
UDB_GRP LMID=simp GRPNO=3
TMSNAME=TMS_UDB
TMSCOUNT=2
OPENINFO="UDB_XA:db=sample,uid=username,pwd=password,tpm=tuxedo"
```

## 3.1.11.4 Example(s)

UBBCONFIG example:

ARTJESCOBOLDB2CIT

```
SRVGRP= UDB GRP SRVID=1 CLOPT = "-A --"
```

## 3.1.12 TuxJES Queue System

In order to emulate the z/OS JES2 system, TuxJES system uses a queue mechanism for batch job life cycle management. All queues are created in one queue space called "JES2QSPACE". A batch job is represented by a message that resides and is transferred to queues listed in the following table.

| Queues               | Description                                                                                                    |
|----------------------|----------------------------------------------------------------------------------------------------|
| JCL Conversion Queue | When a JCL job is submitted to the TuxJES<br>system, it is put in the JCL conversion queue first.<br>There is only one JCL conversion queue in the<br>system. A JCL converted job is moved from the<br>"JCL conversion queue" to the "conversion queue".<br>The jobs in the queue are processed in FIFO order.<br>Queue name: CONV_JCL |
| Conversion Queue     | When a batch job is submitted to the TuxJES<br>system, it is put in the conversion queue first. There<br>is only one conversion queue in the system. A<br>converted job is moved from the "conversion<br>queue" to the "execution queue". The jobs in the<br>queue are processed in FIFO order.<br>Queue name: CONV                    |
| ExecGroup Queue      | This queue is necessary if NJESUPPORT is<br>enabled in jesconfig file. This queue maintains the<br>mapping of each job and its execution group when<br>the job is in the Execution Queue.<br>Queue name: EXECGRP                                                                                                    |

### Table 3-8TuxJES Queues

### **ORACLE**

| Queues          | Description                                                                                                    |
|-----------------|----------------------------------------------------------------------------------------------------|
| Hold Queue      | If a job is in the HOLD state (JCLHOLD or HOLD),<br>it is put in the hold queue. Once released, it is<br>moved to the conversion queue or waiting queue<br>based on the typrun parameter.<br>Queue name: HOLD                                                                                                    |
| Execution Queue | There are 36 job classes (A-Z and 0-9). A job also<br>has a priority value ranging from 0 to 15. The jobs<br>are scheduled based on the job class and priority.<br>One job class is mapped to one /Q queue, (36<br>queues all together). These are the queues where<br>the job is stored staying and waits for execution.<br>The job priority is mapped to the queue message<br>priority. All queues are created based on priority.<br>Queue names: [A-Z], [0-9]. |
| Executing Queue | This queue stores running/executing jobs. There is<br>only one "executing queue" in the system. When a<br>job is picked up from an "execution queue" and<br>successfully goes to running state, the job is moved<br>to the "executing queue". The jobs in this queue<br>are processed in FIFO order.<br>Queue name: EXEC                                                                                                    |
| Output Queue    | When a job is completed or an error occurs, it is<br>sent to the "output queue". There is only one<br>"output queue". The jobs in the queue are<br>processed in FIFO order.<br>Queue name: OUTPUT                                                                                                    |
| Purge Queue     | When a job is to be purged, it is moved to the<br>purge queue. There is only one "purge queue" in<br>the system.<br>Queue name: PURGE                                                                                                    |
| Internal Queues | ART JES also has some internal queues on the JES2QSPACE for internal usage.                                                                                                    |

- The TuxJES Queue Creation Script
- Recommended /Q Creation Values

## 3.1.12.1 The TuxJES Queue Creation Script

The TuxJES system provides a sample shell script (jesqinit) to create the queue space (JES2QSPACE) and the queues listed in the table *TuxJES Queues*. You can modify the script to adapt to your environment, but must adhere to the following:

- 1. Queue order can not be changed
- 2. Fixed queue names and queue space name
- 3. The script can be customized for queue space/queue creation parameters

## 3.1.12.2 Recommended /Q Creation Values

Device Size of Pages: 10000

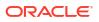

Queue Space Size of Pages: 5000 (We assume the max number of jobs is 10000, each job will consume 2k bytes and the page size is 4k)

Number of Messages in Queue: 10000

Number of Concurrent Transactions: 1000

Number of Concurrent processes in queue: 100

Recommended queue space size: 4K x (number of jobs per day) x (days jobs stay in JES queues before being auto purged)

## Note:

These parameters can be customized according to the specific environment.

## 3.1.13 TuxJES User Substitution

JES supports defining the specific OS user to execute jobs. With the Tuxedo User-OS User mapping mechanism, JES system is able to associate the Tuxedo AAA credential adhering to a job with an OS user who has the limited permission to access resources when operating a job.

- Terms
- Job Owner Designation in Different Scenarios
- Permissions of Job Operations
- Enabling User Substitution in TuxJES

## 3.1.13.1 Terms

The following table lists the terms you need to know for a good understanding of the user substitution feature described in this section.

| Term          | Description                                                           |
|---------------|-----------------------------------------------------------------------|
| Job submitter | The OS user who submits a JES job with artjesadmin                    |
| Job owner     | The Oracle Tuxedo user who is displayed as the<br>owner of a JES job  |
| Job user      | The OS user who submits, cancels or prints a JES job with artjesadmin |
| Job executor  | The OS user who executes the EJR to execute a<br>JES job              |

### Table 3-9 User Substitution Terms

## 3.1.13.2 Job Owner Designation in Different Scenarios

The Job owner designated by JES system depends on the combination of configurations on artjesadmin and PRIVILEGE\_MODE. The following table shows the relation between job owner designation and different configuration scenarios.

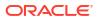

| Configuration Sce                                     | nario                             | Job Owner                                                                                                    |
|-------------------------------------------------------|-----------------------------------|----------------------------------------------------------------------------------------------------|
| <b>When</b><br>artjesadmin <b>is</b>                  | When<br>PRIVILEGE_MODE            |                                                                                                    |
| executed with                                         | is set to                         |                                                                                                    |
| a profile containing<br>a user name                   | NONE                              | Oracle Tuxedo user                                                                                                    |
| a profile containing<br>a user name                   | USER_IDENTICAL<br>or USER_MAPPING | Oracle Tuxedo user Note: Oracle Tuxedo SECURITY<br>parameter must be set to USER_AUTH, ACL or<br>MANDATORY_ACL, otherwise JES system fails to start up and<br>the following error message is printed into ULOG: "ERROR:<br>The current Tuxedo security level disallow the<br>given privilege mode". |
| no profile or a<br>profile containing<br>no user name | NONE                              | *<br>A job with an owner "*" can be controlled by anyone.                                                                                                    |
| no profile or a<br>profile containing<br>no user name | USER_IDENTICAL<br>or USER_MAPPING | artjesadmin fails to login and the following error message is displayed: "ERROR: failed to join application."                                                                                                    |

### Table 3-10 Job Owner Designation in Different Configuration Scenarios

## 3.1.13.3 Permissions of Job Operations

The following table *Permissions of Job Operations When PRIVILEGE\_MODE is set to* "USER\_IDENTICAL" and table *Permissions of Job Operations When PRIVILEGE\_MODE is* set to "USER\_MAPPING" shows the permissions of users with different identities when operating jobs in TuxJES system enabling the user substitution.

# Table 3-11 Permissions of Job Operations When PRIVILEGE\_MODE is set to "USER\_IDENTICAL"

| User                                                                                               | Permission                                            |
|----------------------------------------------------------------------------------------------------|-------------------------------------------------------|
| Oracle Tuxedo user "root"                                                                          | print, hold, release, cancel, purge, and control jobs |
| Owner of the job                                                                                   | print, hold, release, cancel, purge, and control jobs |
| Oracle Tuxedo users who have the read and execution permissions to the corresponding job directory | print jobs                                            |

# Table 3-12Permissions of Job Operations When PRIVILEGE\_MODE is set to"USER\_MAPPING"

| User                                                                                                    | Permission                                                       |
|----------------------------------------------------------------------------------------------------|------------------------------------------------------------------|
| Oracle Tuxedo user who is mapped to OS user "root"                                                                                                    | print, hold, release, cancel, purge, and control jobs            |
| Oracle Tuxedo user who is mapped to job executor<br>Oracle Tuxedo user who is mapped to a OS user<br>with read and execution permissions to the<br>corresponding job directory | print, hold, release, cancel, purge, and control jobs print jobs |

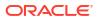

## 3.1.13.4 Enabling User Substitution in TuxJES

To enable the user substitution in TuxJES, the following operations must be complete:

- Configuring JESCONFIG in TuxJES
- Booting Up JES System by Root User
- Configuring Tuxedo UBBCONFIG
- Configuring File System Permission

### 3.1.13.4.1 Configuring JESCONFIG in TuxJES

The value of privilege\_mode in jesconfig must be specified to mapping\_credential or identity credential.

If the value of PRIVILEGE\_MODE in JESCONFIG is MAPPING\_CREDENTIAL, the value of USER\_MAPPING\_FILE must be specified and the user mapping file must contain the mapping between Oracle Tuxedo users and OS users.

### 3.1.13.4.2 Booting Up JES System by Root User

When JES is working in SHM mode, it must be booted up by root user.

When JES is working in MP mode, do one of the following:

- Execute tmboot by root when JES system is running on the master machine of a MP domain.
- Execute tlisten by root when JES system is running on a slave machine of a MP environment.

It is recommended that all machines involved in a JES system use the same NIS system.

### 3.1.13.4.3 Configuring Tuxedo UBBCONFIG

All job users must have full permissions to IPC resource of the JES system.

The SECURITY parameter in RESOURCE section of TUXCONFIG must be USER\_AUTH, ACL or MANDATORY ACL.

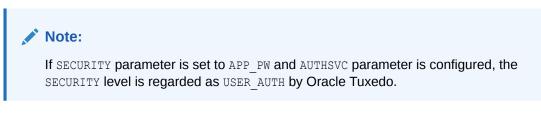

Here is an example of UBBCONFIG:

Listing Oracle Tuxedo UBBCONFIG File Example When Enabling User Substitution in TuxJES System

```
# (c) 2011 Oracle. All Rights Reserved.
#
*RESOURCES
IPCKEY <IPCKEY> # for example 132770
```

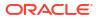

```
jessample
  DOMAINID
  MASTER
                          SITE1
  MODEL
                          SHM
                          200
  MAXACCESSERS
                         50
  MAXSERVERS
  NOTIFY
                          SIGNAL
  PERM
                       0666 #Adding "PERM=0666" in RESOURCES section
  SECURITY
                           USER AUTH
                            "AUTHSVC"
  AUTHSVC
  *MACHINES
  #
  <uname -n>
        LMID = SITE1
         TUXDIR ="<full path of TUXEDO software>"
         TUXCONFIG = "<full path of APPDIR>/tuxconfig"
         TLOGDEVICE ="<full path of APPDIR>/TLOG"
         TLOGSIZE=10
         APPDIR = "<full path of APPDIR>"
         ULOGPFX = "<full path of APPDIR>/ULOG"
*GROUPS
ARTGRP
        LMID = SITE1 GRPNO = 1
QUEGRP
LMID = SITE1 GRPNO = 2
       TMSNAME = TMS QM TMSCOUNT = 2
       OPENINFO = "TUXEDO/QM:<full path of APPDIR>/QUE:JES2QSPACE"
EVTGRP
      LMID= SITE1 GRPNO=3
#
*SERVERS
# Adding RQPERM=0666 RPPERM=0666 in all JES servers entry in SERVERS section
               CLOPT="-A"
DEFAULT:
TMUSREVT
                SRVGRP=EVTGRP SRVID=1 CLOPT="-A"
                              ROPERM=0666 RPPERM=0666
TMQUEUE
       SRVGRP = OUEGRP SRVID = 1
       GRACE = 0 RESTART = Y CONV = N MAXGEN=10
       CLOPT = "-s JES2OSPACE: TMOUEUE -- -t 5 "
       RQPERM=0666 RPPERM=0666
ARTJESADM
                 SRVGRP =ARTGRP SRVID = 1 MIN=1 MAX=1
                CLOPT = "-A -- -i jesconfig"
                RQPERM=0666 RPPERM=0666
```

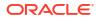

```
ARTJESCONV SRVGRP =ARTGRP SRVID = 20 MIN=1 MAX=1

CLOPT = "-A --"

RQPERM=0666 RPPERM=0666

ARTJESINITIATOR SRVGRP =ARTGRP SRVID =30

CLOPT = "-A -- -n 20 -d"

RQPERM=0666 RPPERM=0666

ARTJESPURGE SRVGRP =ARTGRP SRVID = 100

CLOPT = "-A --"

AUTHSVR SRVGRP=ARTGRP SRVID=104 CLOPT="-A"

RQPERM=0666 RPPERM=0666

*SERVICES
```

### 3.1.13.4.4 Configuring File System Permission

To enable the user substitution successfully, you need to make sure the permission of the file system for users with different identities have been configured to meet the following requirements:

• All job executors must have read and execute permissions to the following folders: \$JESDIR/bin/artjesadmin

\$JESDIR/locale/\*

\$MT\_ROOT

 All job executors must have full permissions to the following folders: \$DATA\_SOURCE

\$DATA

\$MT LOG

\$SPOOL

\$MT\_TMP

\$MT ACC FILEPATH

\$JESROOT

• All job users must have read permission to the following folders: \$TUXDIR

\$TUXCONFIG

### Note:

It is recommended that all job executors have the write permission to ULOG, stdout, and stderr, otherwise the log and output messages cannot be written successfully.

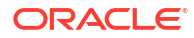

## 3.1.14 TuxJES Trace Message Control

TuxJES trace messages are stored in TuxJES trace file. By default, TuxJES trace file is stored in \${APPDIR}/Logs directory; before running Batch Runtime, you can change the directory by setting the environment variable JES\_TRACE\_PATH.

There are four TuxJES trace messages levels: ERROR, WARN, INFO, and DEBUG. WARN is used by default. You can use environment variable JESTRACE to set the TuxJES trace message level, or use command artjesadmin to dynamically change it, determining which level of messages will be displayed.

For more information, see *Tracing TuxJES* and *artjesadmin*.

# 3.2 TuxJES Job Operation

TuxJES supports a standard job operation interface. A set of FML32 fields are defined for the service contract. The utility artjesadmin shipped in TuxJES uses typical Tuxedo ATMI APIs (See *Oracle Tuxedo API: ATMI* for more details) to submit, control, and print job information. Customers are also supported to write personalized applications, which communicate with TuxJES job management system. This documentation explains the general steps and programming approaches.

- FML32 Fields in Use for TuxJES Job Operation
- ATMI Services in Use for TuxJES Job Operation
- Event Subscriptions for Job Status Changes
- Security Consideration
- Sample of Submitting a Job

## 3.2.1 FML32 Fields in Use for TuxJES Job Operation

All TuxJES job related fields are defined at <code>\$JESDIR/udataobj/jesflds</code>. The corresponding header file is at <code>\$JESDIR/include/jesflds.h</code>. The following table illustrates the fields used in job operation.

| Field Name      | Туре   | Description                                                                                                    |
|-----------------|--------|----------------------------------------------------------------------------------------------------|
| JES2_JOB_ID     | STRING | The job ID generated by TuxJES<br>job management if a job is<br>successfully submitted to the<br>system. The range is<br>[1-99999999]. |
| JES2_JOB_NAME   | STRING | The job name given to this job. It is supplied by users in the shell script.                                                           |
| JES2_JOB_CLASS  | STRING | The job class.                                                                                                    |
| JES2_JOB_PRTY   | SHORT  | The job priority ranged in [0-15].                                                                                                    |
| JES2_JOB_TYPRUN | STRING | The job type. It is supplied by users for job submission in the shell script.                                                          |

### Table 3-13 FML32 Fields in Use for TuxJES Job Operation

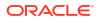

| Field Name            | Туре   | Description                                                                                                    |
|-----------------------|--------|----------------------------------------------------------------------------------------------------|
| JES2_JOB_SCRIPT       | STRING | The ksh job script name. It can be<br>in the format of absolute path or<br>relative path. The later case will<br>be extended from current working<br>directory. |
| JES2_JOB_EJROPTION    | STRING | The options passed to EJR itself.                                                                                                    |
| JES2_JOB_OWNER STRING | STRING | The job owner. It is supplied<br>when a job is submitted and<br>returned by server to query job<br>information.                                                 |
| JES2_JOB_SUBMITTIME   | LONG   | The submitted timestamp of a job.<br>It is the seconds since Epoch<br>time.                                                                                     |
| JES2_JOB_STATUS       | STRING | The job status returned by server.                                                                                                    |
| JES2_JOB_ERROR        | STRING | If the operation encounters some errors, the field carries the information.                                                                                     |
| JES2_JOB_MSG          | STRING | It carries error information for<br>particular jobs. Unlike<br>JES2_JOB_ERROR,<br>JES2_JOB_MSG carries general<br>failure information.                          |
| JES2_JOB_CURRENT      | STRING | The current step of a job.                                                                                                    |
| JES2_JOB_ENDTIME      | LONG   | The timestamp of a terminated job. It is seconds since Epoch time.                                                                                              |
| JES2_JOB_EXECTIME     | LONG   | The timestamp of an executing job. It is seconds since Epoch time.                                                                                              |
| JES2_JOB_EXECMAC      | STRING | The host for the running job.                                                                                                    |
| JES2_JOB_USRSEC       | LONG   | The user-level CPU time in<br>seconds.                                                                                                    |
| JES2_JOB_USRUSEC      | LONG   | The user-level CPU time for the<br>microseconds portion in one<br>second.                                                                                       |
| JES2_JOB_SYSSEC       | LONG   | The system-level CPU time in<br>seconds.                                                                                                    |
| JES2_JOB_SYSUSEC      | LONG   | The system-level CPU time for<br>the microseconds portion in one<br>second.                                                                                     |

### Table 3-13 (Cont.) FML32 Fields in Use for TuxJES Job Operation

To use the above fields, you must include header file <code>\$JESDIR/include/jesflds.h</code> in your source code, and use Tuxedo FML32 APIs to manipulate the FML32 buffer of input and output. For more information, please refer to *Oracle Tuxedo Distributed Application Programming*.

## 3.2.2 ATMI Services in Use for TuxJES Job Operation

ARTJESADM server provides the following ATMI services as the job handling entries. Client programs can call these services using standard ATMI APIs, such as tpcall with FML32 buffer, in which the fields are prepared or retrieved for input and output.

- JES2SUBMIT
- JES2PRINT
- JES2HOLD
- JES2RELEASE
- JES2CANCEL
- JES2PURGE

## 3.2.2.1 JES2SUBMIT

This service provides the functionality to submit a job.

- Input
- Output

### 3.2.2.1.1 Input

### **Required Fields**

JES2\_JOB\_SCRIPT

### **Optional Fields**

JES2\_JOB\_OWNER

### Note:

If  $\tt JES2\_JOB\_OWNER$  is not specified, this job is deemed to "\*" user, meaning no ownership of this job.

### 3.2.2.1.2 Output

### Success

Output buffer will contain the following fields.

- JES2\_JOB\_ID
- JES2\_JOB\_NAME
- JES2\_JOB\_CLASS
- JES2 JOB TYPRUN
- JES2\_JOB\_PRTY
- JES2\_JOB\_OWNER

### Failure

If the submission fails, JES2\_JOB\_ERROR carries the error message and tperrno is set to TPESVCFAIL.

## 3.2.2.2 JES2PRINT

This service is used to query job information. The interface allows you to get a particular job with job ID, a set of jobs with the same job name and job class, or all jobs. If multiple job instances are got in the results, they will be in FML32 occurrence style, in which occurrence

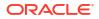

starts at 0. For example, if three jobs are returned, the first job will be at occurrence of 0, the second job will be at 1, and the third job will be at 2.

- Input
- Output

### 3.2.2.2.1 Input

### **Required Fields**

None. If nothing specified, the server will print all jobs.

### **Optional Fields**

- JES2 JOB ID (if it is specified, only this job will be retrieved)
- JES2 JOB NAME (if it is specified, only the jobs of this name will be retrieved)
- JES2 JOB CLASS (if it is specified, only the jobs of this class will be retrieved)

### Note:

ARTJESADM checks fields in the sequence of job ID, name, and class; once a field is checked, ARTJESADM stops checking.

### 3.2.2.2.2 Output

### Success

If the retrieving is completed successfully, the following fields will be returned.

- JES2\_JOB\_ID
- JES2\_JOB\_NAME
- JES2 JOB CURRENT
- JES2 JOB STATUS
- JES2 JOB SUBMITTIME
- JES2 JOB CLASS
- JES2\_JOB\_TYPRUN
- JES2 JOB PRTY
- JES2\_JOB\_OWNER
- JES2 JOB EXECMAC
- JES2 JOB USRSEC
- JES2\_JOB\_USRUSEC
- JES2\_JOB\_SYSSEC
- JSE2 JOB SYSUSEC

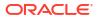

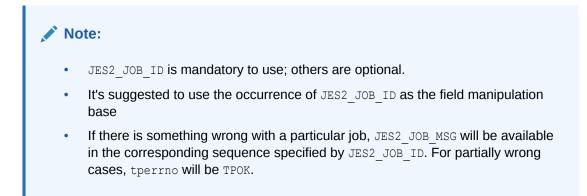

### Failure

If a general operation is failed, JES2\_JOB\_ERROR carries the error message and tperrno is set to TPESVCFAIL.

## 3.2.2.3 JES2HOLD

This service is used to hold a job not in running nor end status. The interface of job collection is the same with JES2PRINT.

- Input
- Output

### 3.2.2.3.1 Input

### **Required Fields**

None. If nothing specified, the server will hold all jobs.

#### **Optional Fields**

- JES2 JOB ID(if it is specified, only this job will be held)
- JES2 JOB NAME (if it is specified, only the jobs of this name will be held)
- JES2 JOB CLASS (if it is specified, only the jobs of this class will be held)

ARTJESADM checks fields in the sequence of job ID, name, and class; once a field is checked, ARTJESADM stops checking.

### 3.2.2.3.2 Output

#### Success

If the operation is completed successfully, the following fields will be returned.

- JES2\_JOB\_ID
- JES2\_JOB\_NAME

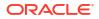

### Note:

If there is something wrong with a particular job, JES2\_JOB\_MSG will be available in the corresponding sequence specified by JES2\_JOB\_ID. For partially wrong cases, tperrno will be TPOK.

### Failure

If a general operation is failed, the JES2\_JOB\_ERROR carries the error message and tperrno is set to TPESVCFAIL.

## 3.2.2.4 JES2RELEASE

This service is used to release a job in hold status. The job can be in hold status by a hold operation, submitting time typerun. The interface of job collection is the same with JES2PRINT.

- Input
- Output

### 3.2.2.4.1 Input

### **Required Fields**

None. If nothing specified, the server will release all jobs.

### **Optional Fields**

- JES2 JOB ID (if it is specified, only this job will be released)
- JES2 JOB NAME (if it is specified, only the jobs of this name will be released)
- JES2 JOB CLASS (if it is specified, only the jobs of this class will be released)

### Note:

ARTJESADM checks fields in the sequence of job ID, name, and class; once a field is checked, ARTJESADM stops checking.

## 3.2.2.4.2 Output

### Success

If the operation is completed successfully, the following fields will be returned.

- JES2\_JOB\_ID
- JES2\_JOB\_NAME

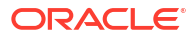

### Note:

If there is something wrong with a particular job, JES2\_JOB\_MSG will be available in the corresponding sequence specified by JES2\_JOB\_ID. For partially wrong cases, tperrno will be TPOK.

### Failure

If a general operation is failed, JES2\_JOB\_ERROR carries the error message and tperrno is set to TPESVCFAIL.

## 3.2.2.5 JES2CANCEL

This service is used to cancel a job. The interface of job collection is the same with JES2PRINT.

- Input
- Output

### 3.2.2.5.1 Input

### **Required Fields**

None. If nothing specified, the server will cancel all jobs.

### **Optional Fields**

- JES2\_JOB\_ID (if it is specified, only this job will be canceled)
- JES2 JOB NAME (if it is specified, only the jobs of this name will be canceled)
- JES2 JOB CLASS (if it is specified, only the jobs of this class will be canceled)

### Note:

ARTJESADM checks fields in the sequence of job ID, name, and class; once a field is checked, ARTJESADM stops checking.

### 3.2.2.5.2 Output

### Success

If the operation is completed successfully, the following fields will be returned.

- JES2\_JOB\_ID
- JES2\_JOB\_NAME

### Note:

If there is something wrong with a particular job, JES2\_JOB\_MSG will be available in the corresponding sequence specified by JES2\_JOB\_ID. For partially wrong cases, tperrno will be TPOK.

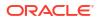

### Failure

If a general operation failed, JES2\_JOB\_ERROR carries the error message and tperrno is set to TPESVCFAIL.

## 3.2.2.6 JES2PURGE

This service is used to purge a job. If a job is not finished yet, the effect is the same with JES2CANCEL. The interface of job collection is the same with JES2PRINT.

- Input
- Output

### 3.2.2.6.1 Input

### **Required Fields**

None. If nothing specified, the server will purge all jobs.

#### **Optional Fields**

- JES2 JOB ID (if it is specified, only this job will be purged)
- JES2 JOB NAME (if it is specified, only the jobs of this name will be purged)
- JES2\_JOB\_CLASS (if it is specified, only the jobs of this class will be purged)

### Note:

ARTJESADM checks fields in the sequence of job ID, name, and class; once a field is checked, ARTJESADM stops checking.

### 3.2.2.6.2 Output

### Success

If the operation is completed successfully, the following fields will be returned.

- JES2\_JOB\_ID
- JES2\_JOB\_NAME

### Note:

If there is something wrong with a particular job, JES2\_JOB\_MSG will be available in the corresponding sequence specified by JES2\_JOB\_ID. For partially wrong cases, tperrno will be TPOK.

#### Failure

If a general operation is failed, JES2\_JOB\_ERROR carries the error message and tperrno is set to TPESVCFAIL.

## 3.2.3 Event Subscriptions for Job Status Changes

TuxJES provides an event notification mechanism based on Tuxedo EventBroker (See Subscribing to Events for more details). The following user-level events are provided when

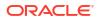

something happens at each stage. The data buffer of each event is FML32 buffer for a particular job.

| Event Name          | Description                     |
|---------------------|---------------------------------|
| ARTJES_JOBSUBMIT    | A new job is submitted.         |
| ARTJES_JOBCVT       | A job conversion is completed   |
| ARTJES_JOBCVT_FAIL  | A job conversion fails.         |
| ARTJES_JOBEXEC      | A job is finished successfully. |
| ARTJES_JOBEXEC_FAIL | A job's execution fails         |
| ARTJES_JOBPURGE     | A job is purged.                |
| ARTJES_JOBCANCEL    | A job is canceled.              |

Table 3-14 Available TuxJES Events for Subscription

Since the event post depends on JESCONFIG configurations in ARTJESADM, the switch must be turned on if all or some event subscriptions are required.

## 3.2.4 Security Consideration

The application using the job management service interface must be compliant to Tuxedo ATMI security convention (see *atmi\_security\_capabilities* for more details). The proper application password and username/password must be prepared for tpinit() in a client application. To control the permission of services, adequate ACL or MANDATORY ACL must be configured in UBBCONFIG for the services listed in ATMI Services in Use for TuxJES Job Operation.

## 3.2.5 Sample of Submitting a Job

The following sample demonstrates how to submit a job. -I \$JESDIR/include must include CFLAGS.

### Listing 9 Sample of submitting a job

```
#include <stdio.h>
#include <tpadm.h>
#include <fml32.h>
#include <jesflds.h>
main(int argc, char *argv[])
{
       FBFR32 *input;
       FBFR32 *output;
       long buflen;
         if (tpinit((TPINIT *) NULL) == -1) {
           (void)fprintf(stderr, "Tpinit failed: %s\n", tpstrerror(tperrno));
           exit(1);
         }
         input = tpalloc("FML32", NULL, 1024);
         output = tpalloc("FML32", NULL, 1024);
         if (input == NULL || output == NULL) {
```

```
(void)fprintf(stderr, "Tpinit failed: %s\n", tpstrerror(tperrno));
           exit(1);
         }
         if (Fappend32(input,JES2_JOB_SCRIPT, "JOBA", 0) < 0 ) {</pre>
           (void)fprintf(stderr, " Fappend32 failed: \n");
           exit(1);
         }
         Findex32(input,0);
         if (tpcall("JES2SUBMIT", input, 0, &output,&buflen,0) < 0 ) {</pre>
               (void) fprintf(stderr, "Can't send request to service
JES2SUBMIT");
         exit(1);
         }else {
               char *jobid;
               jobid = Ffind32(output, JES2_JOB_ID, 0, NULL);
               if (jobid != NULL) {
                        fprintf(stdout,"Job %s is submitted\n",jobid);
               }
         }
         tpfree(input);
           tpfree(output);
           (void)tpterm();
           return(0);
          }
```

# Glossary

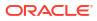

# Index

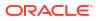